**Chapter 1: Getting Started with Windows PowerShell**

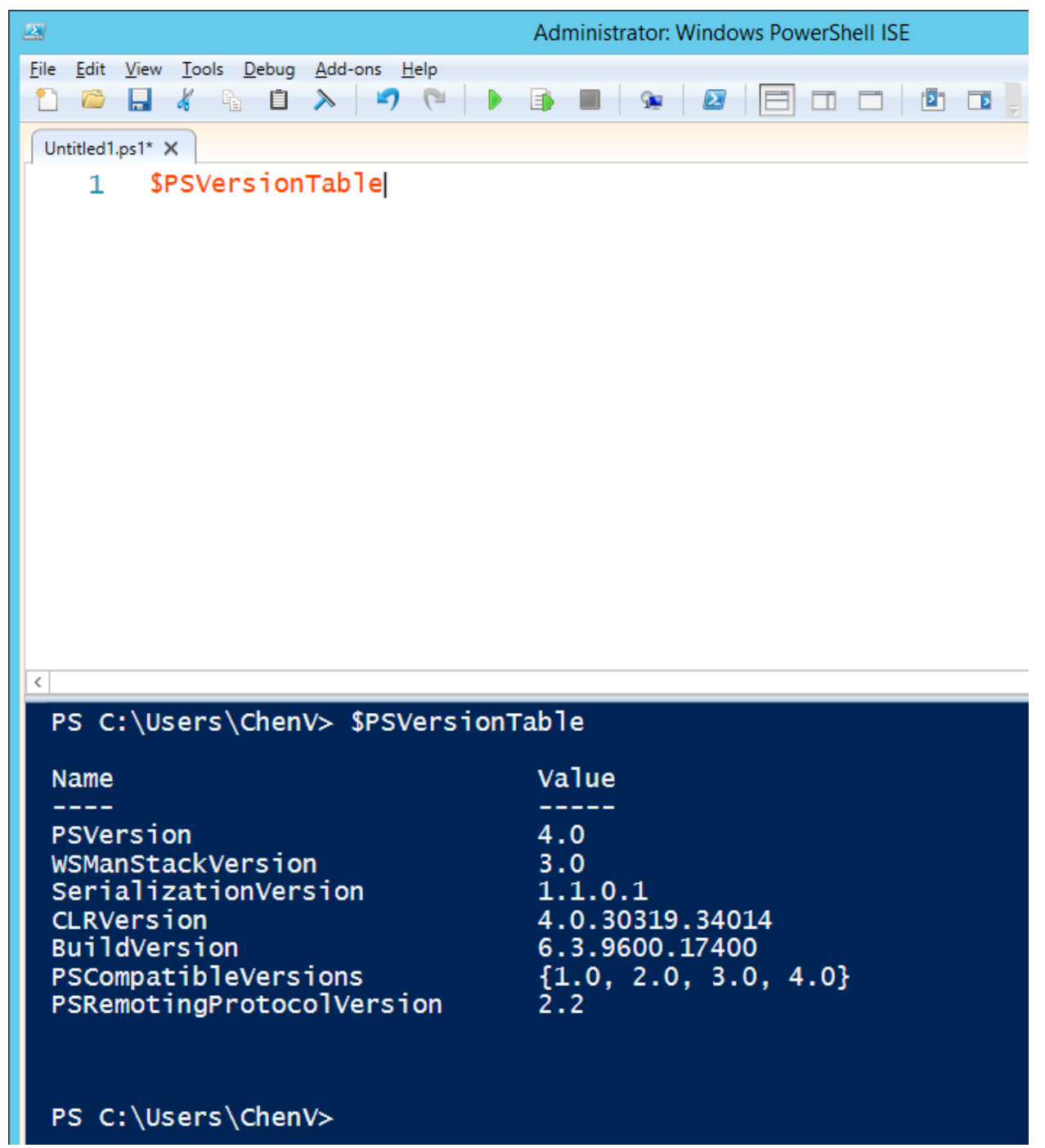

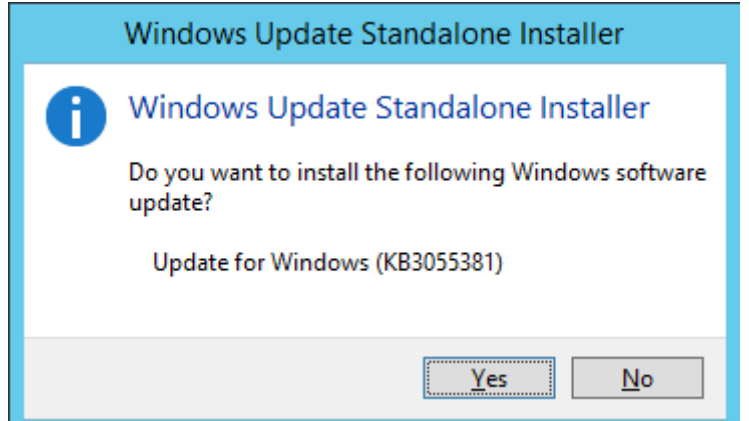

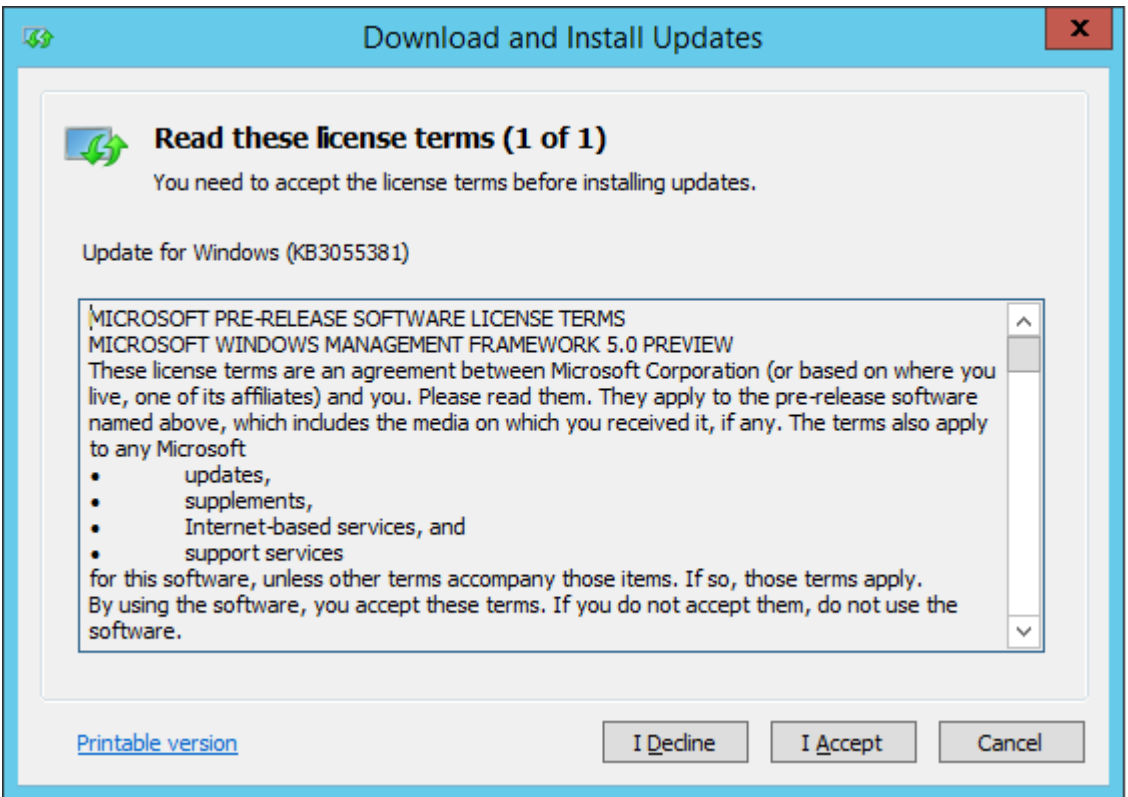

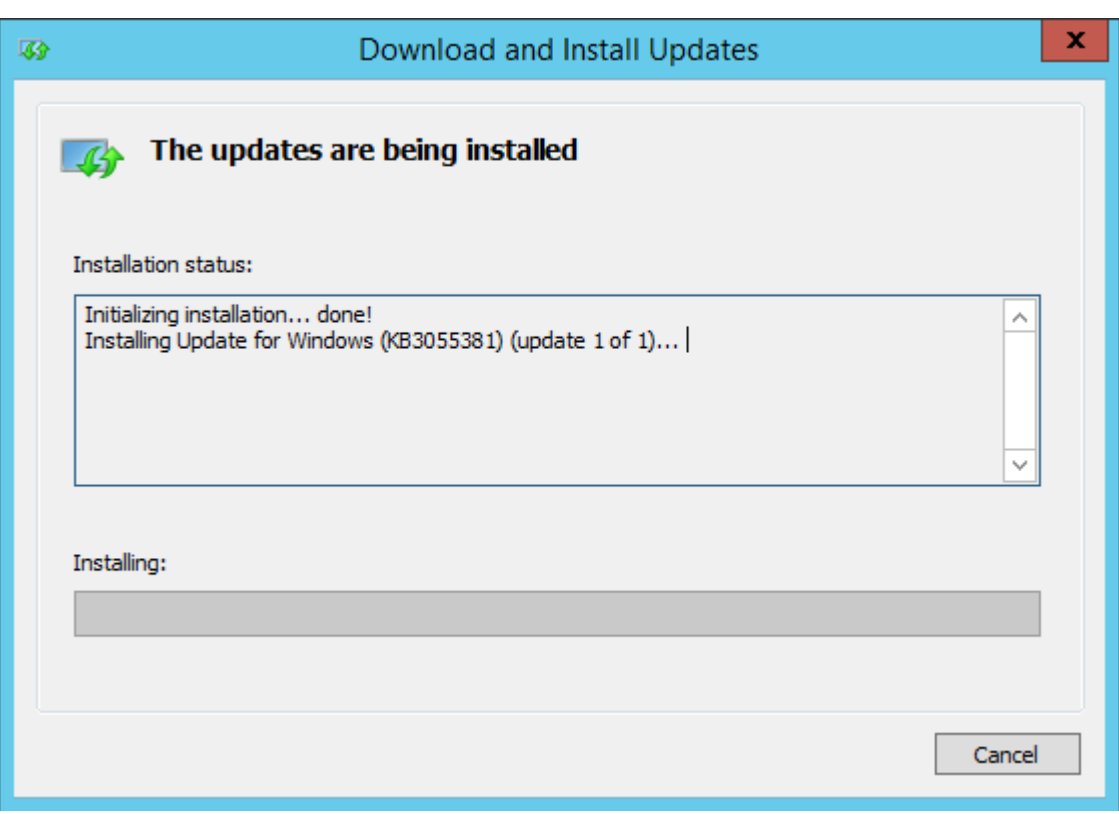

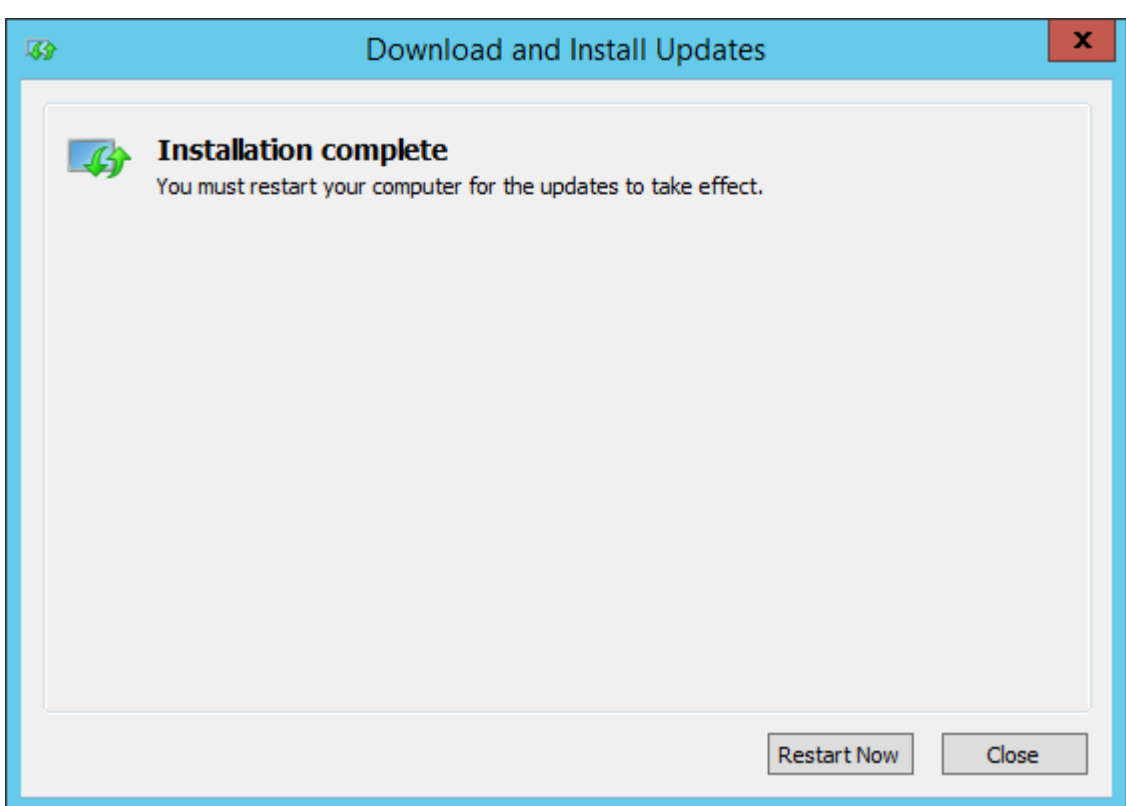

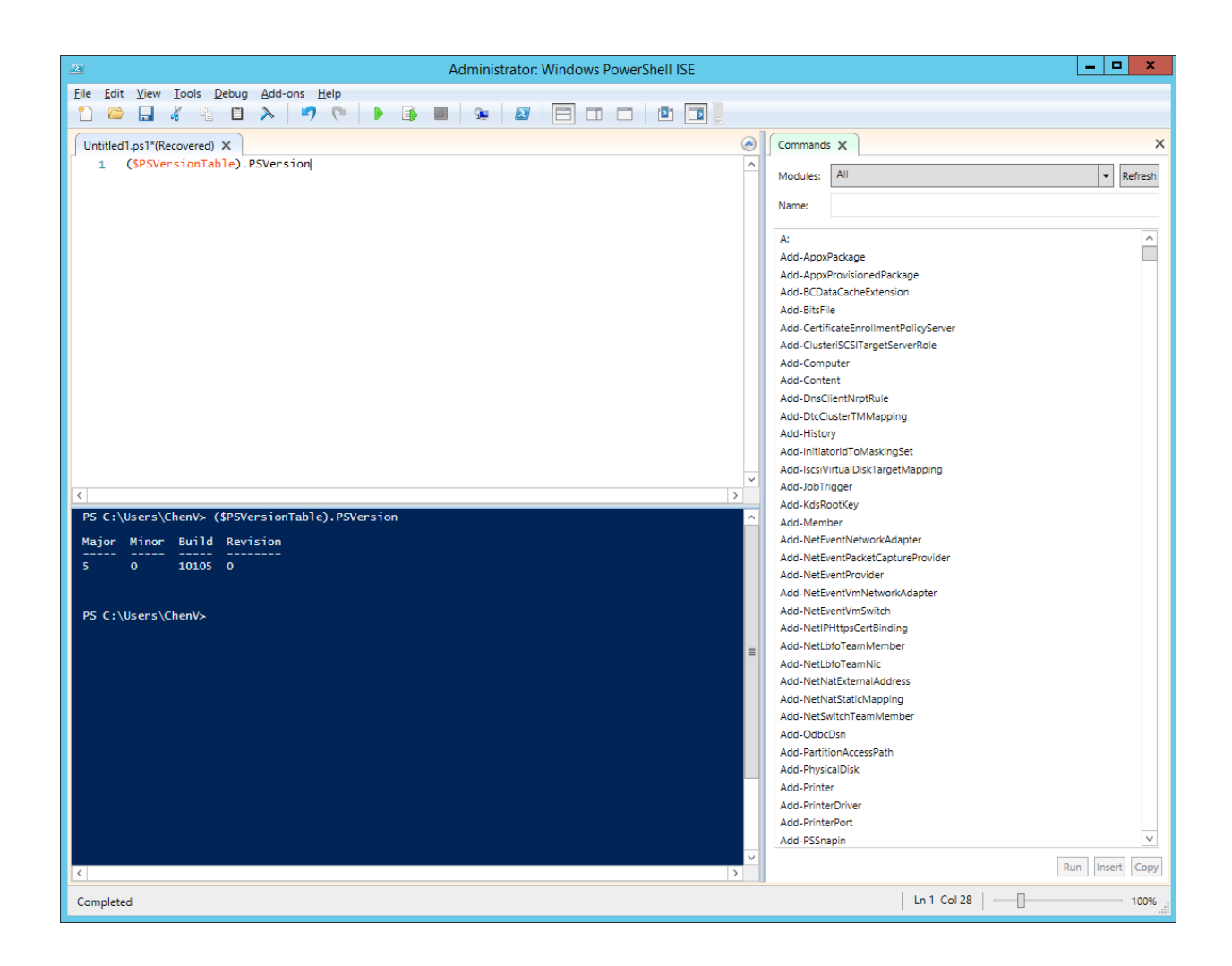

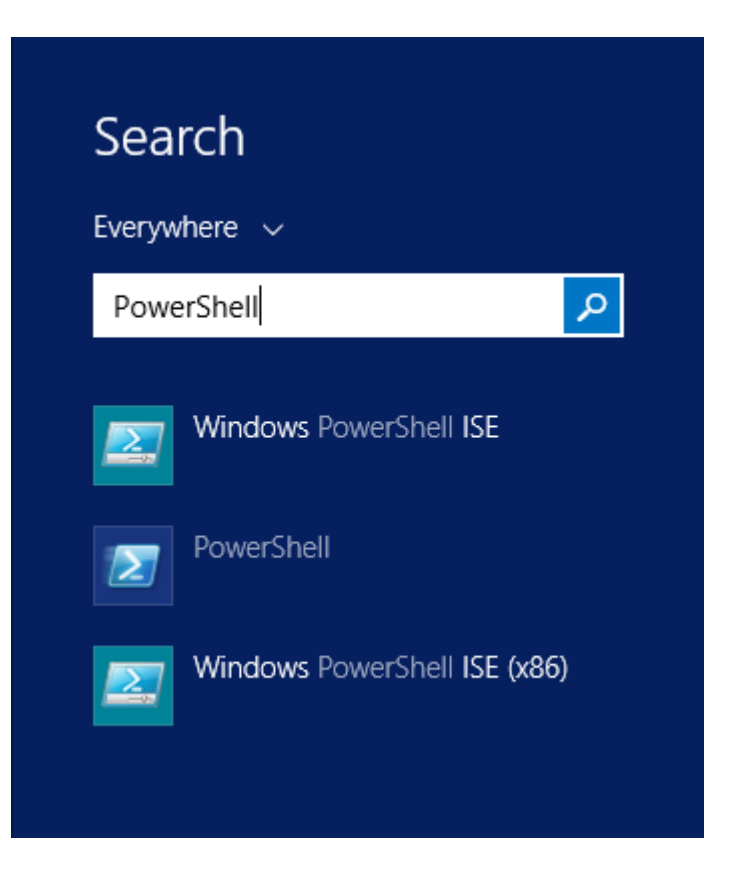

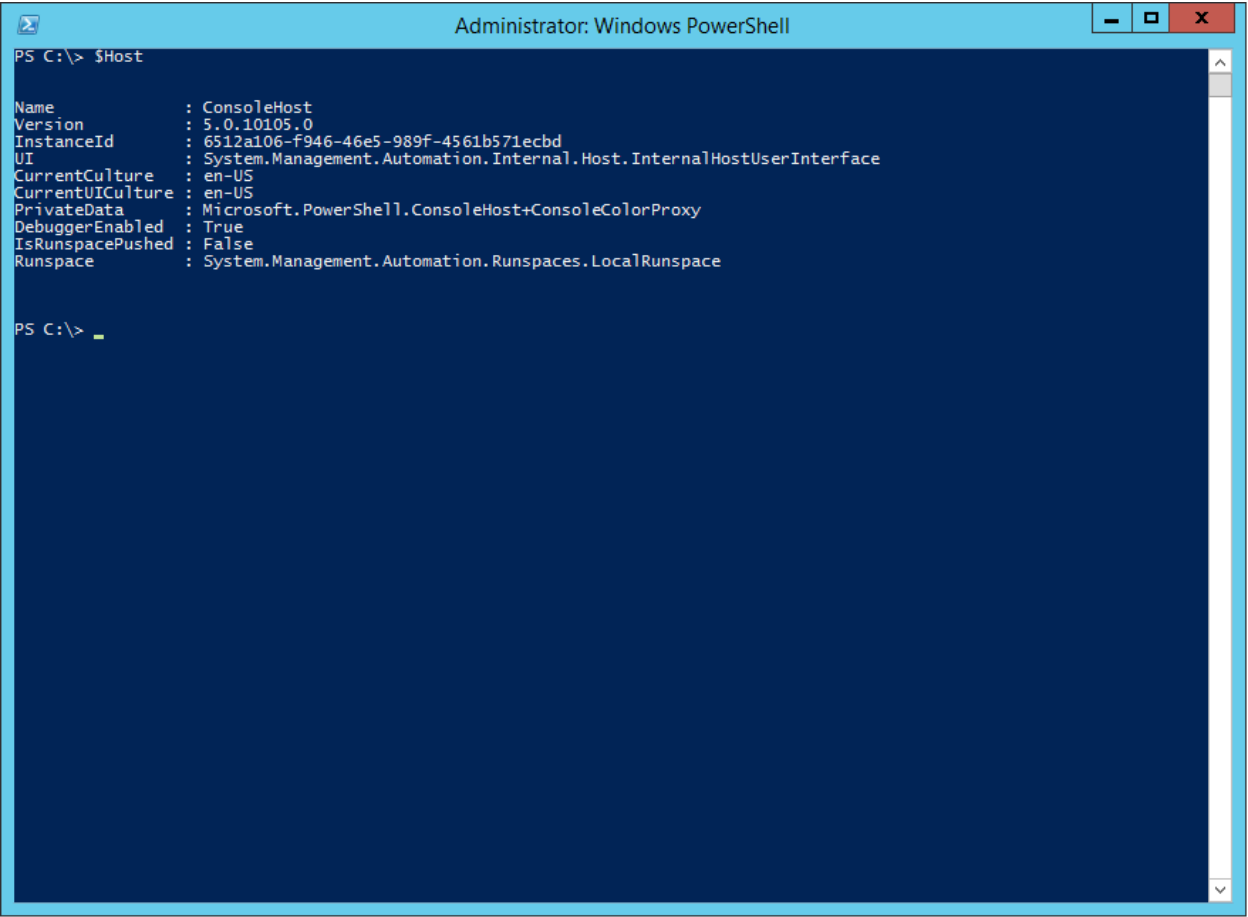

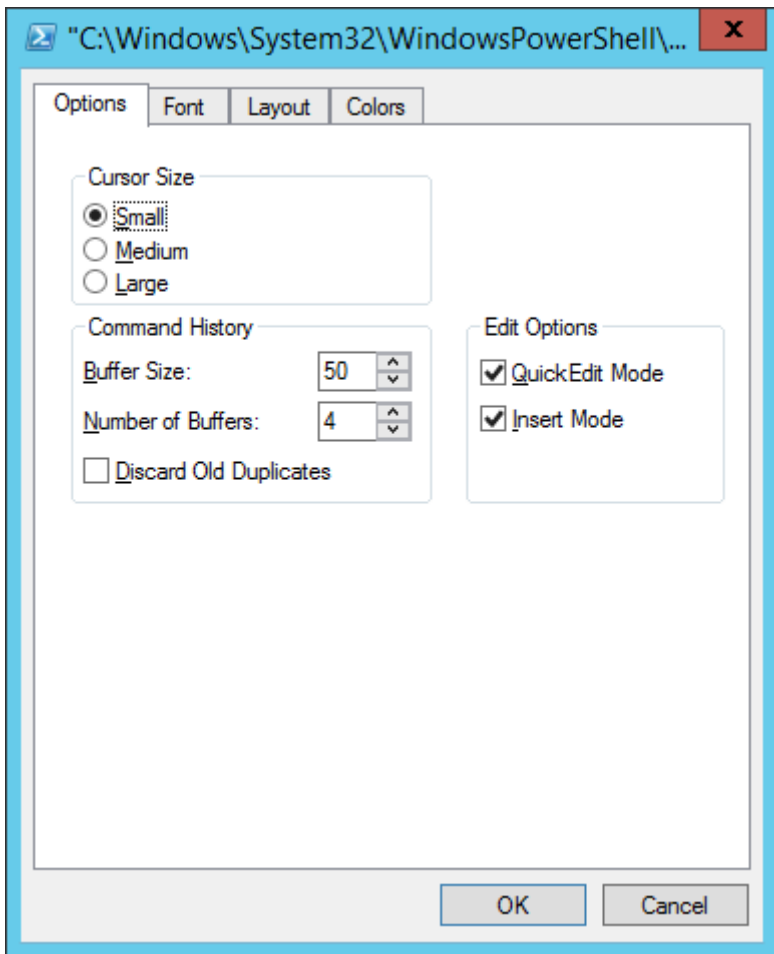

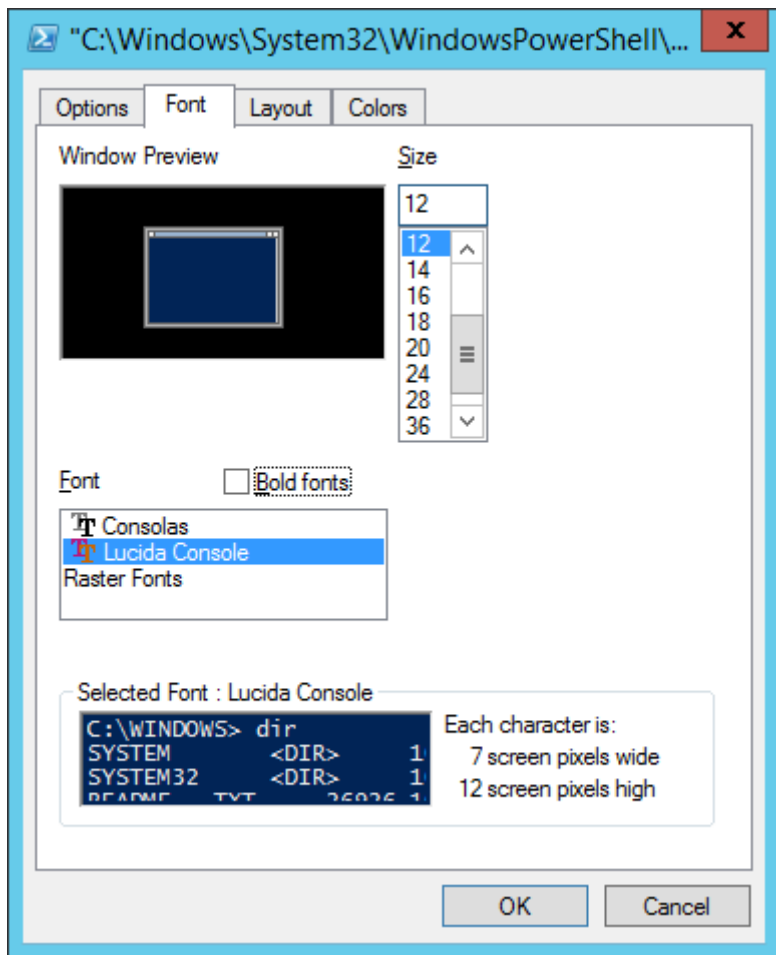

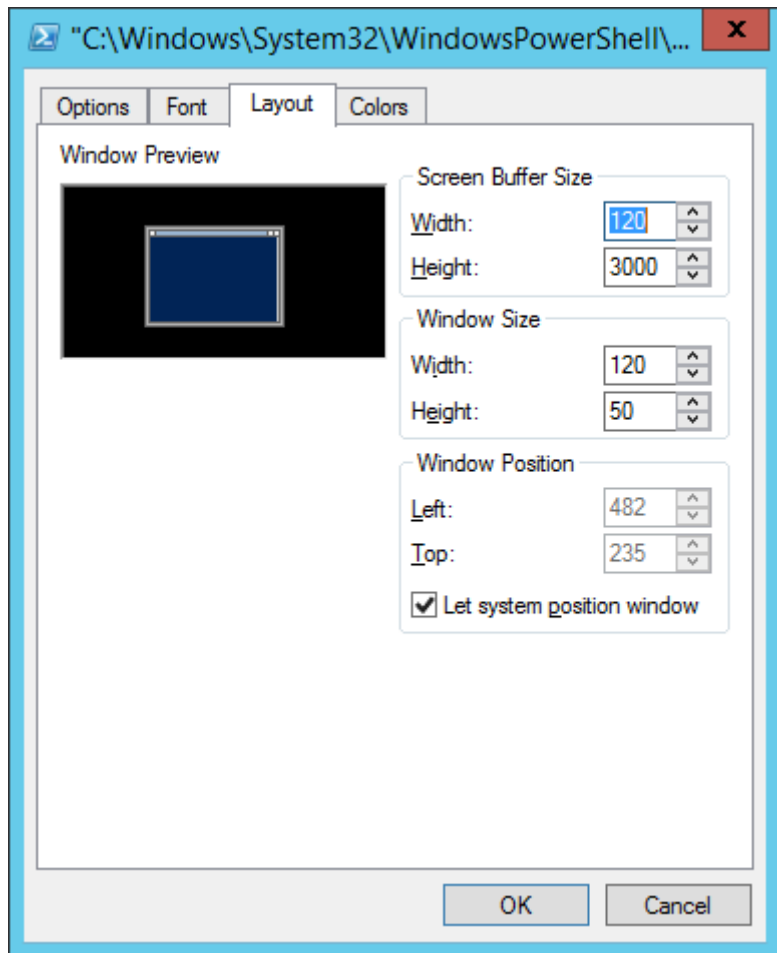

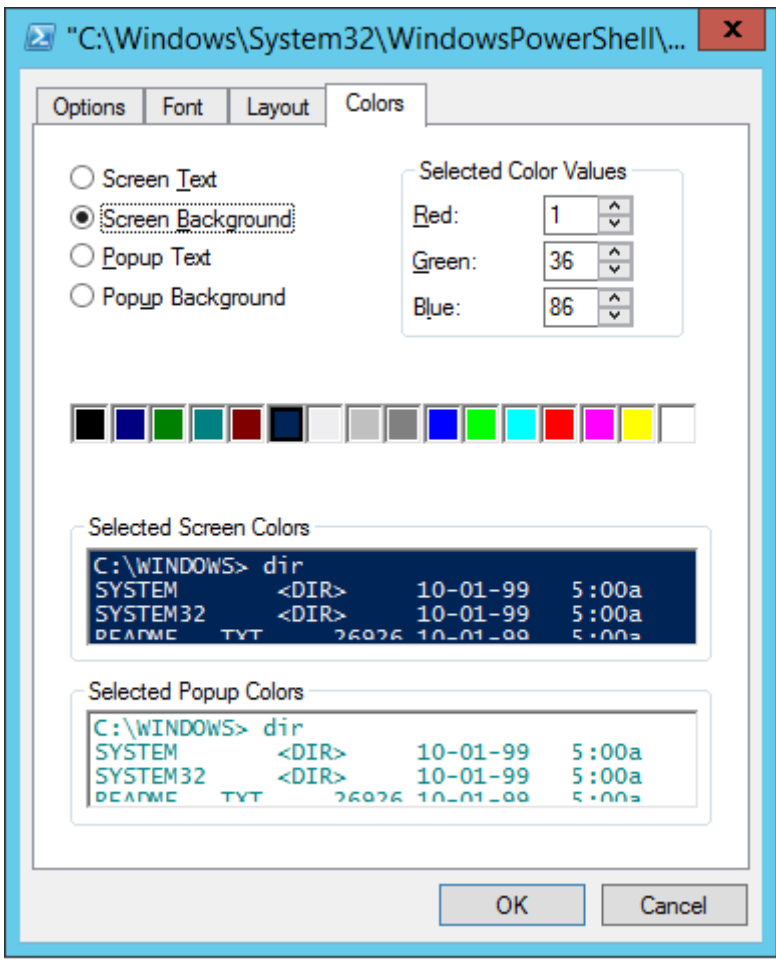

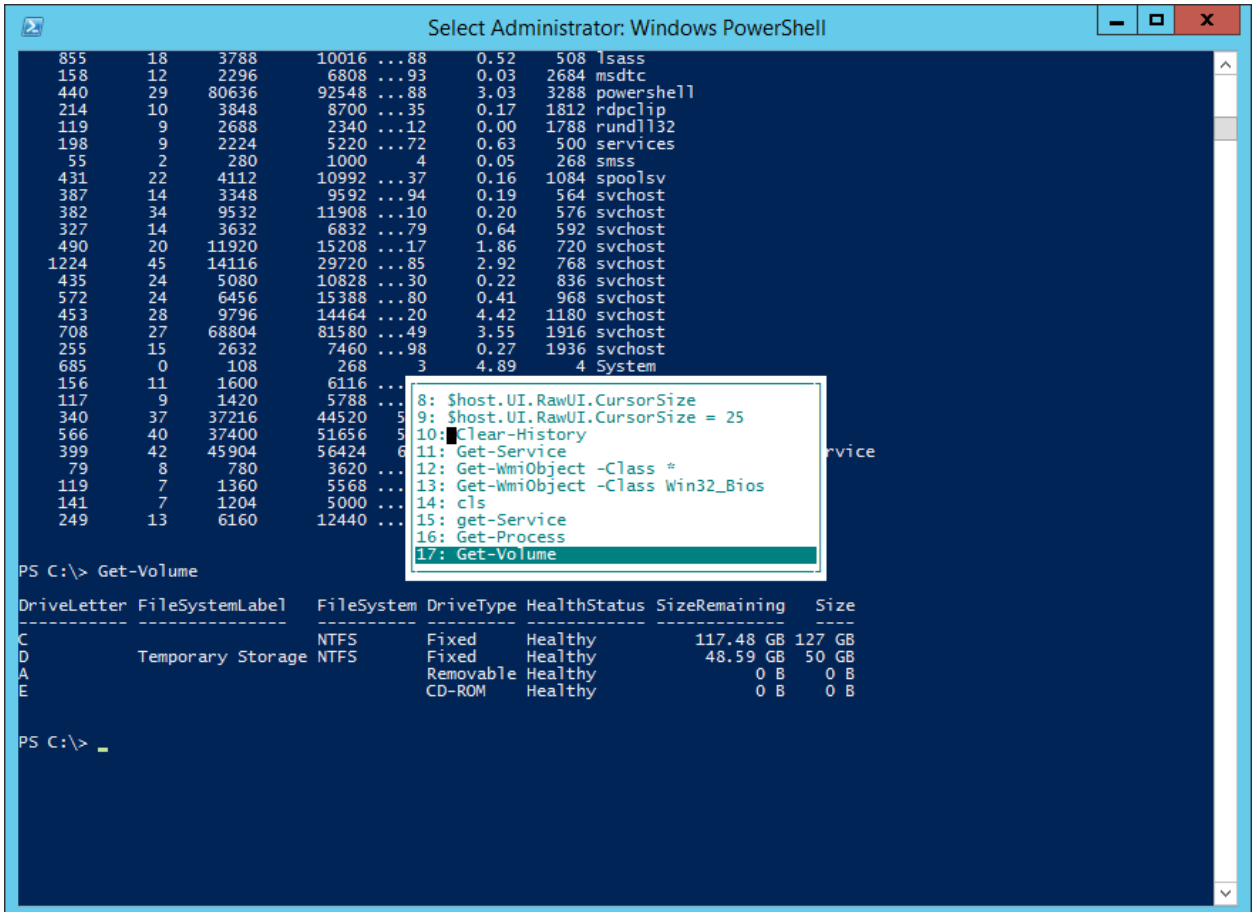

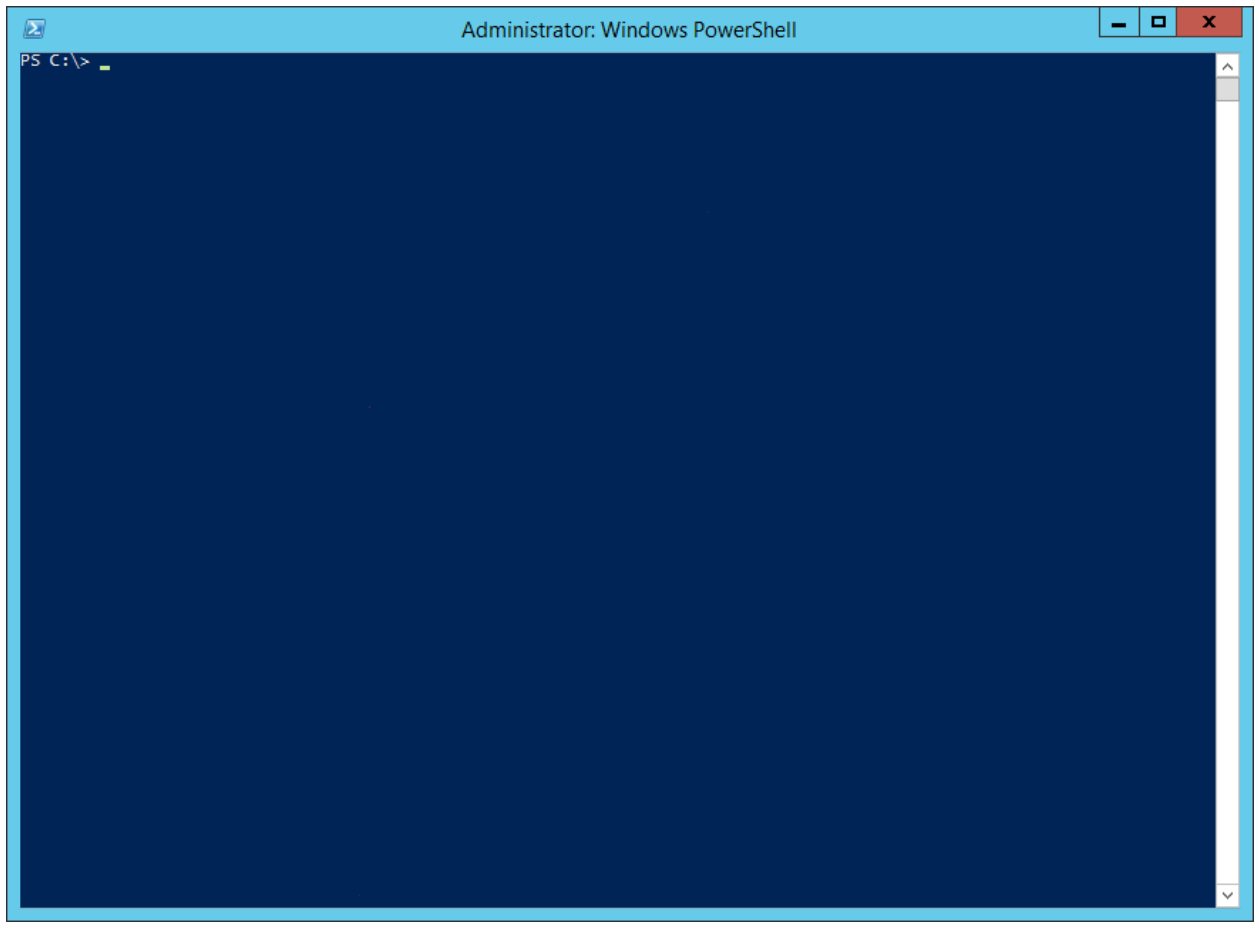

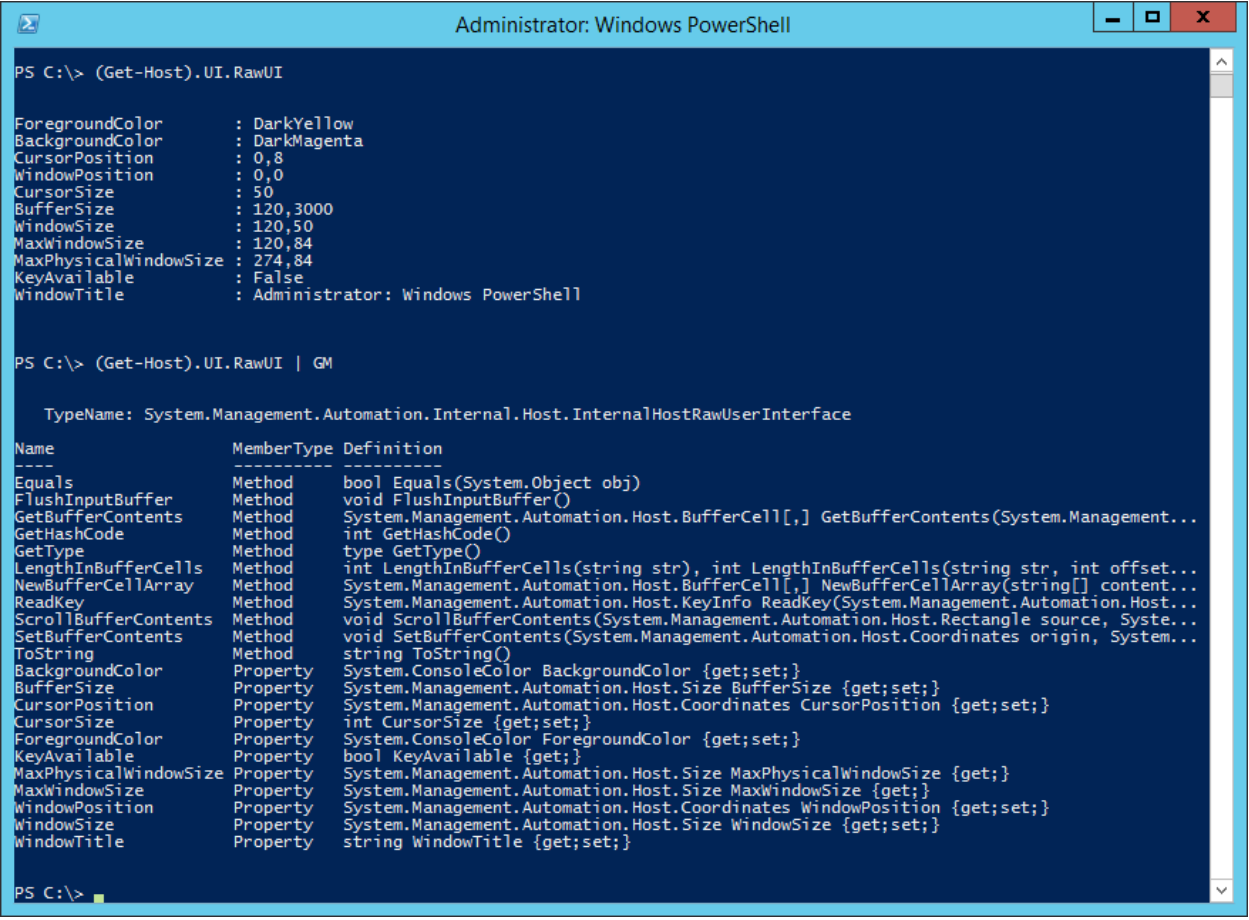

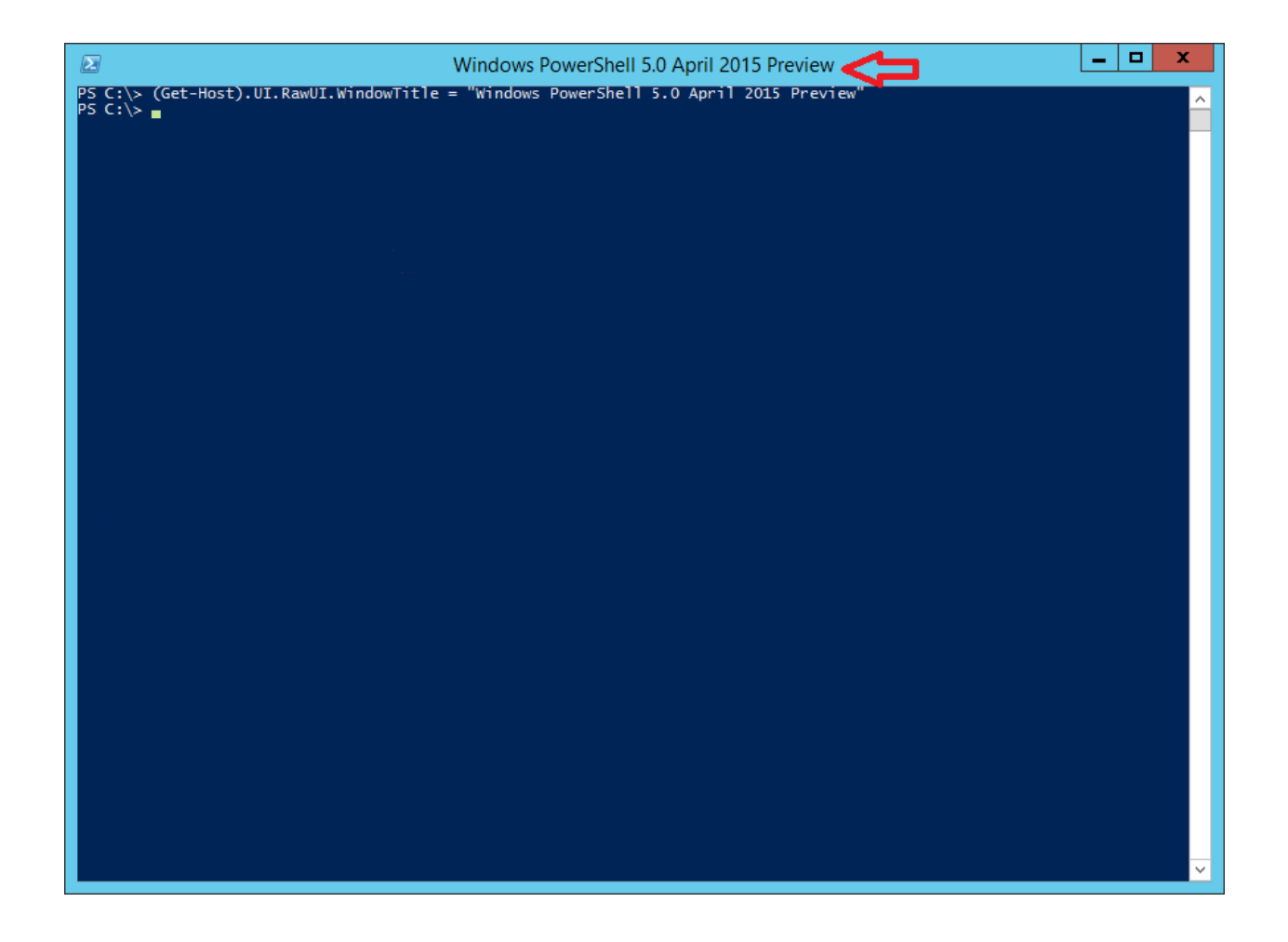

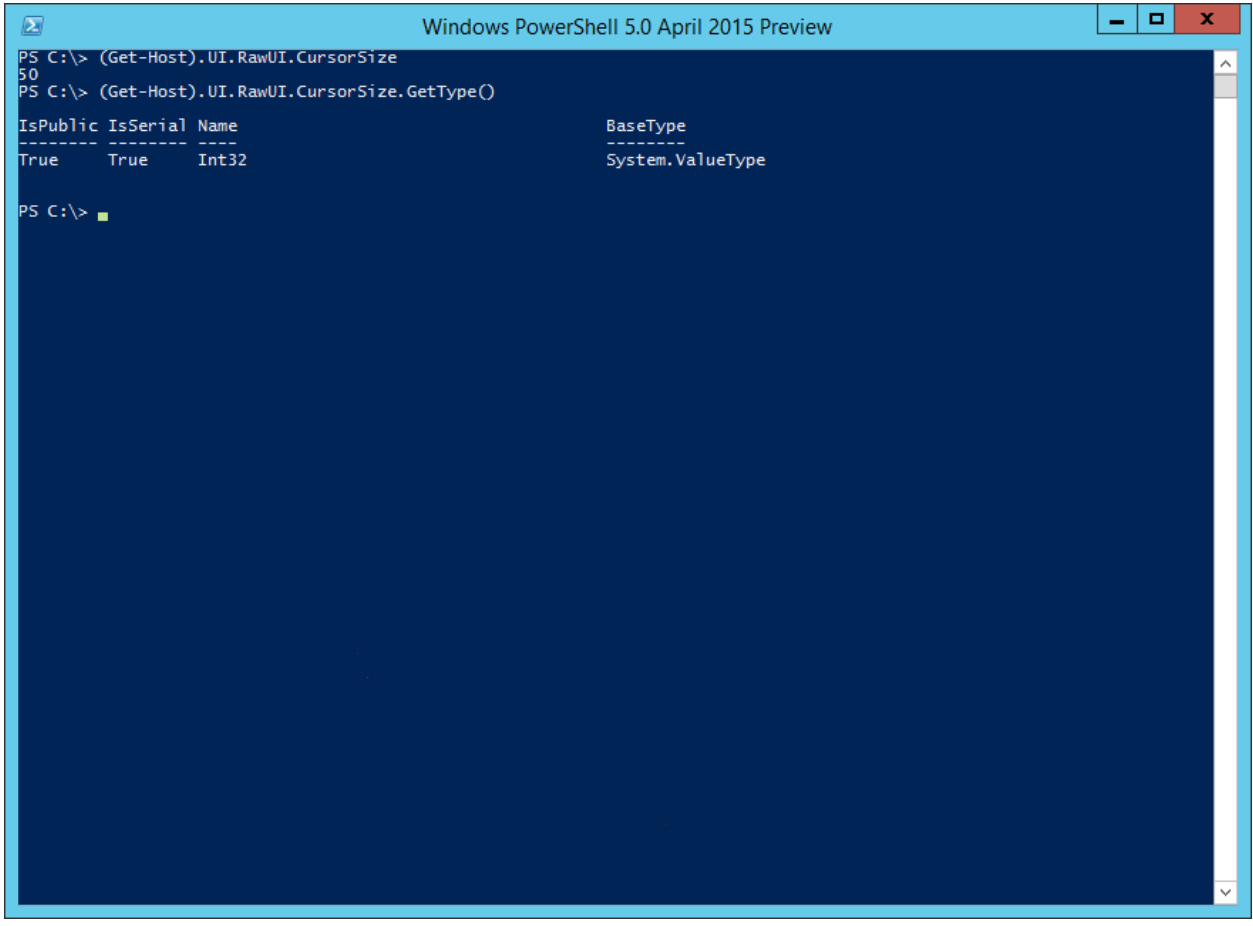

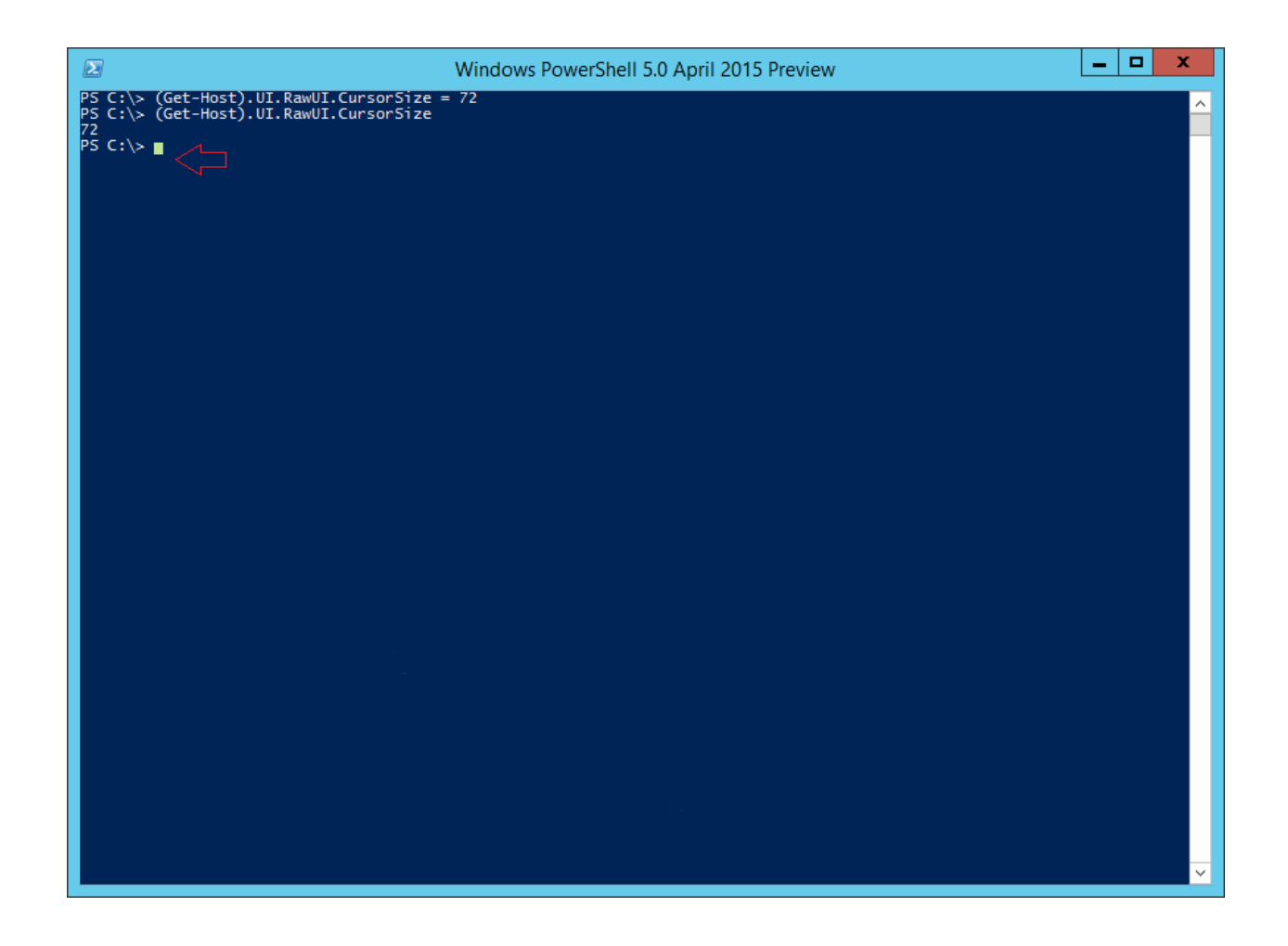

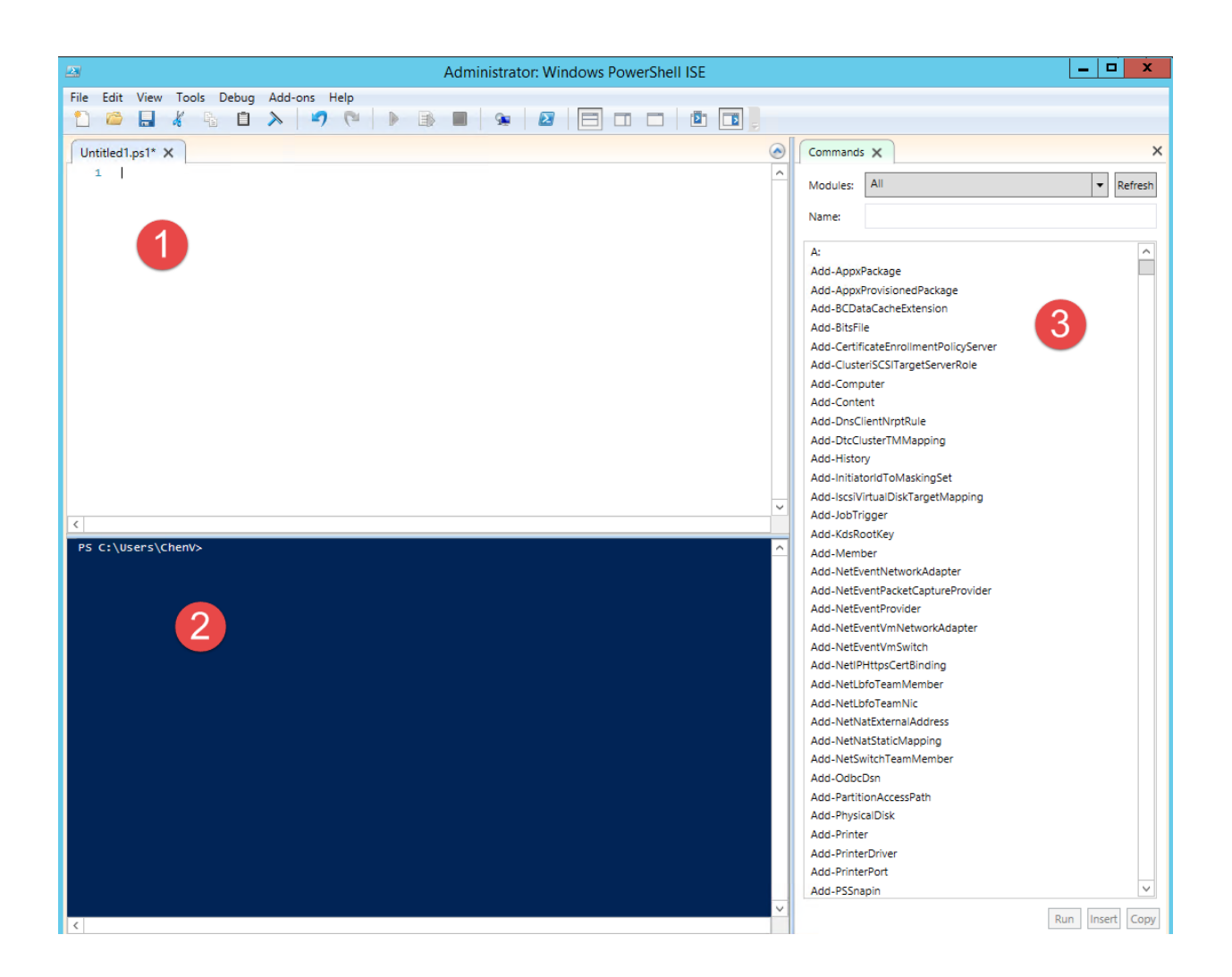

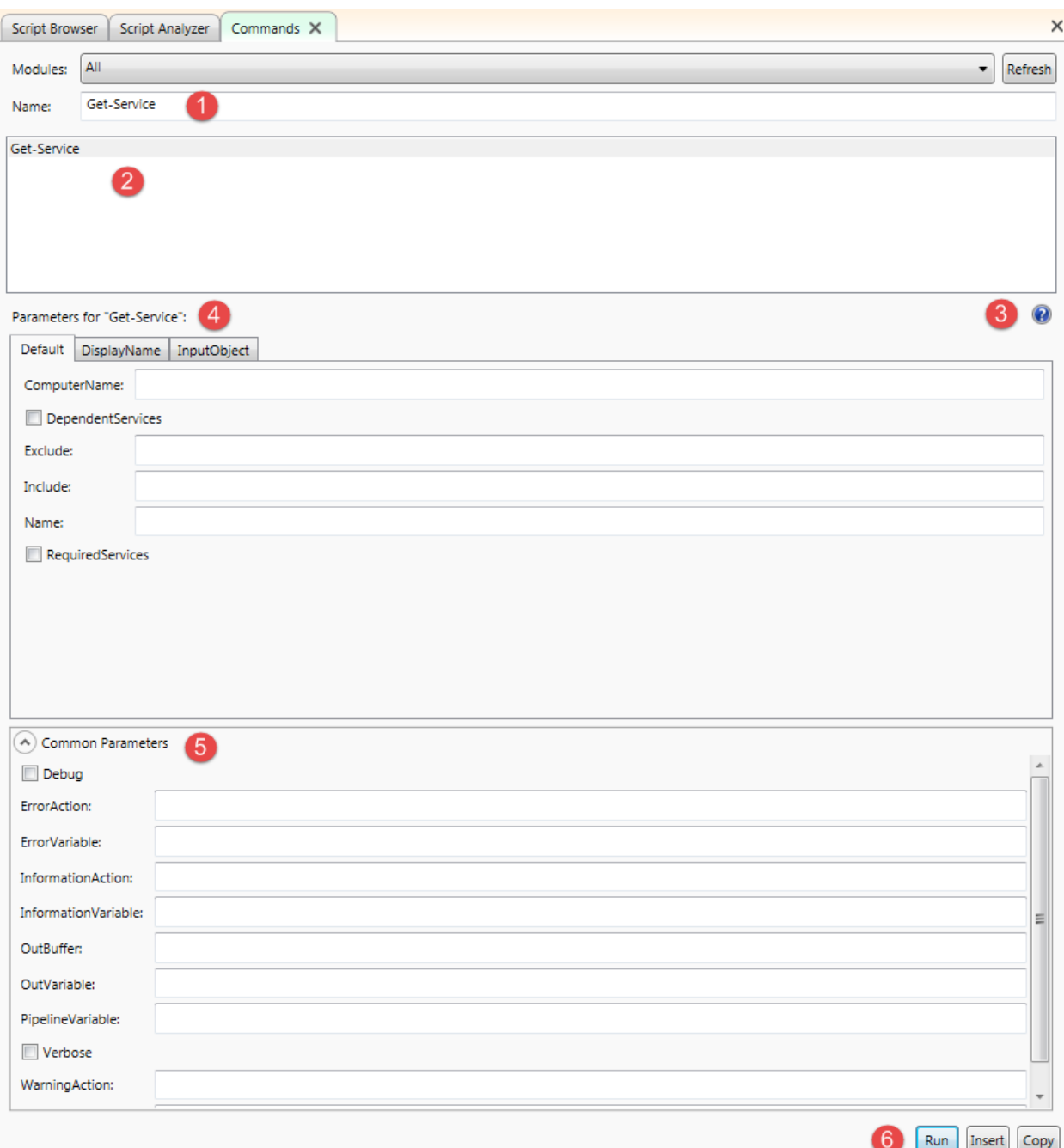

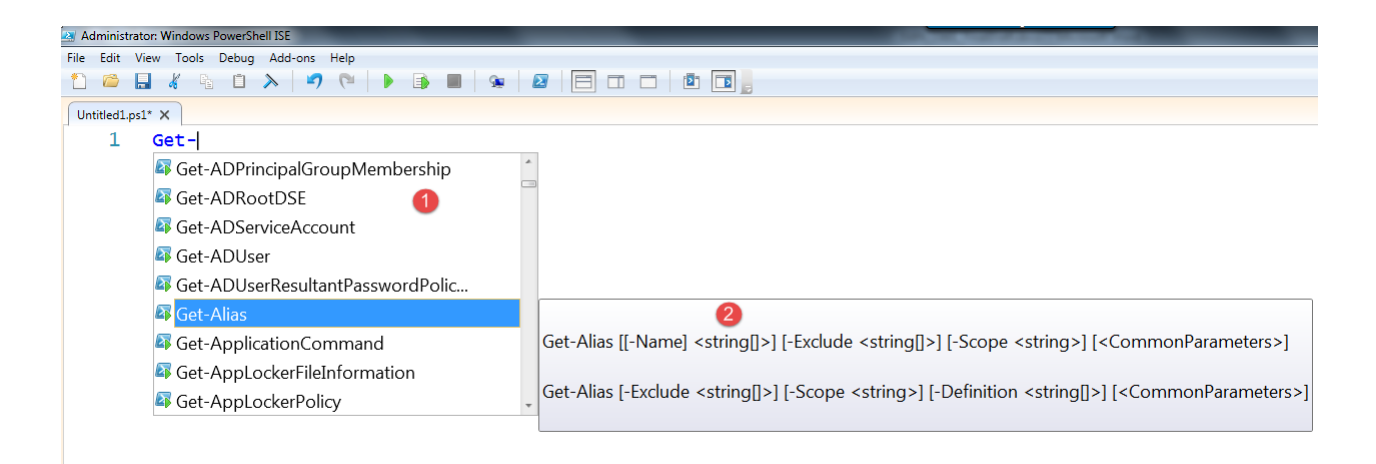

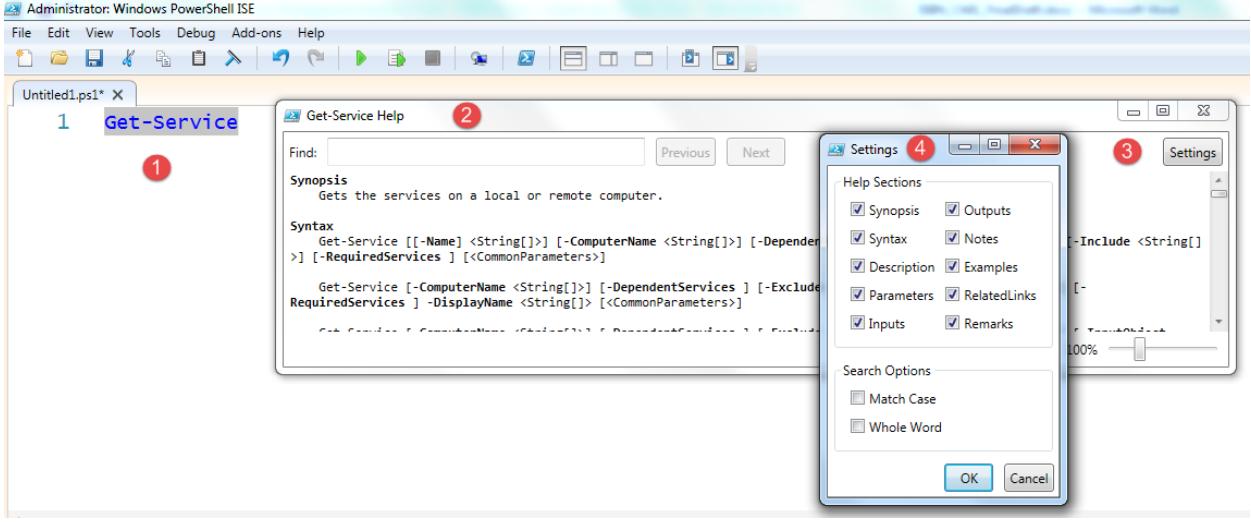

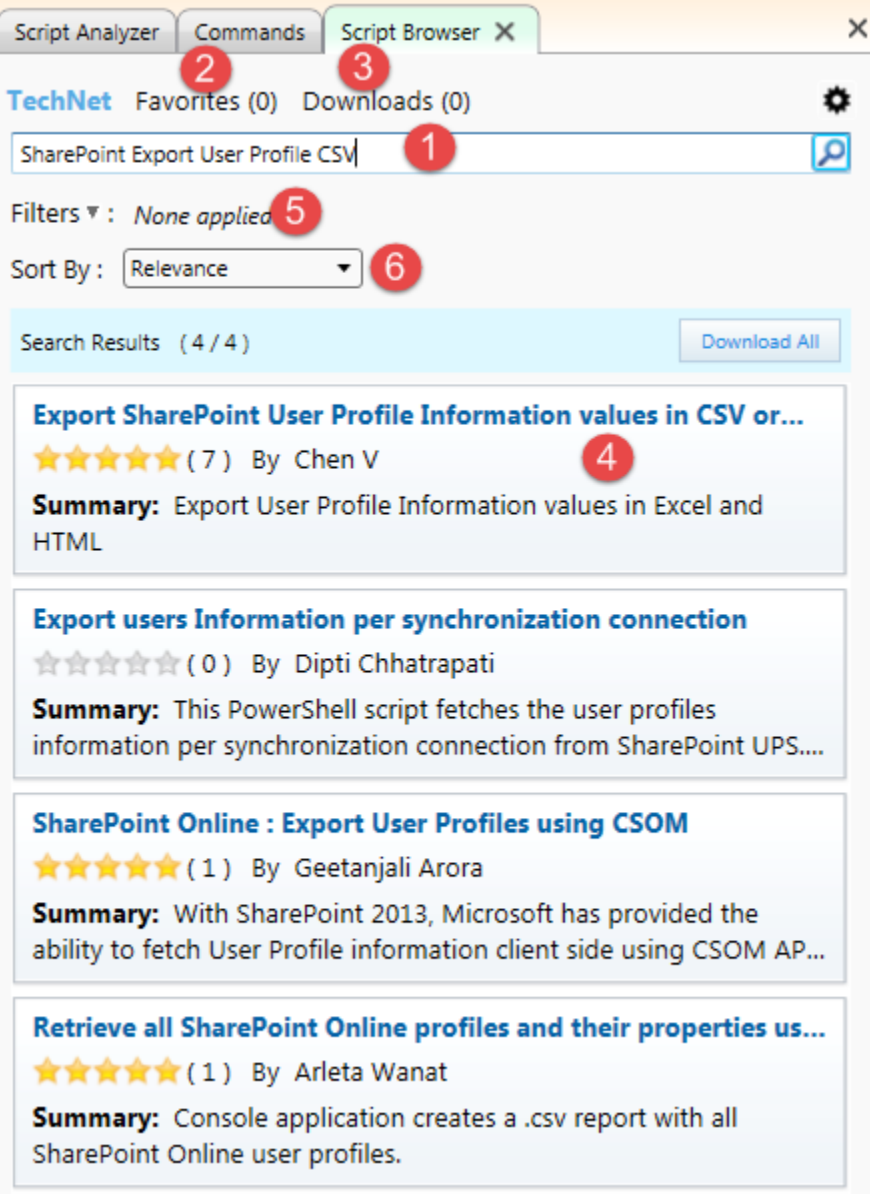

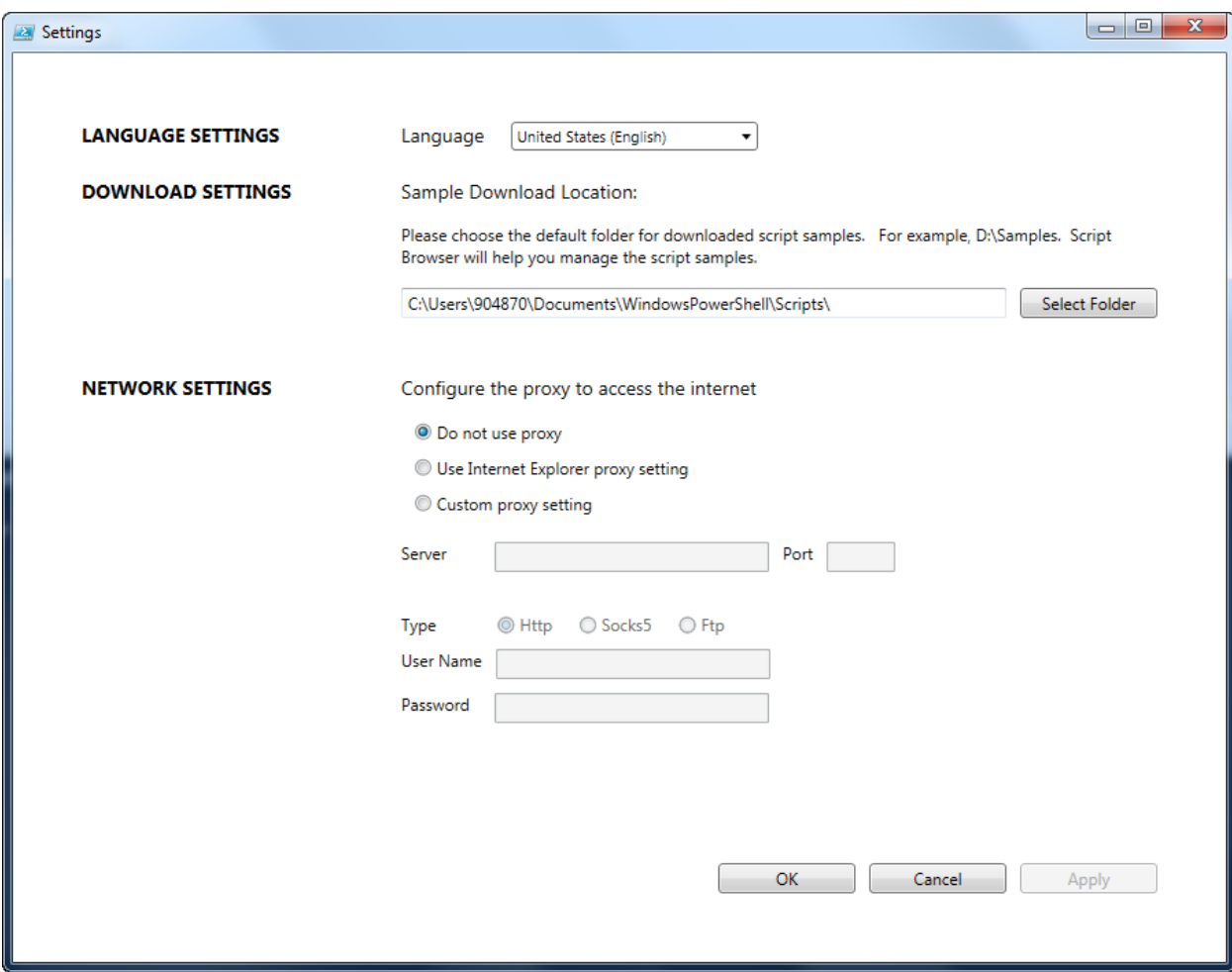

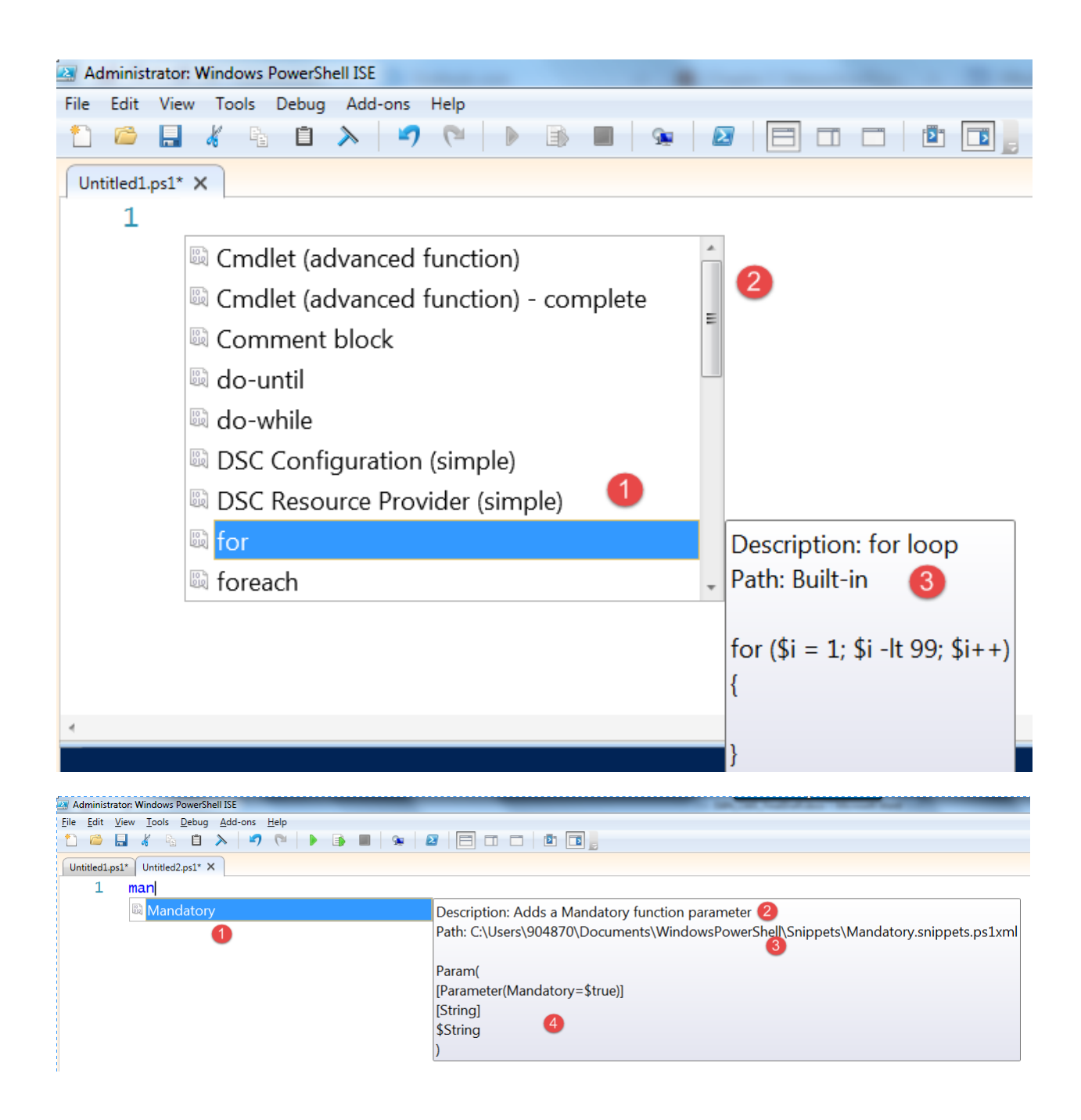

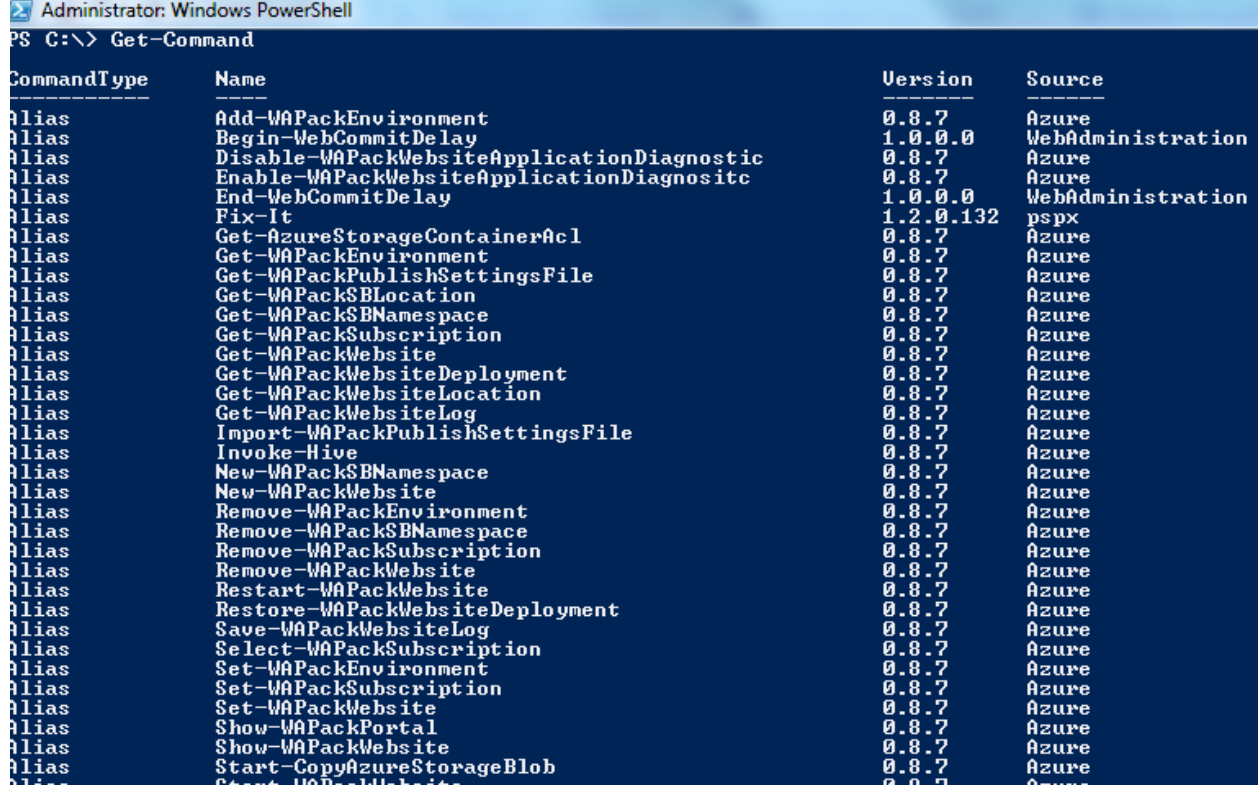

2 Administrator: Windows PowerShell<br>PS C:\> Get-Command Get-Service

CommandType<br>Cmdlet Name  $\frac{1}{\text{Get-Service}}$  2 PS C:\>

Version  $Source$ 

3.1.0.0 3 Microsoft.PowerShell.Management 4

**MAGNET** 

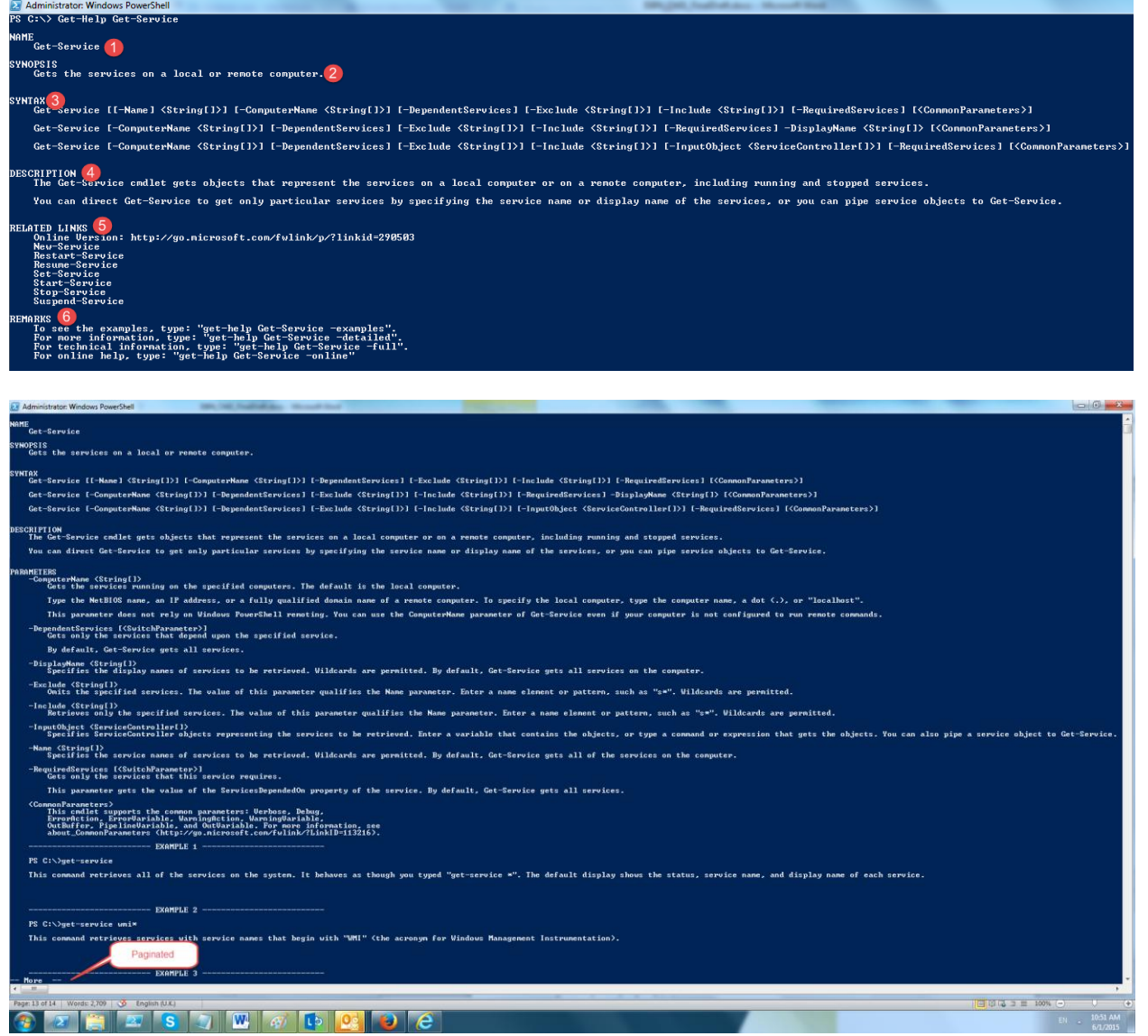

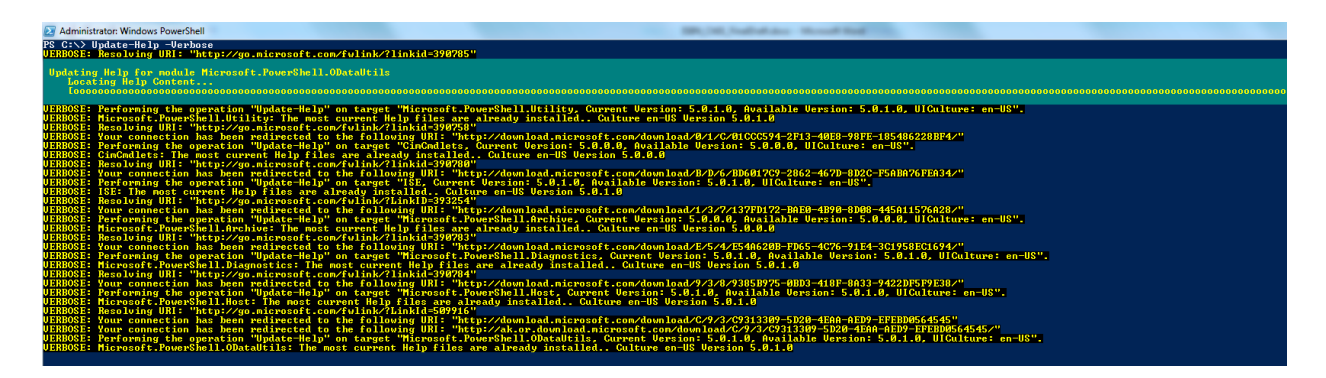

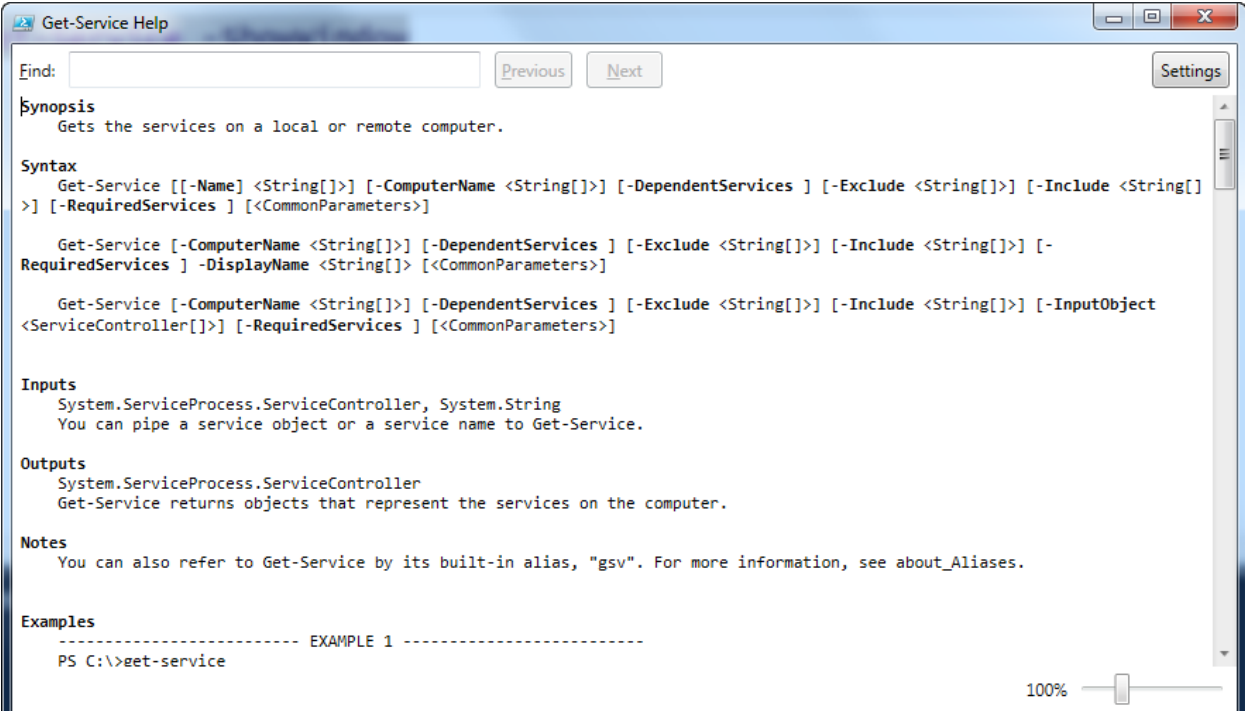

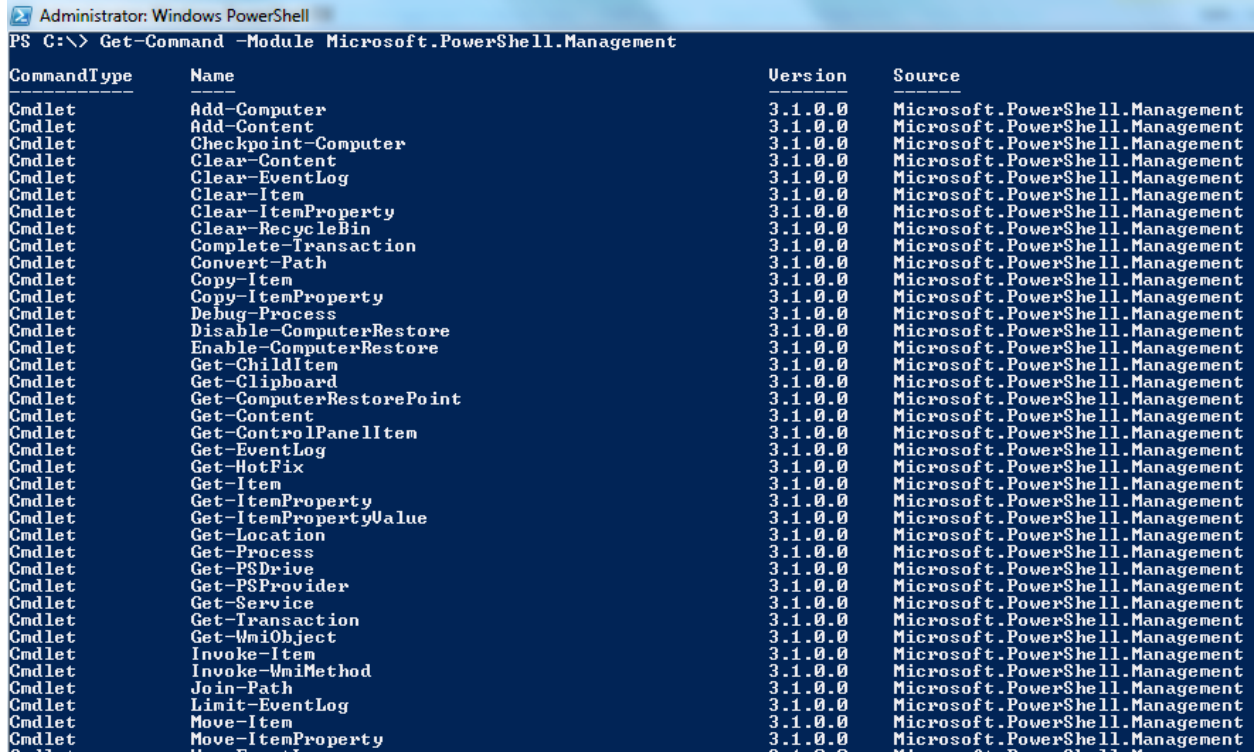

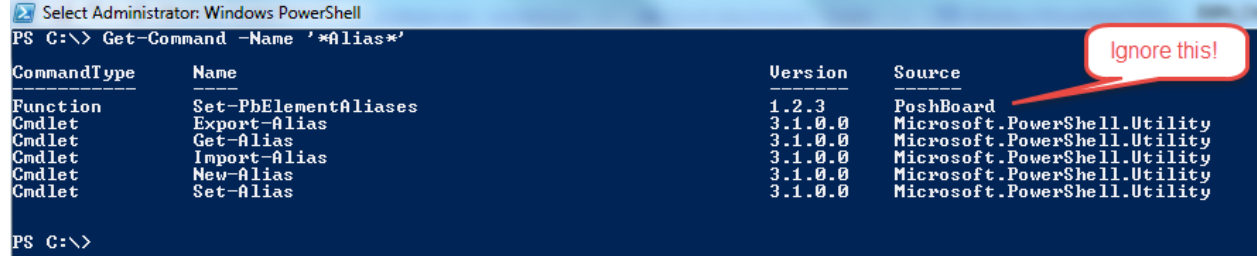

## PS C:\windows\system32> Get-Alias -Name W | Select \*

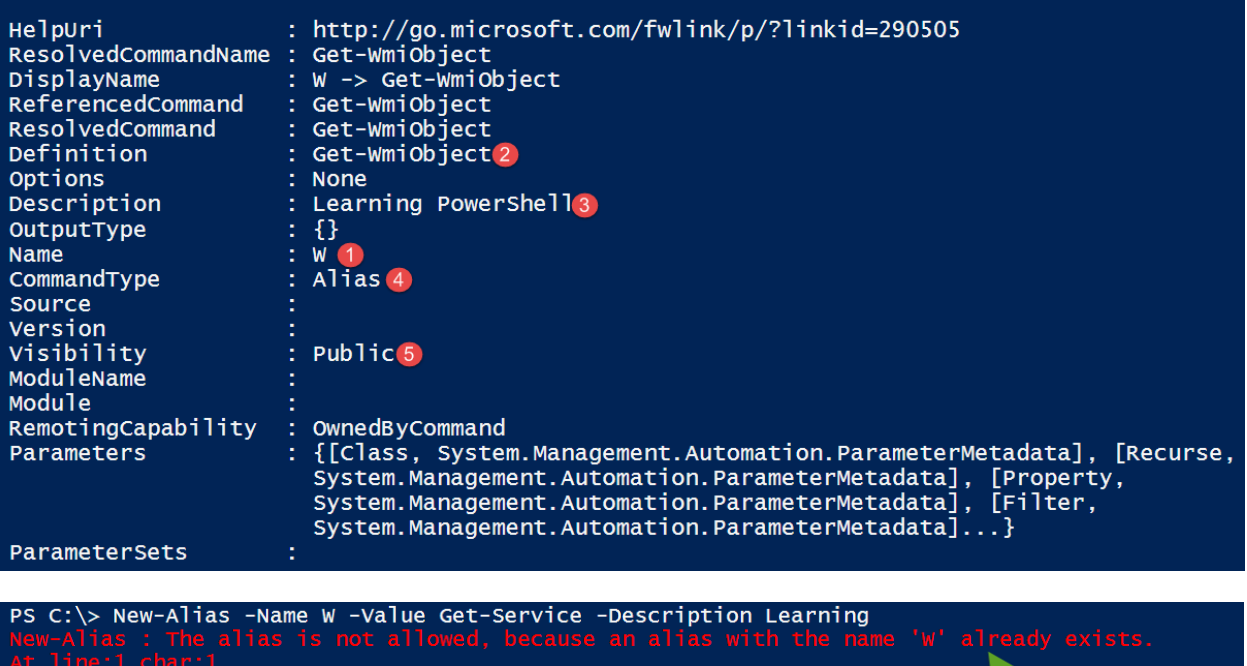

╲

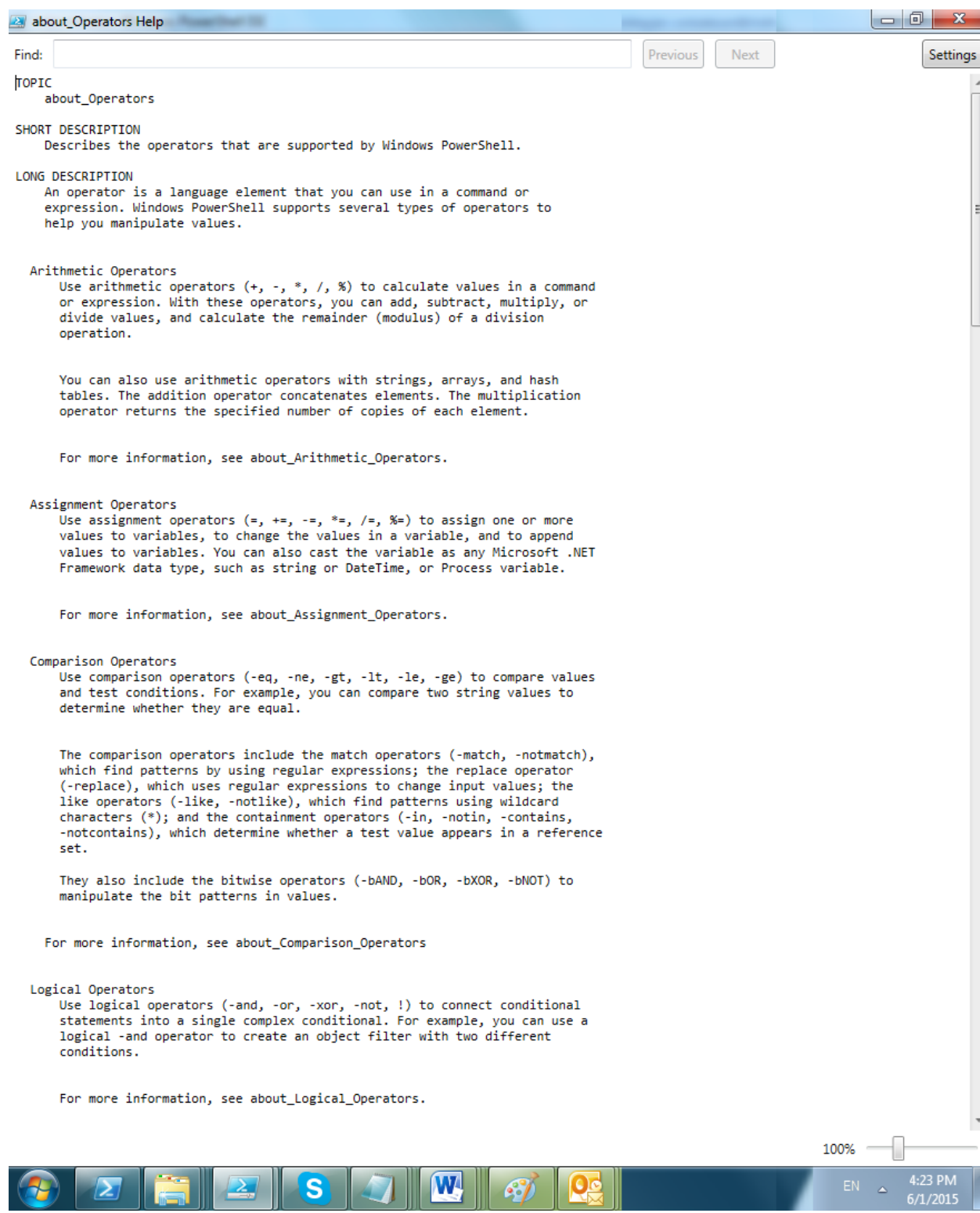

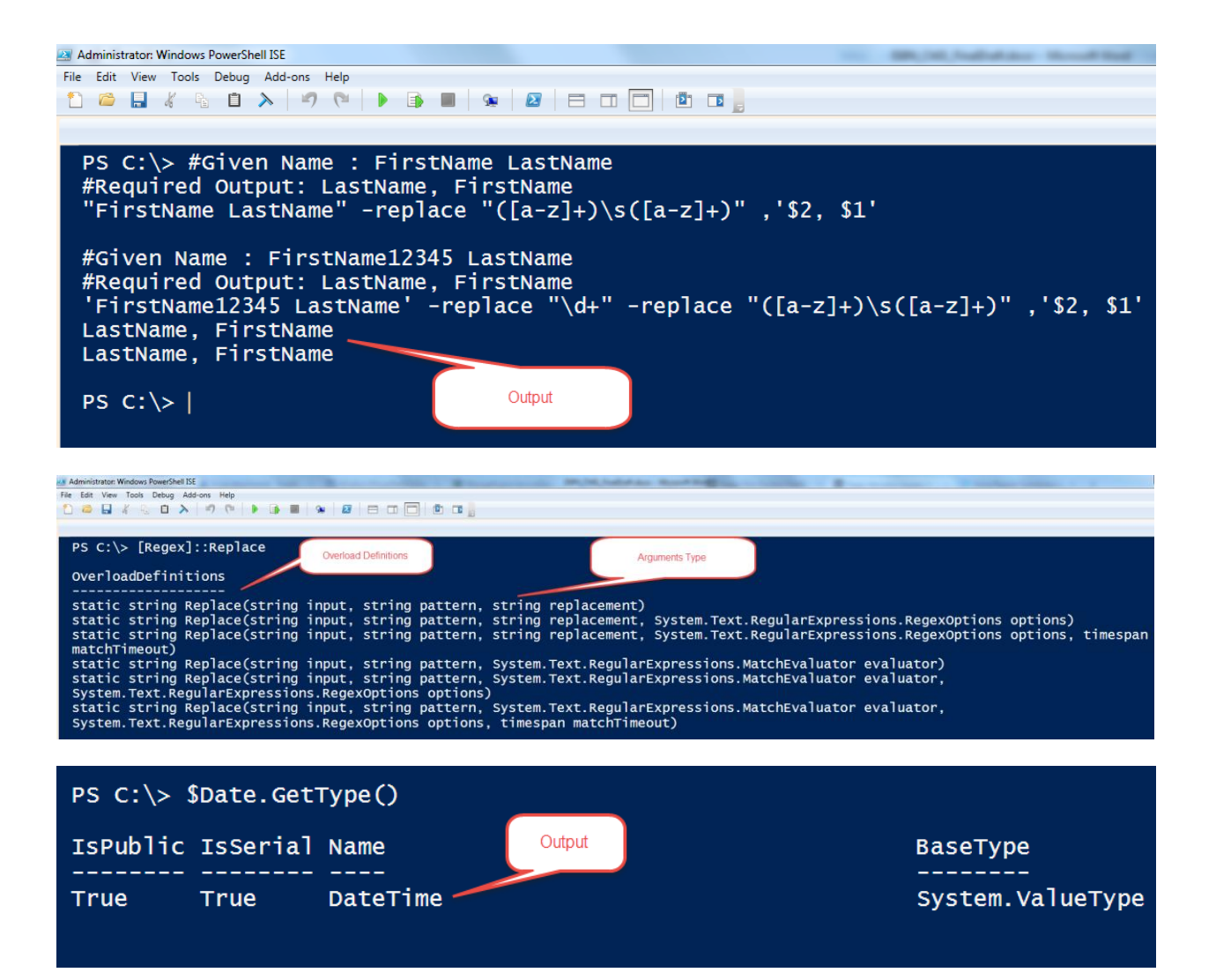

PS C: \> Get-Date | Get-Member -MemberType Property -Force TypeName: System.DateTime MemberType Definition **Name** Date Property datetime Date {get;} int Day {get;}<br>System.DayOfWeek DayOfWeek {get;} Property **Day DayOfWeek** Property int DayOfYear {get;} Day0fYear Property **Hour** Property int Hour {get;} Kind System.DateTimeKind Kind {get;} Property int Millisecond {get;} Millisecond Property Minute int Minute {get;} Property int Month {get;} Month Property int Second {get;}<br>long Ticks {get;} Second Property **Ticks** Property timespan TimeOfDay {get;} TimeOfDay. Property int Year  $\{get\}$ Year Property

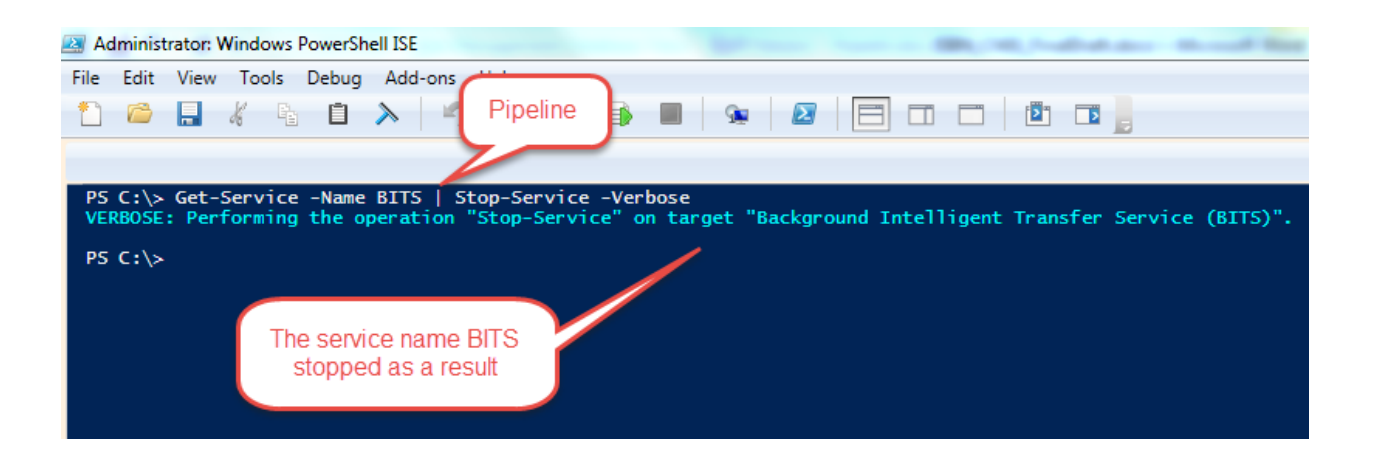

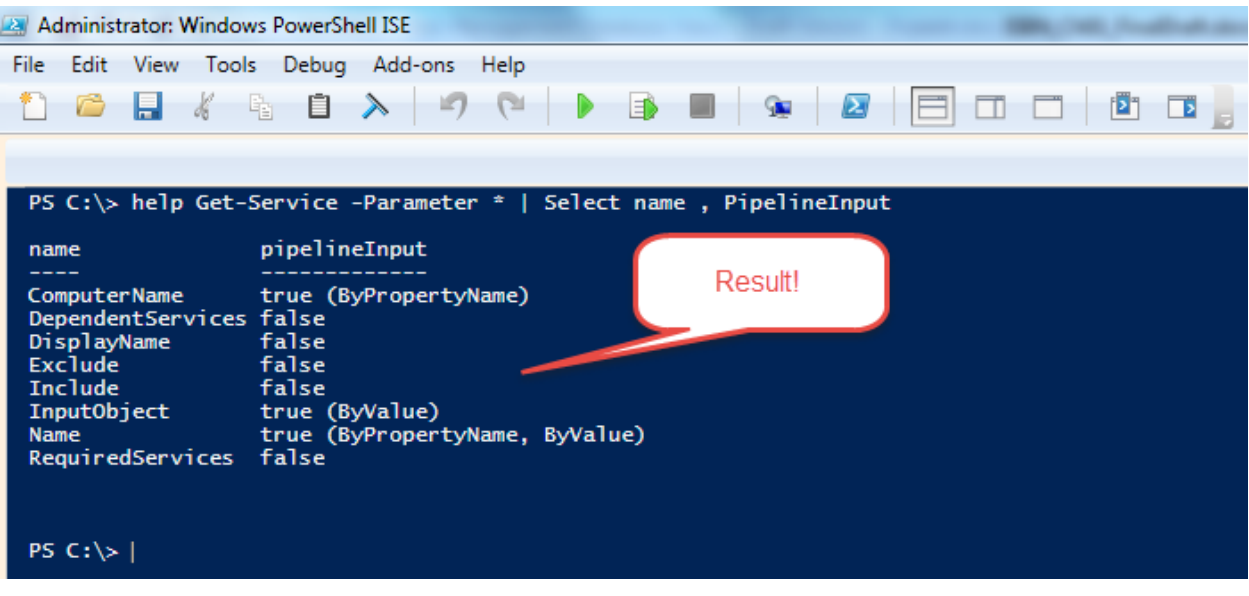

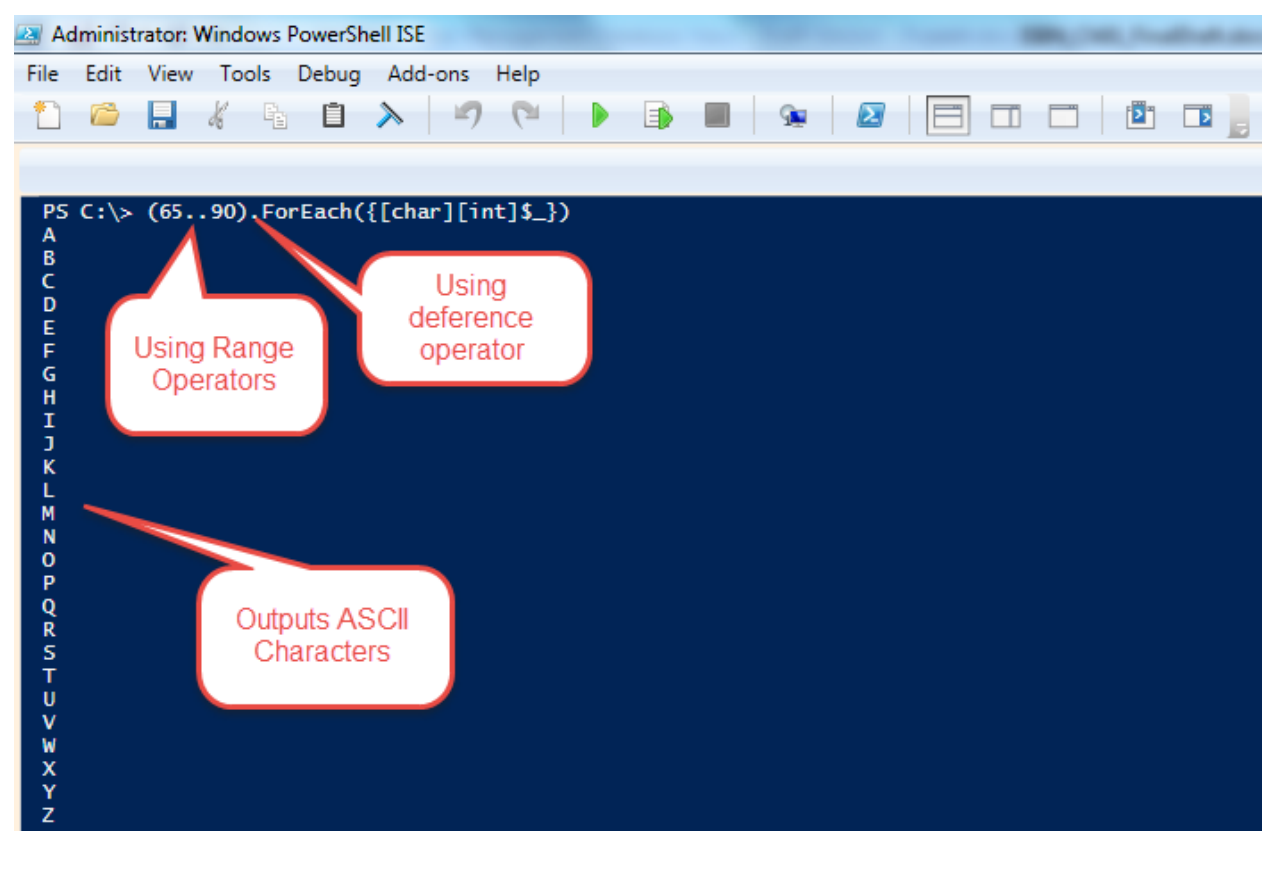

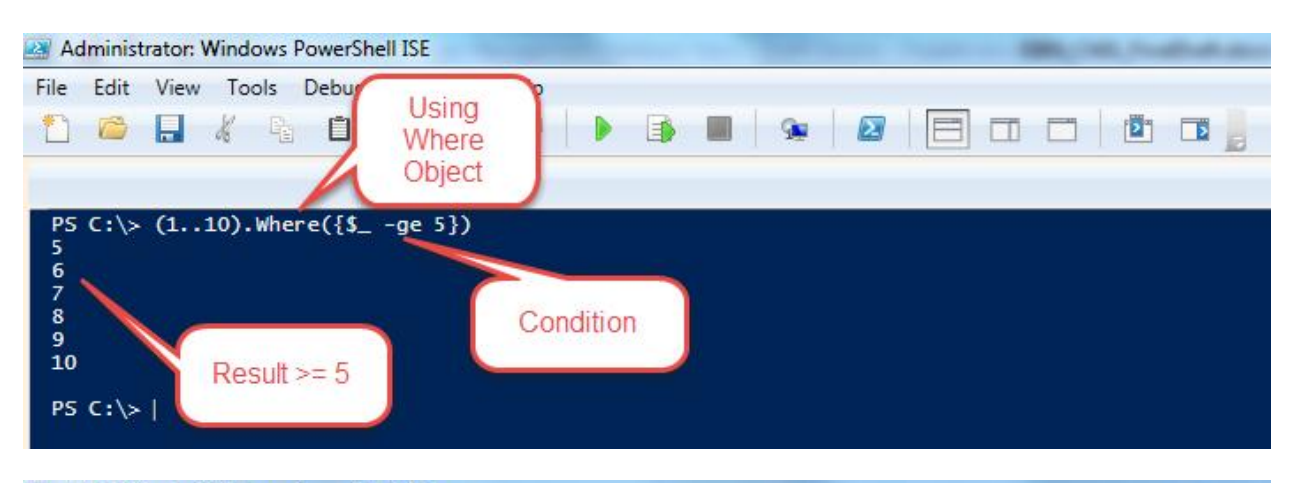

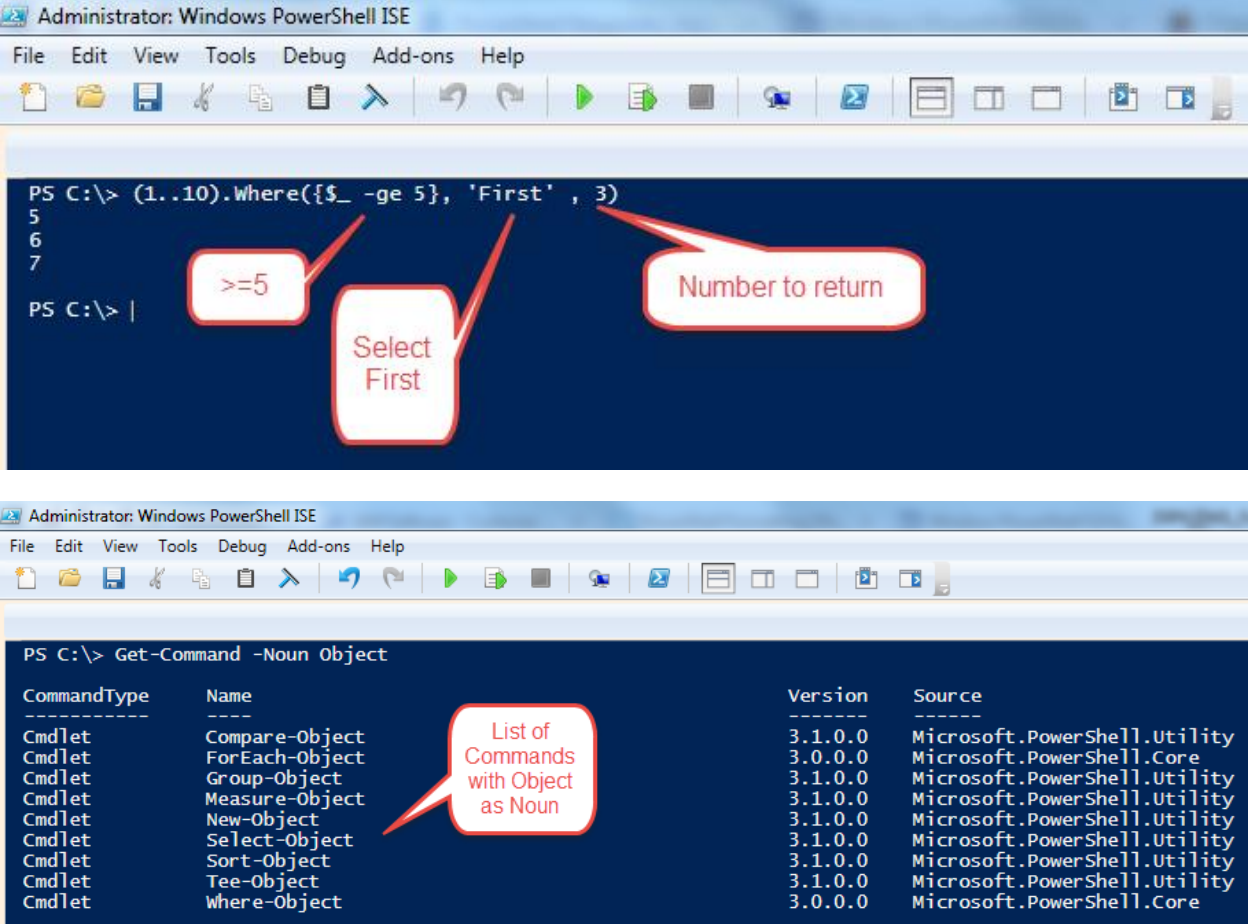

with Object

as Noun

Cmdlet

Cmdlet<br>Cmdlet<br>Cmdlet<br>Cmdlet<br>Cmdlet

Cmdlet

Group-Object

Measure-Object

Measure<br>
New-Object<br>
Select-Object<br>
Sort-Object<br>
Tee-Object<br>
Where-Object

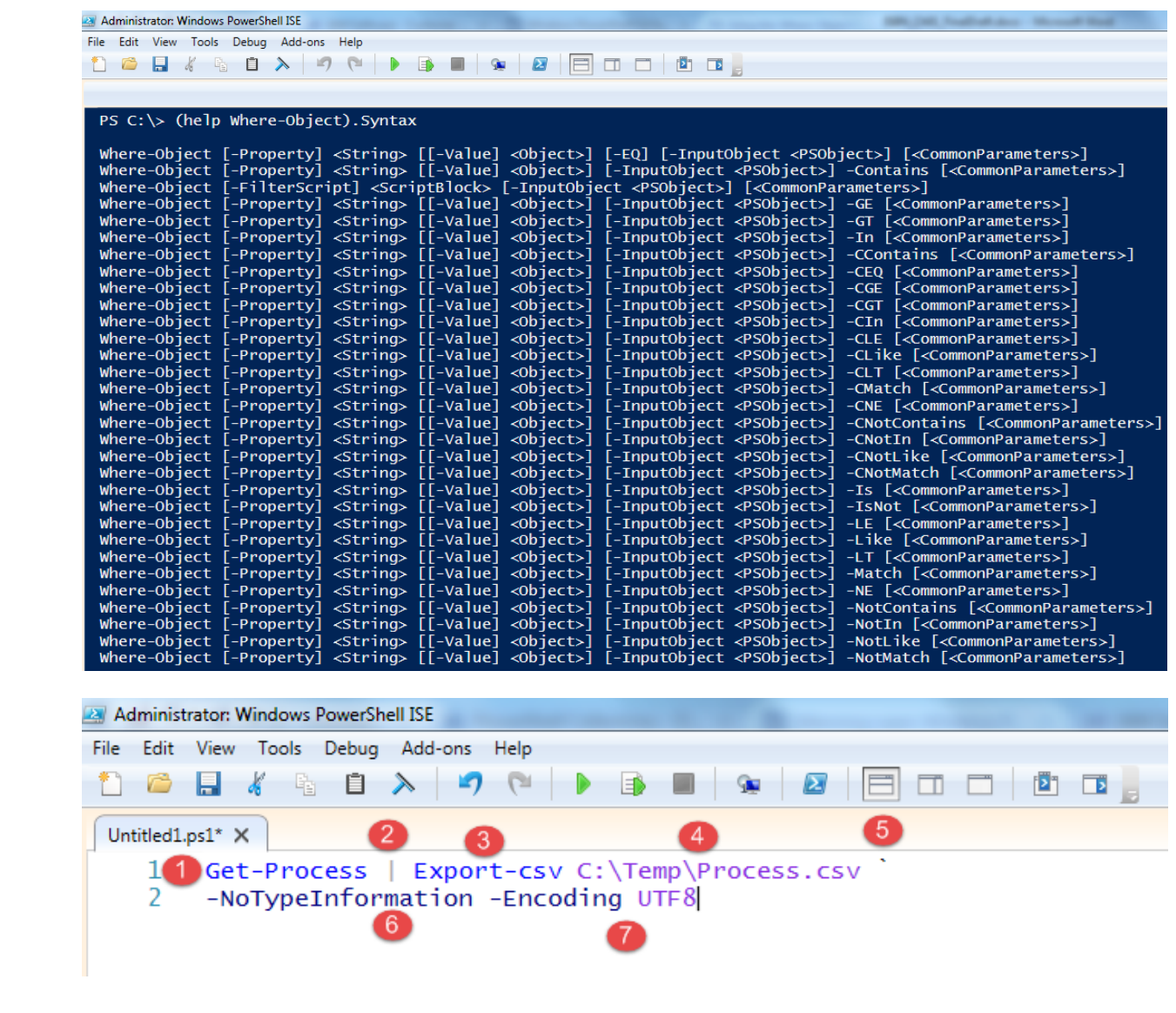

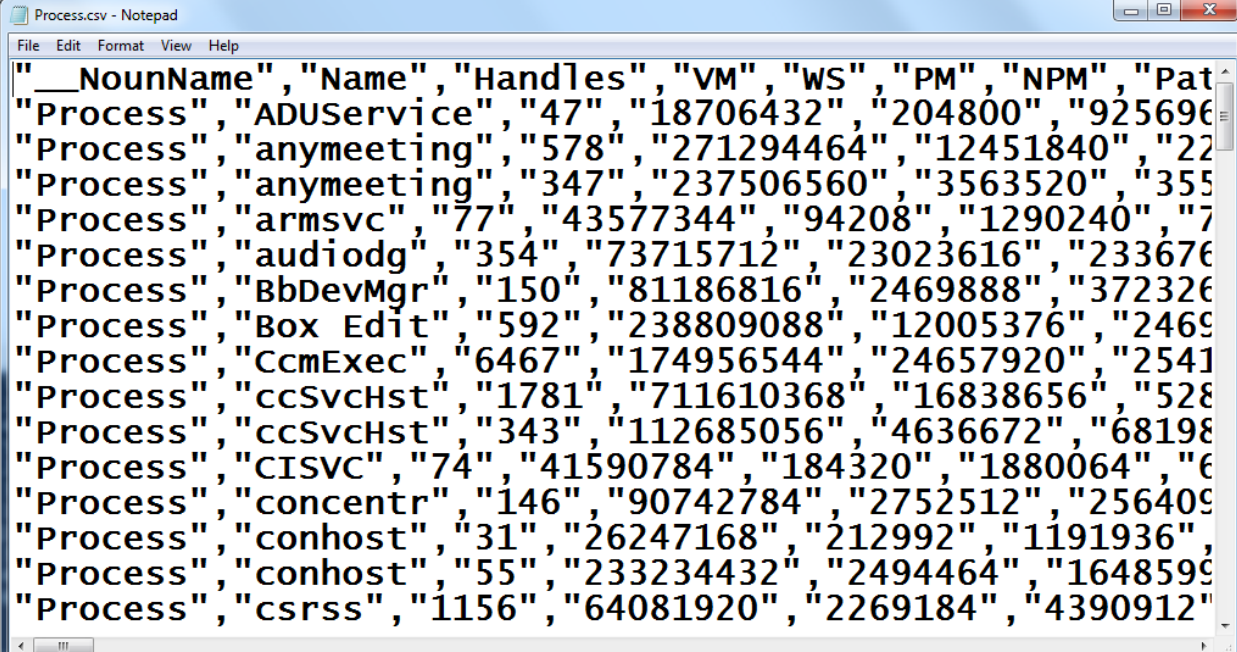

```
\begin{array}{|c|c|c|c|c|}\hline \multicolumn{1}{|c|}{\mathbf{a}} & \multicolumn{1}{|c|}{\mathbf{x}} \\\hline \end{array}Process.xml - Notepad
File Edit Format View Help
<Objs Version="1.1.0.1"
xmlns="http://schemas.microsoft.com/powershell/2004/04
"<0bj RefId="0">
      \overline{\text{C}}N Refid="0">
         <T>System.Diagnostics.Process</T>
         <T>System.ComponentModel.Component</T>
         <T>System.MarshalByRefObject</T>
         <T>System.Object</T>
      \langle/TN\rangle<ToString>System.Diagnostics.Process (ADUService)
</ToString>
      <Props>
         <I32 N="BasePriority">8</I32>
         <B N="HasExited">false</B><br><br/>Obj N="Handle" RefId="1">
```
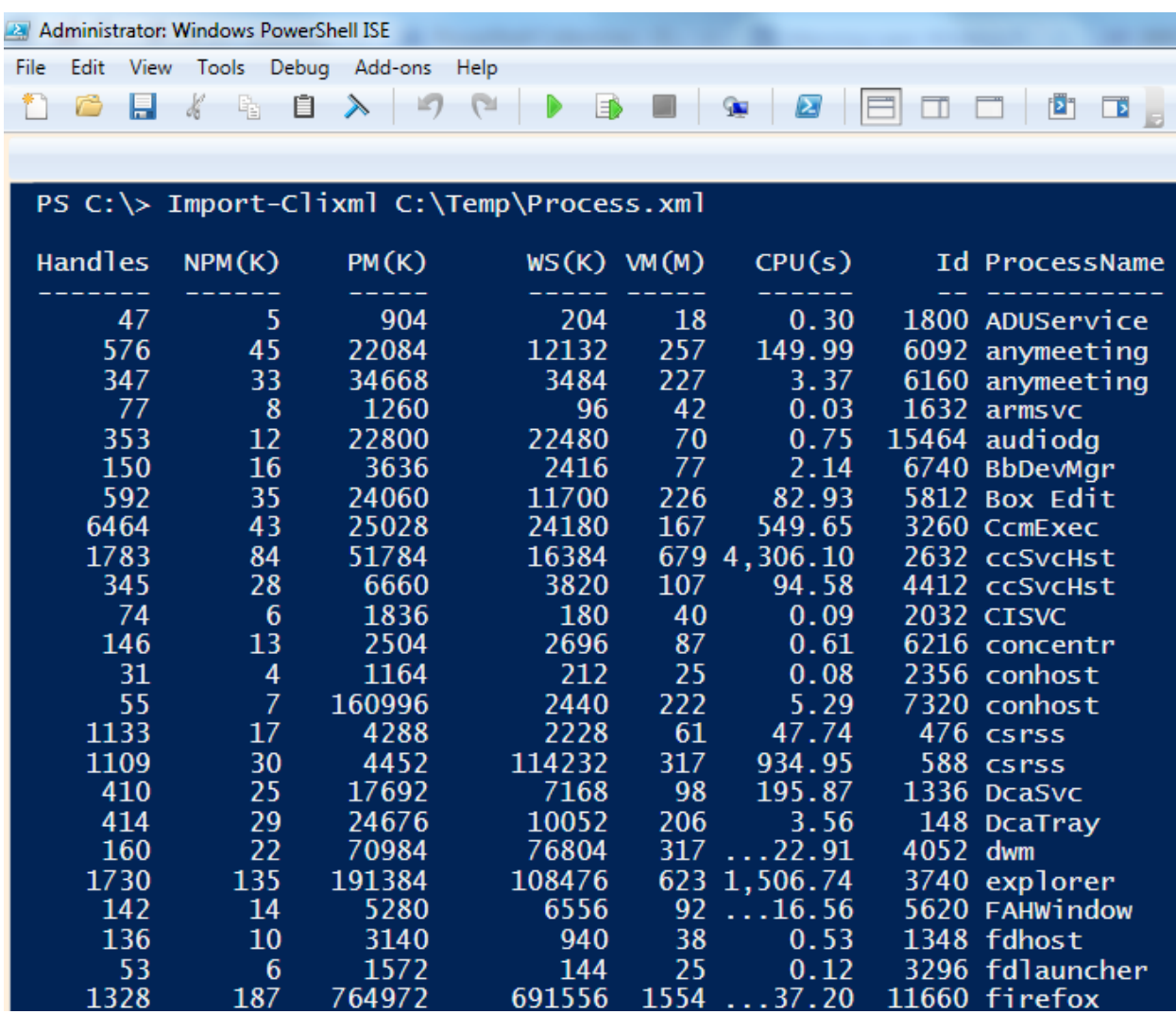

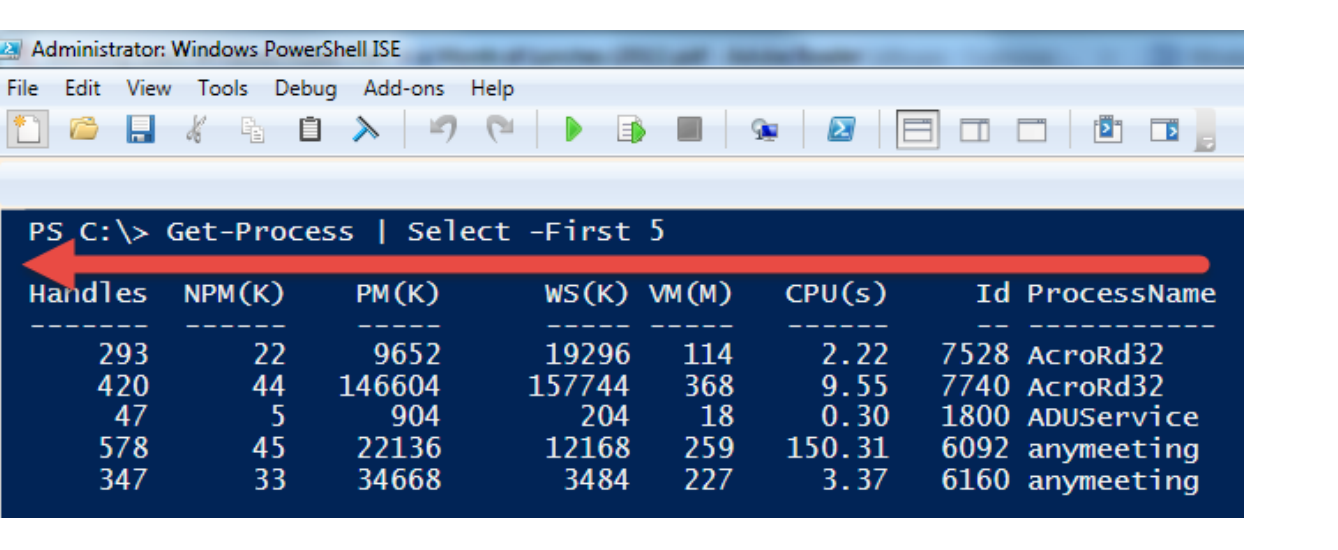

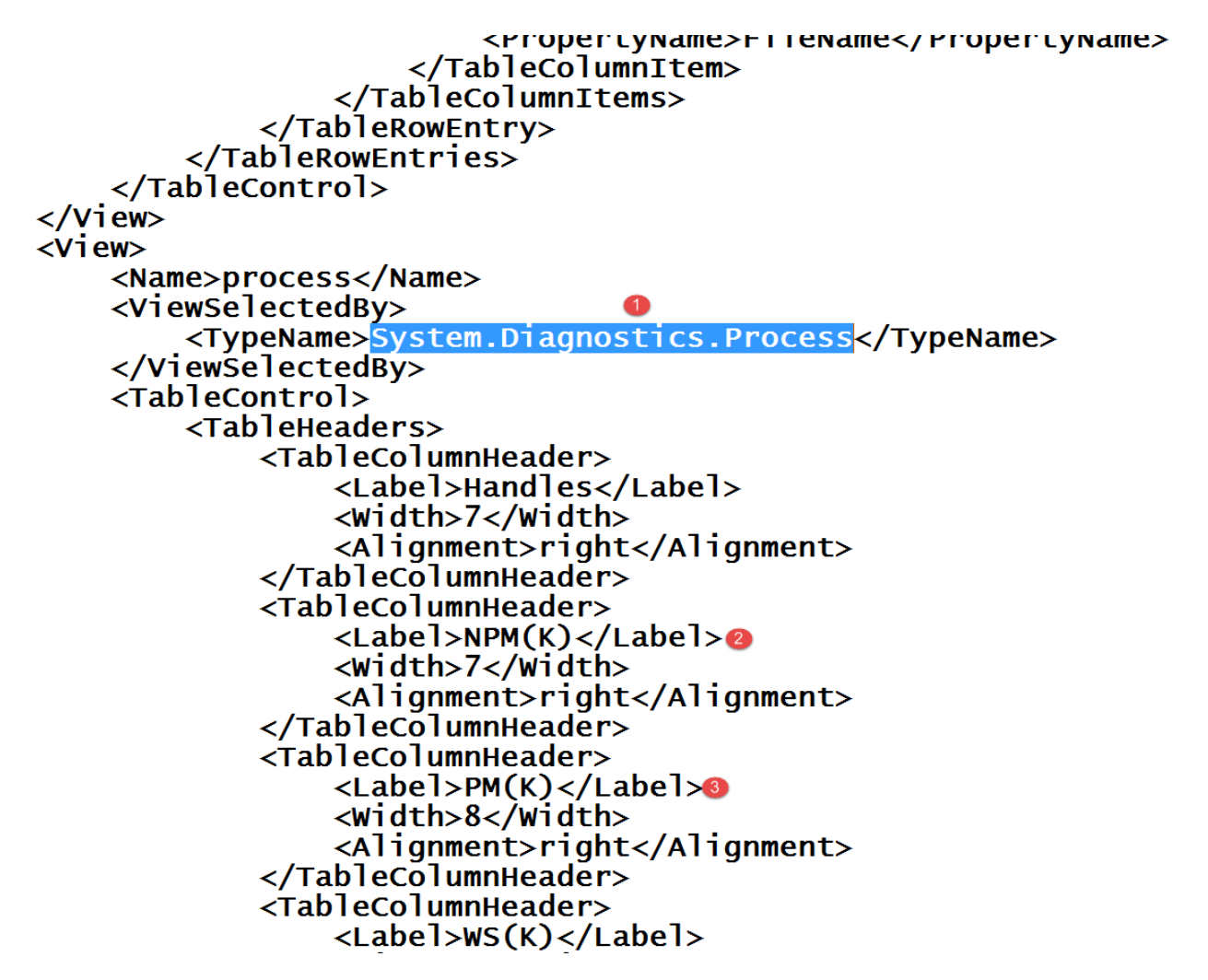

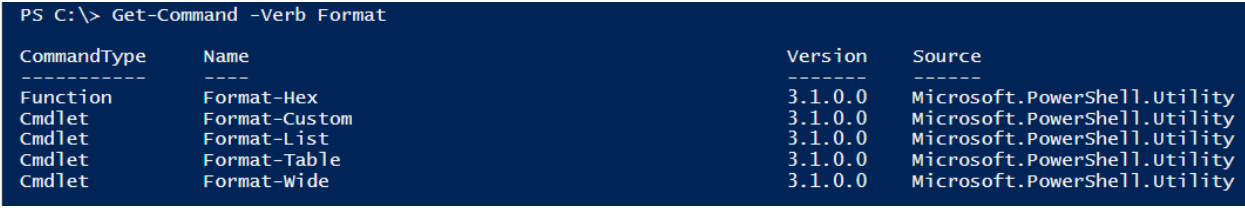

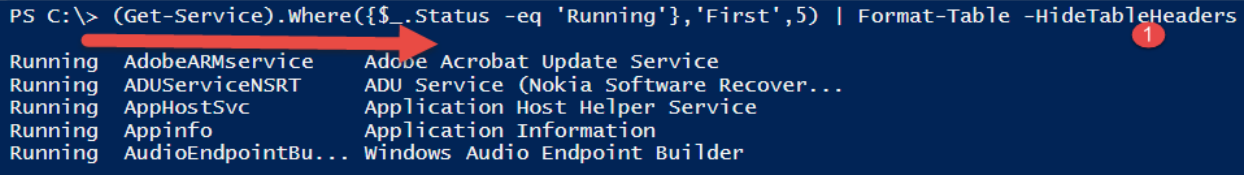

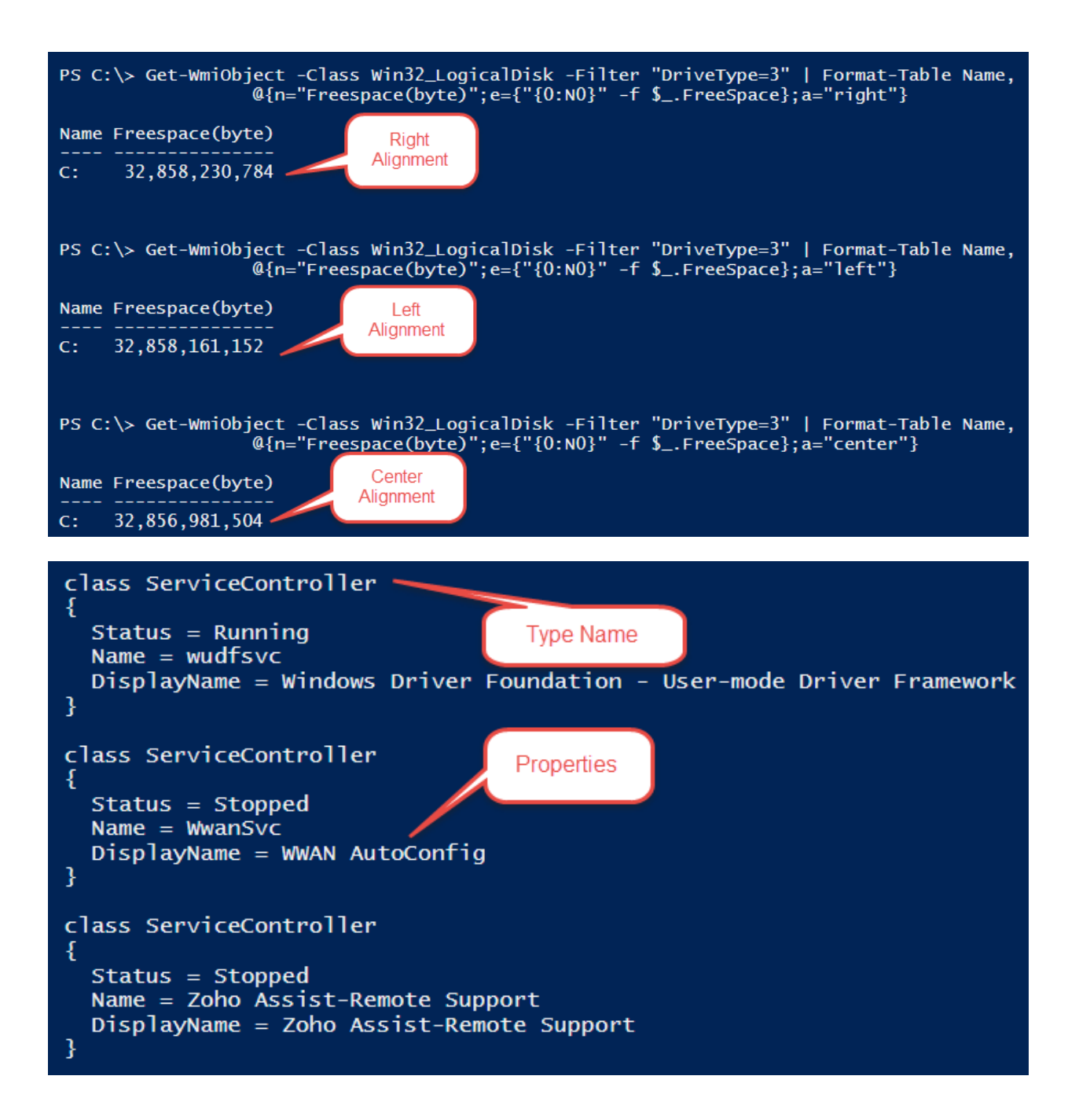

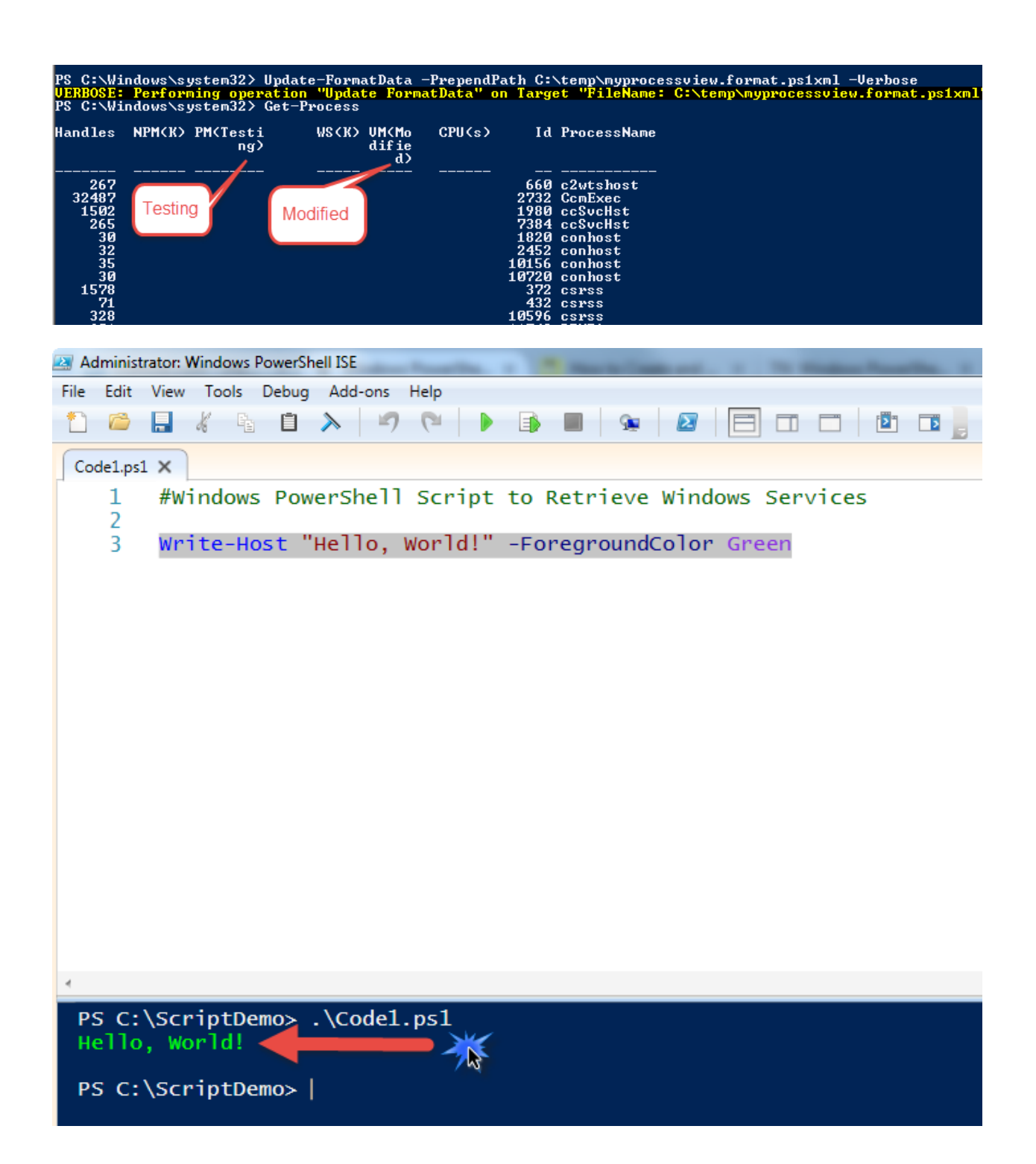

### **General Information**

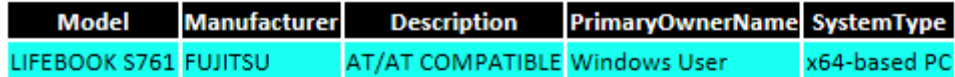

### **Boot Configuration**

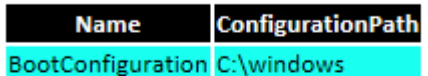

### **BIOS Information**

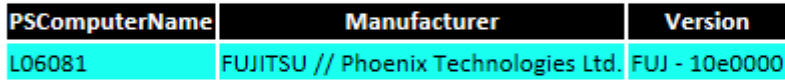

### **Operating System Information**

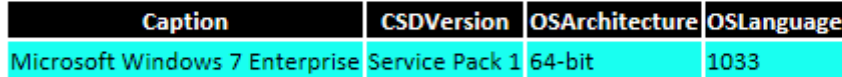

### **Time Zone Information**

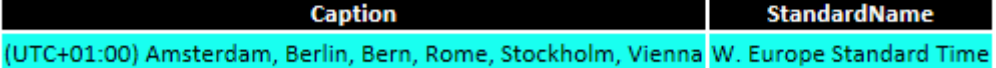

### **Disk Information**

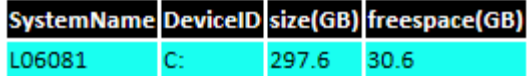

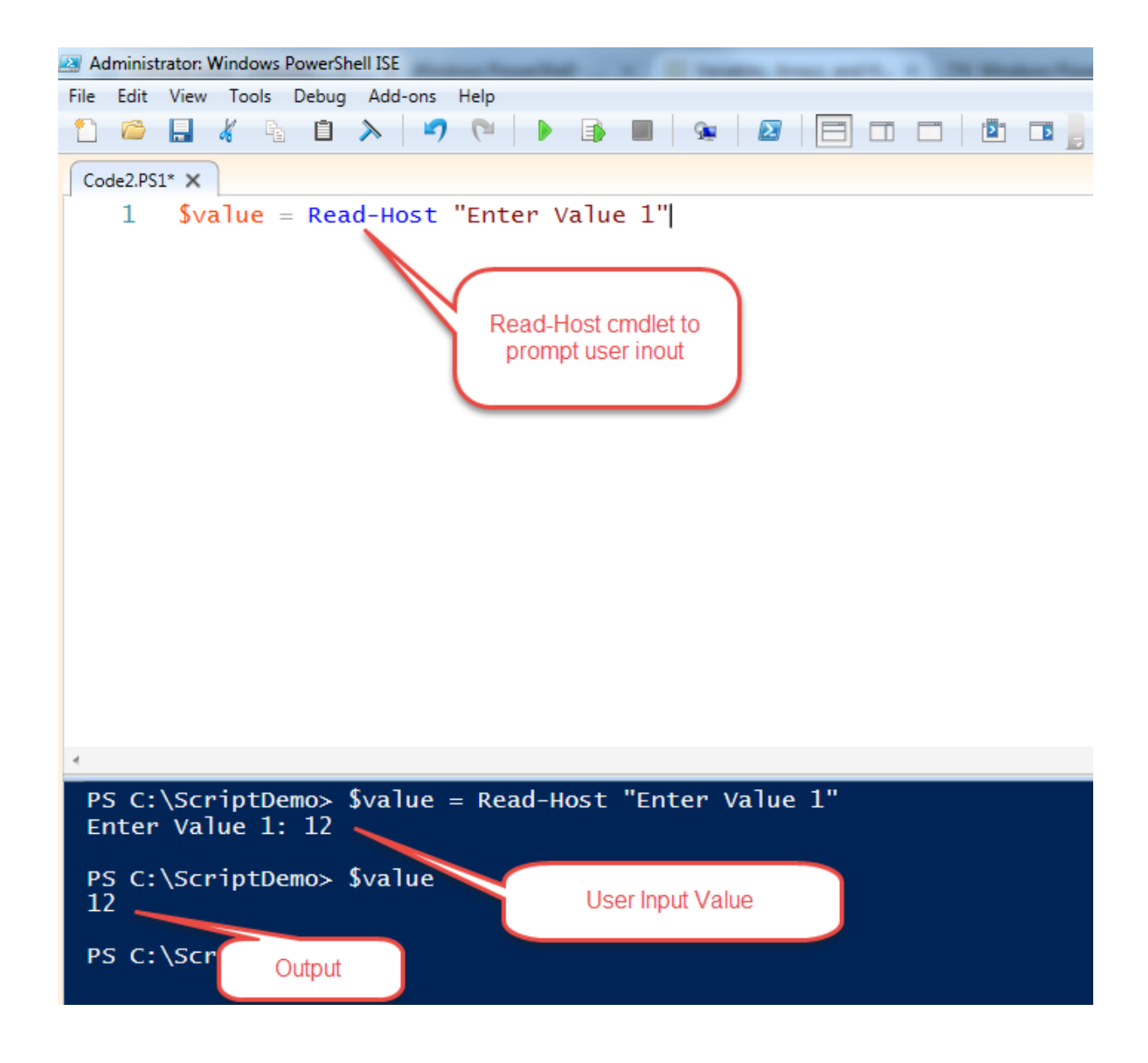

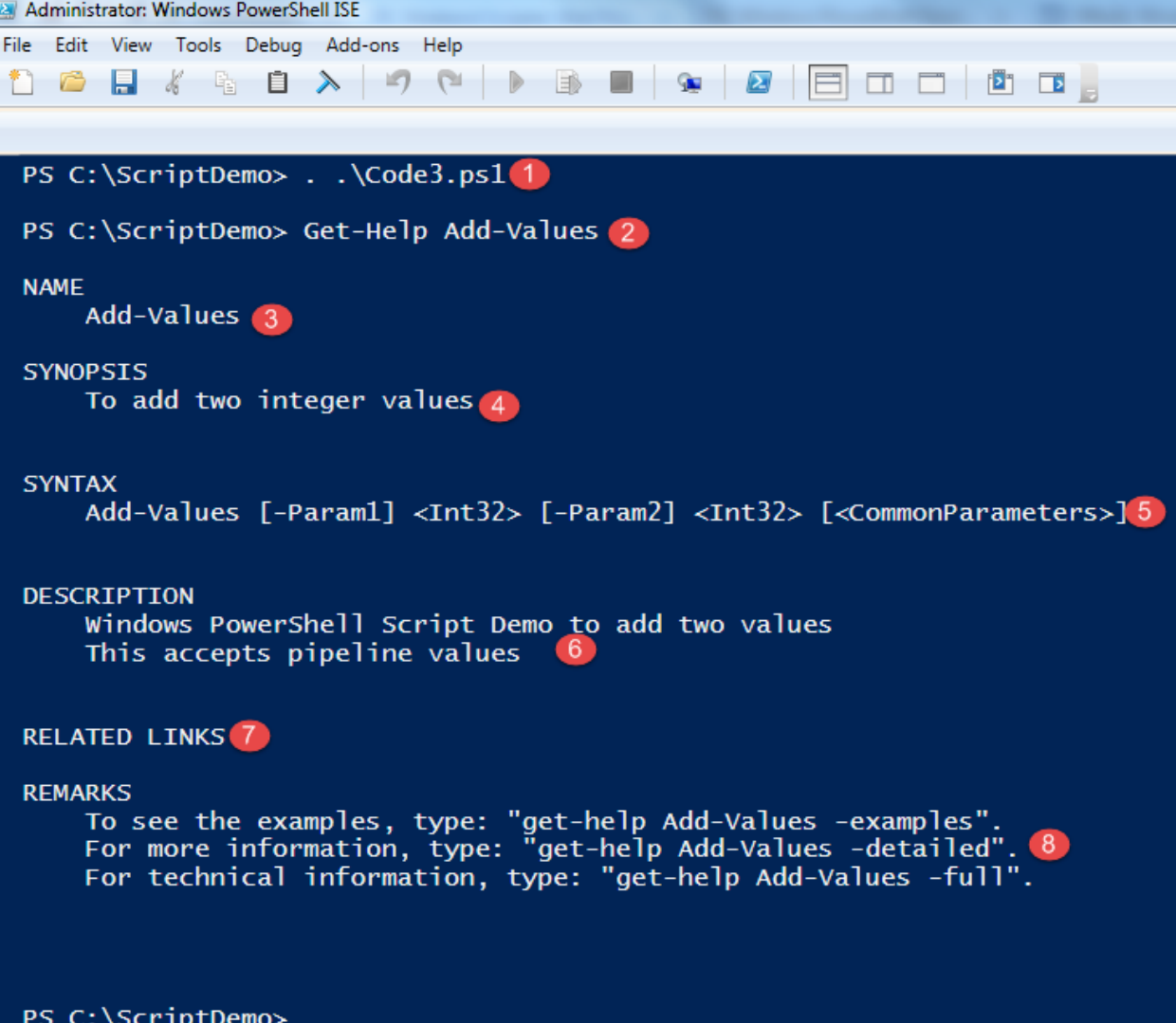

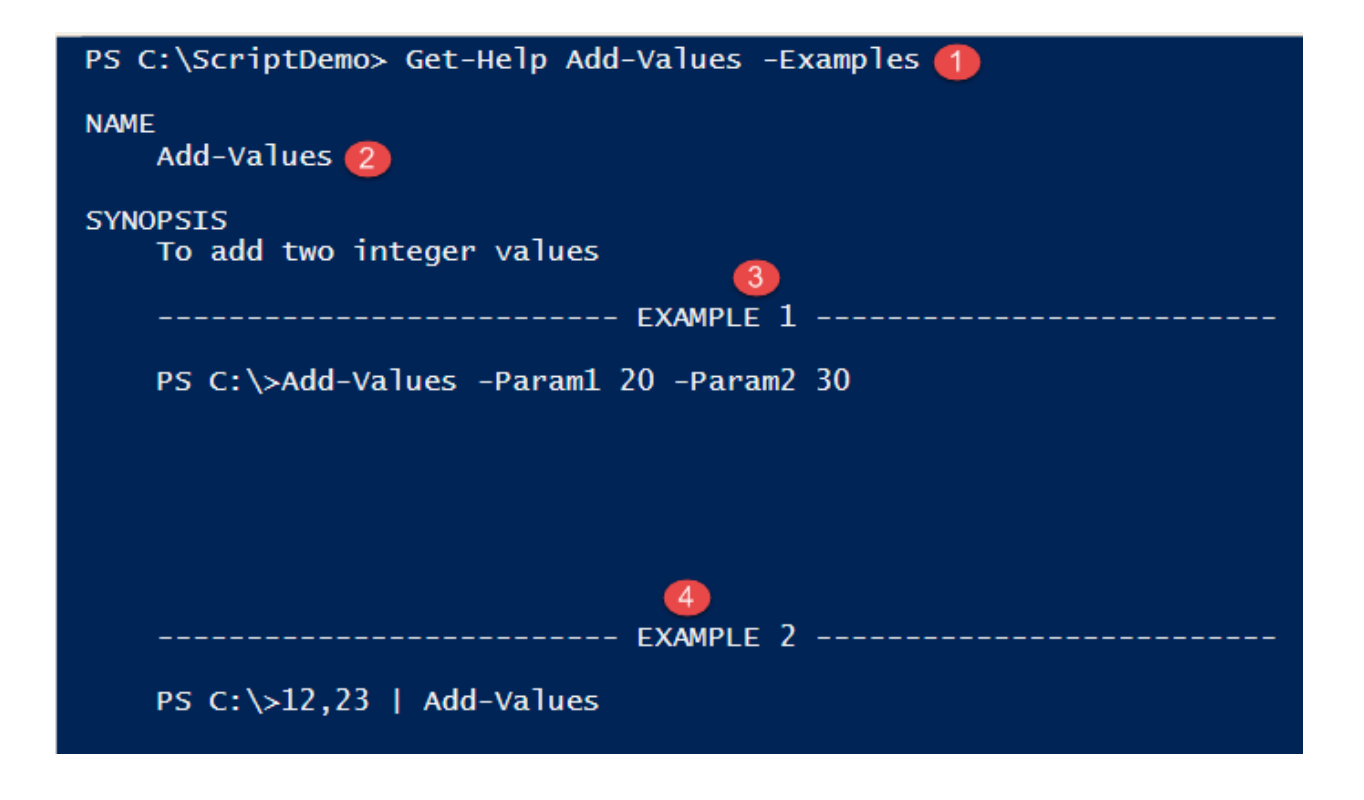

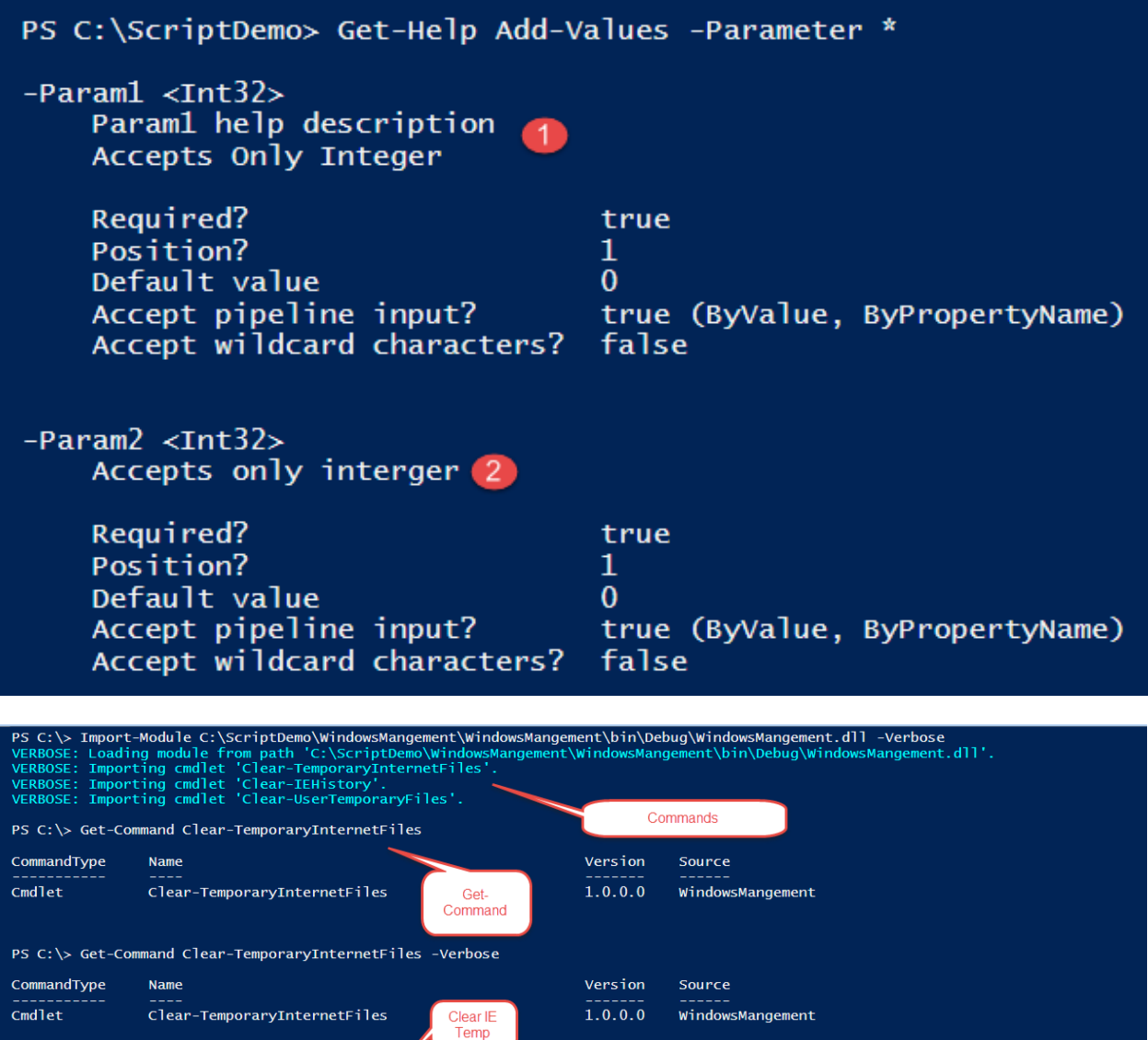

PS C:\> Clear-TemporaryInternetFiles -Verbose<br>Clearing Temporary Internet Cache Files and Directories.....C:\Users\904870\AppData\Local\Microsoft\Windows\Temporary Internet Files<br>Done Processing!!!

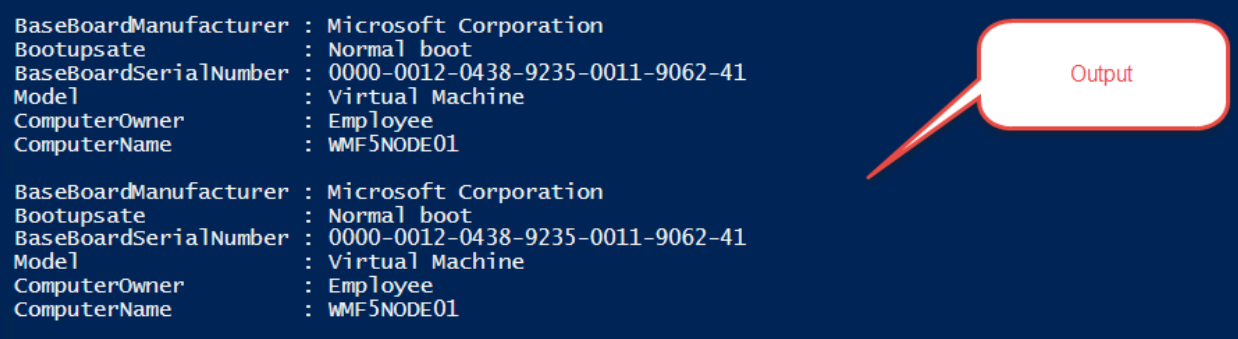

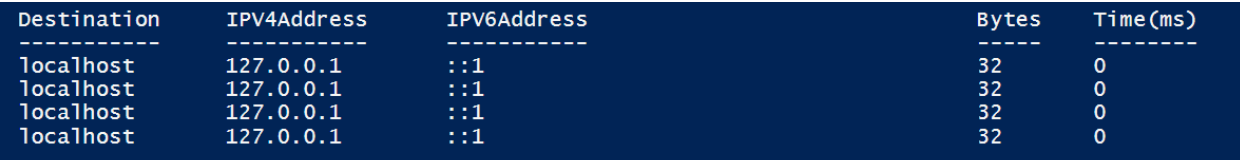

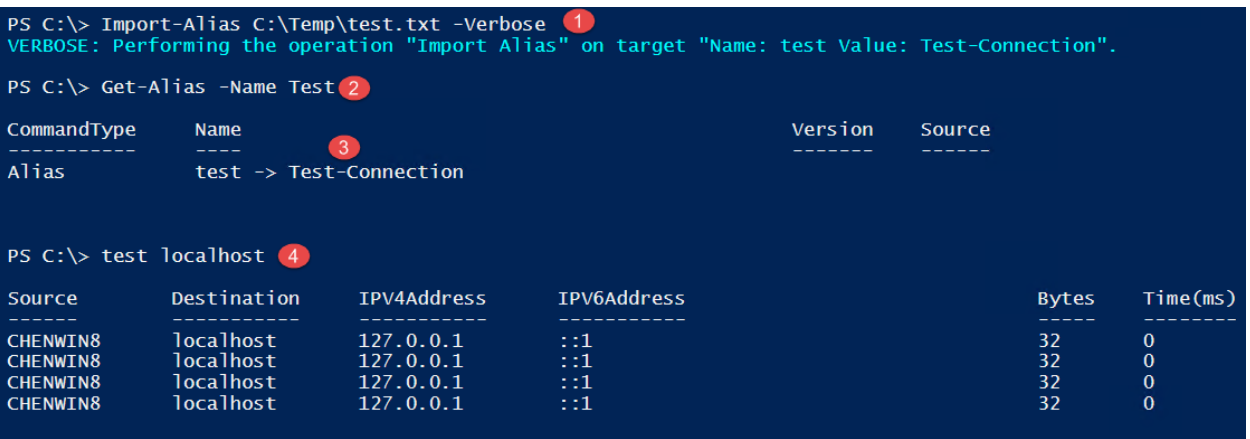

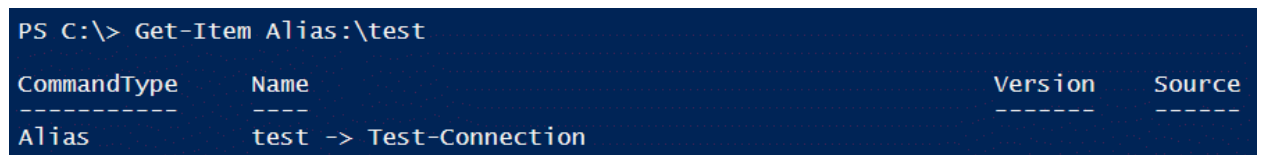

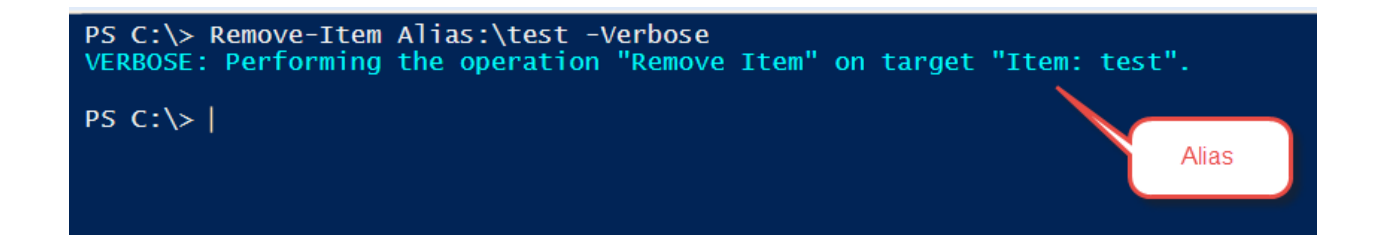

## **Chapter 2: Unleashing Development Skills Using Windows PowerShell 5.0**

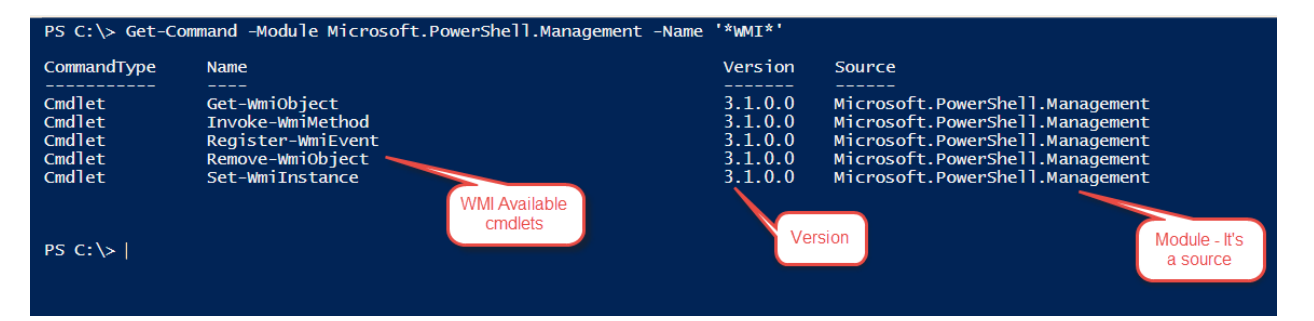

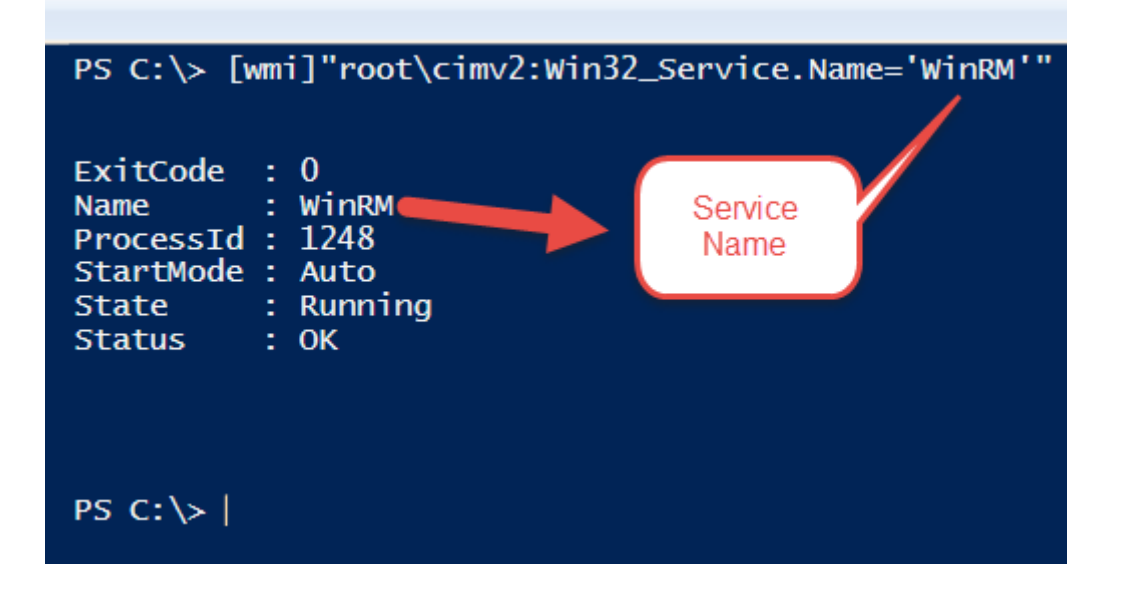

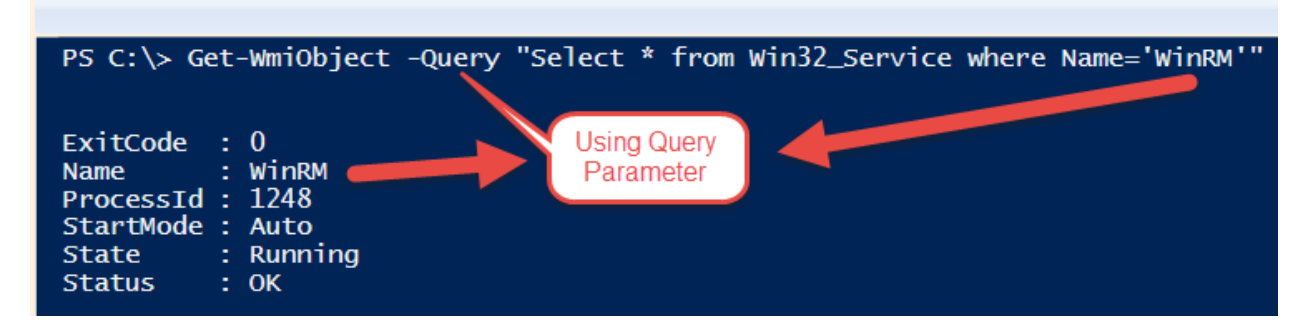

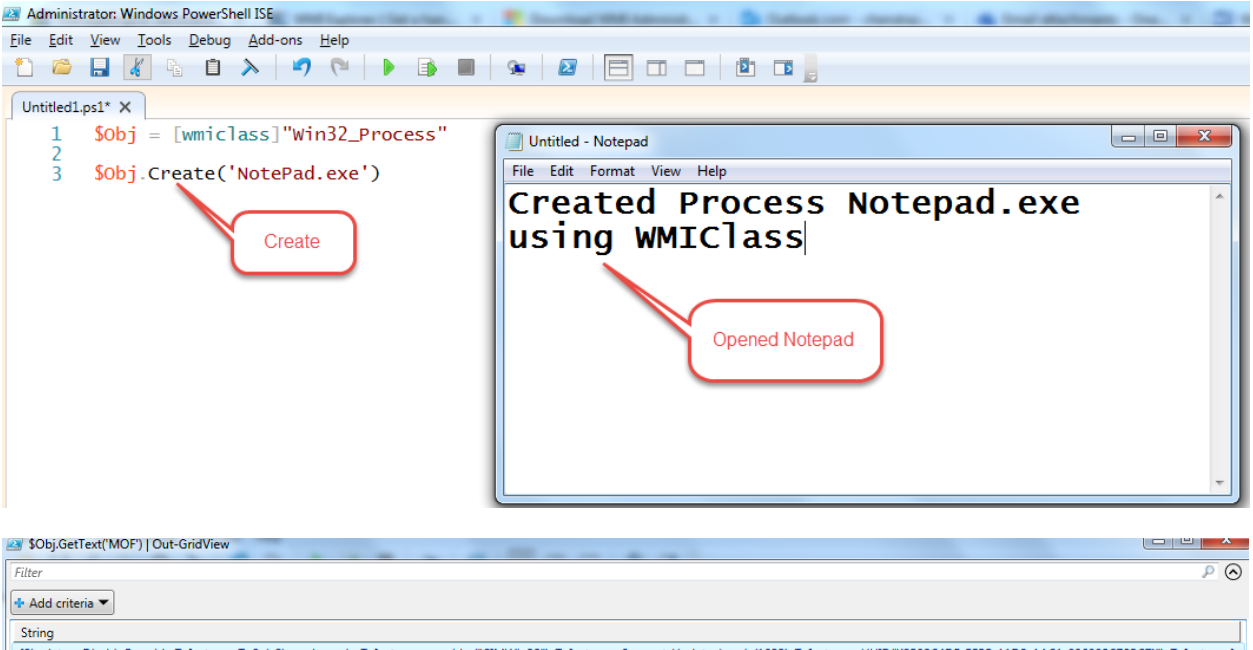

[Singleton: DisableOverride ToInstance ToSubClass, dynamic: ToInstance, provider("CIMWin32"): ToInstance, SupportsUpdate, Locale(1033): ToInstance, UUID("{8502C4DE-5FBB-11D2-AAC1-006008C78BC7}"): ToInstance]<br>class Win32\_Op

[read: ToSubClass, write: ToSubClass, Override("Description"): ToSubClass, MappingStrings("WMI"): ToSubClass] string Description = NULL;<br>[read: ToSubClass, MappingStrings("Win32API]System Information Structures[OSVERSIONIN n, dwMinorVersion"): ToSubClass, Override("Version"): ToSubClass] string Version = NULL;

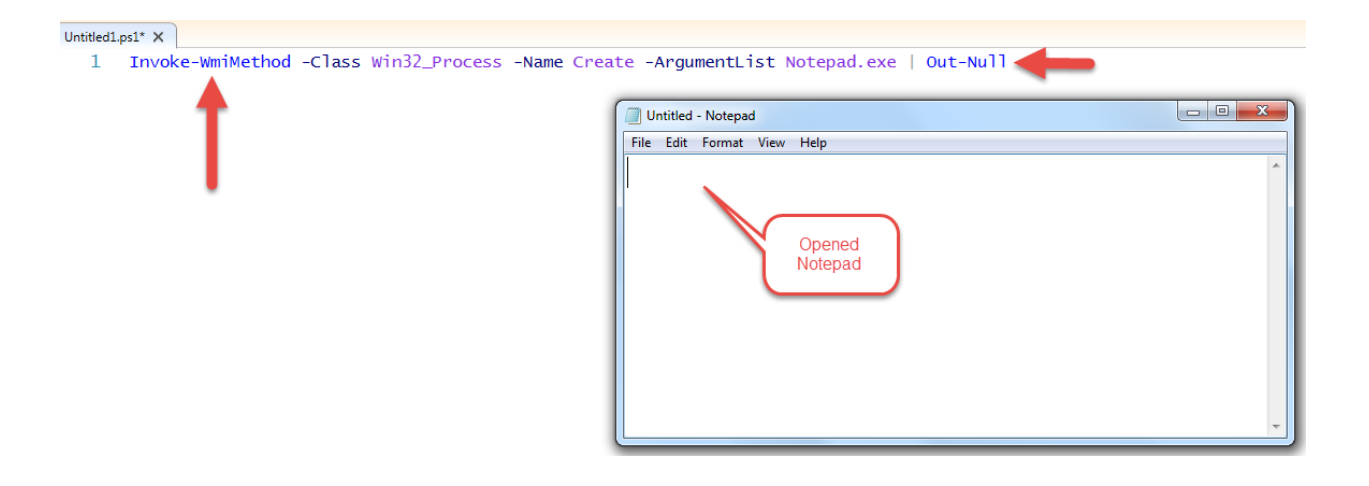

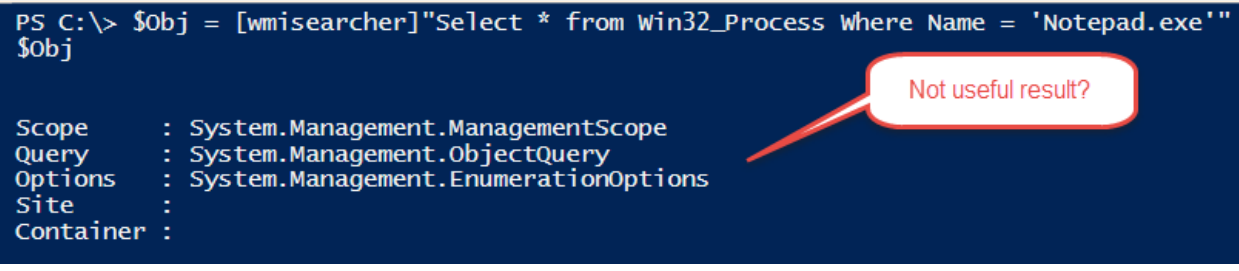

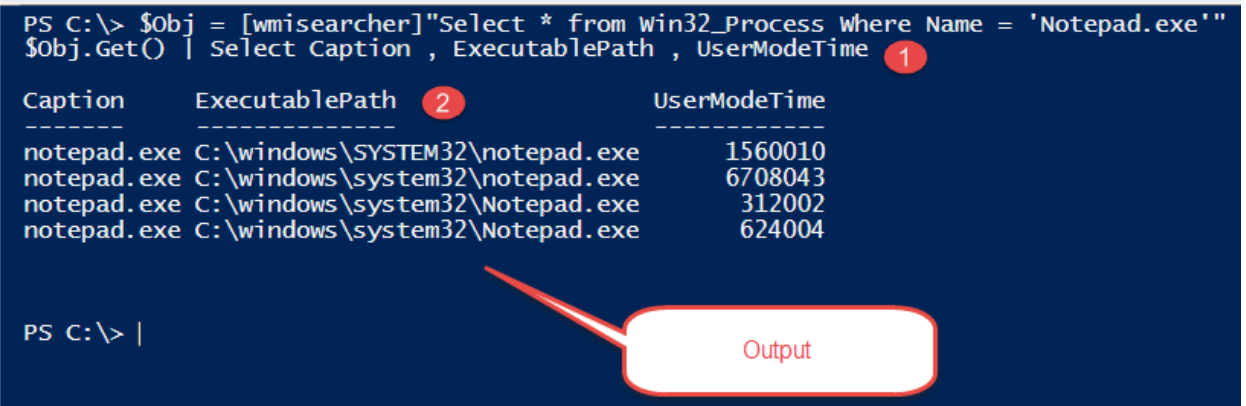

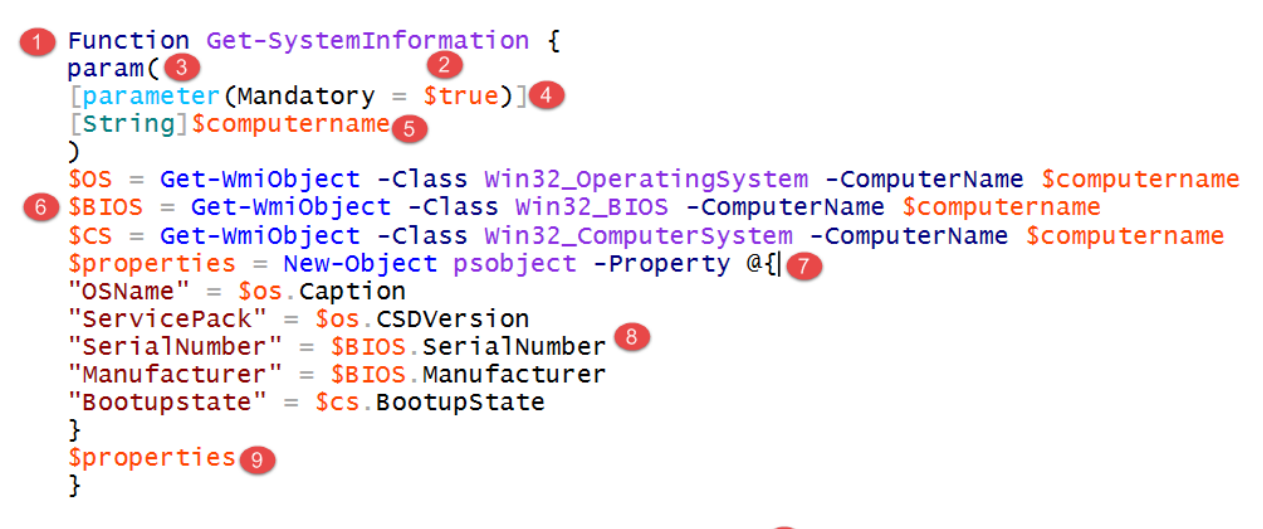

Get-SystemInformation -computername localhost<sup>10</sup>

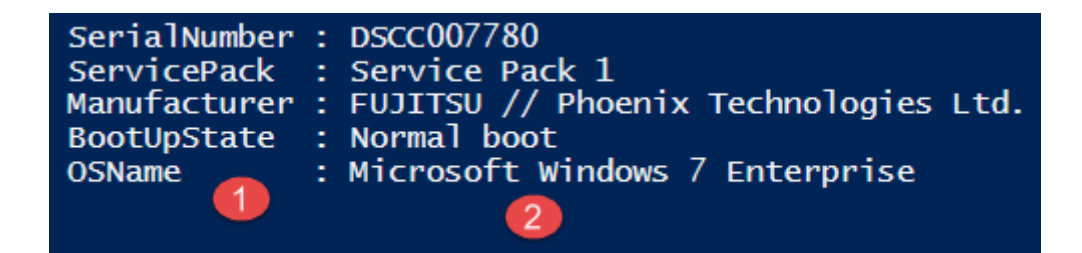

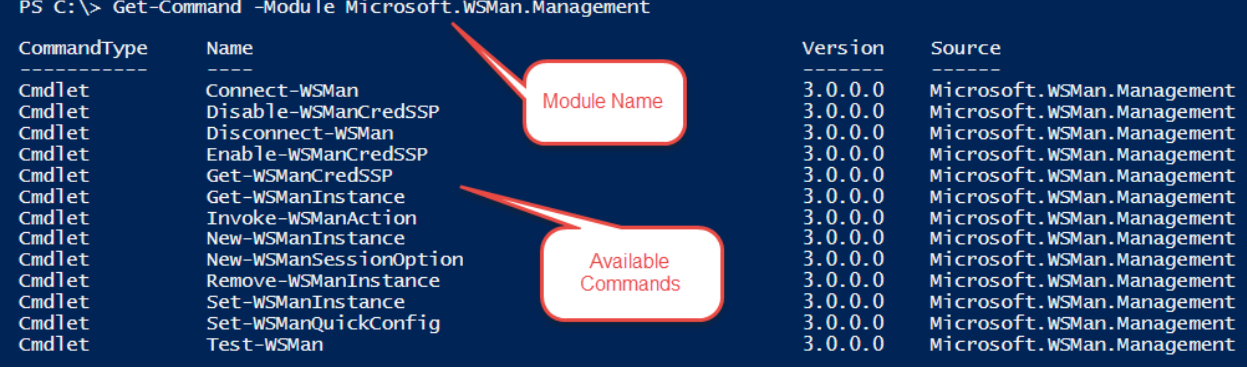

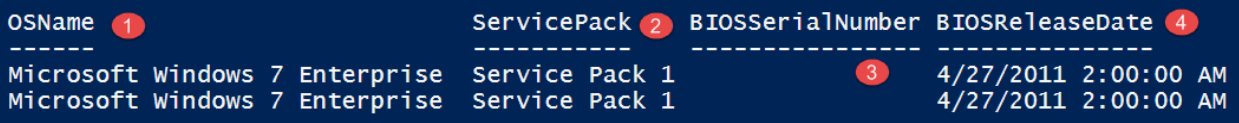

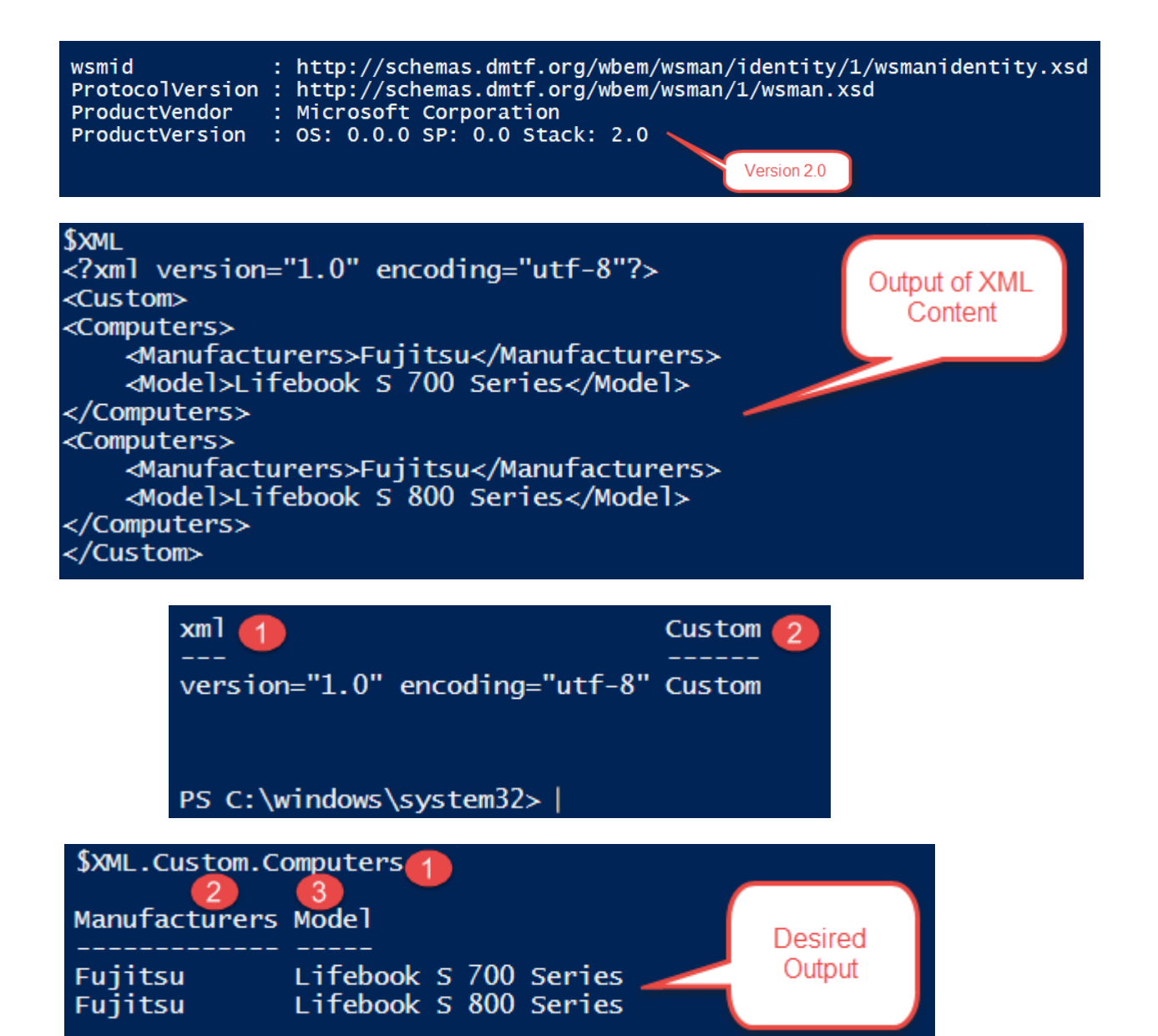

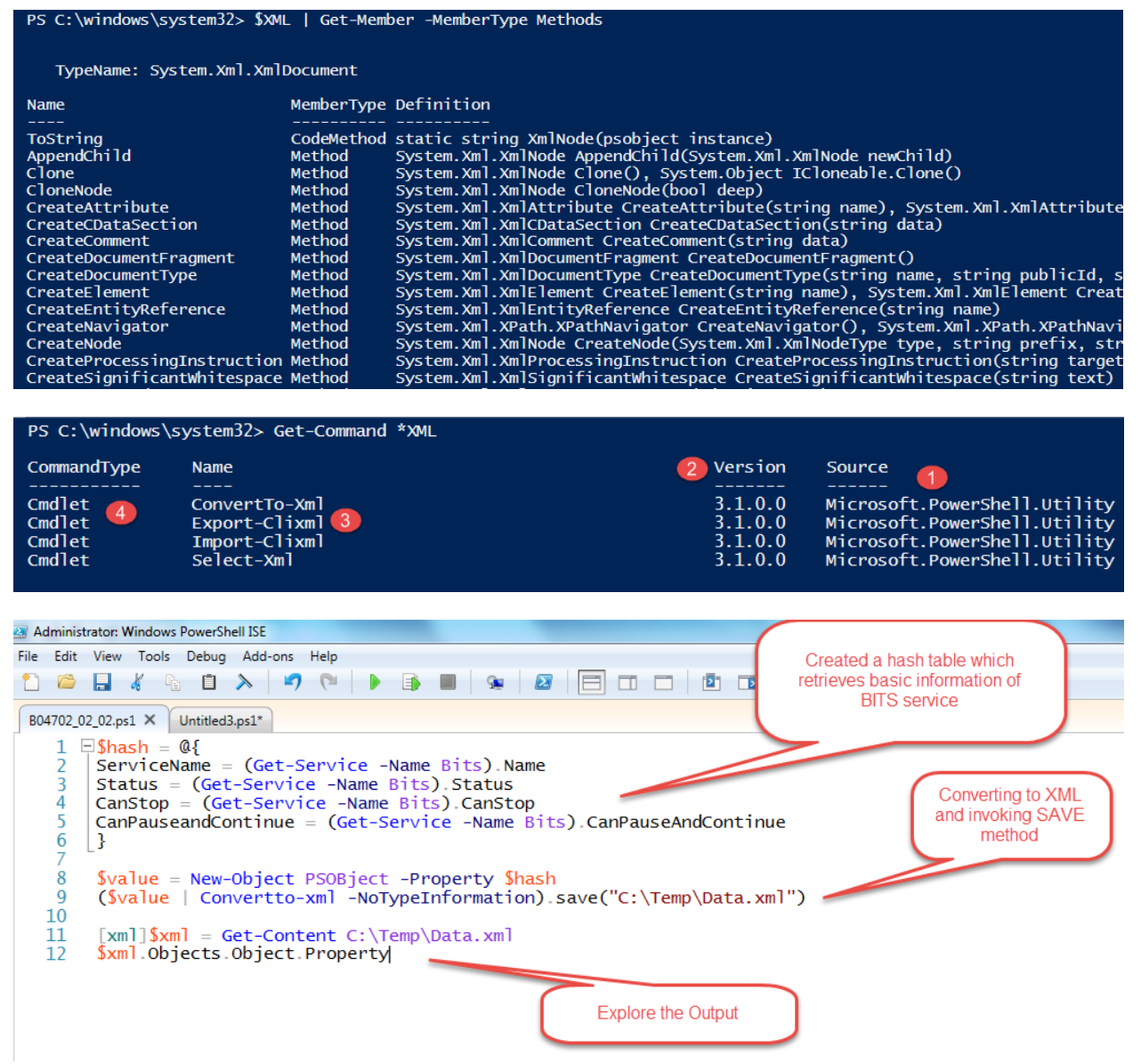

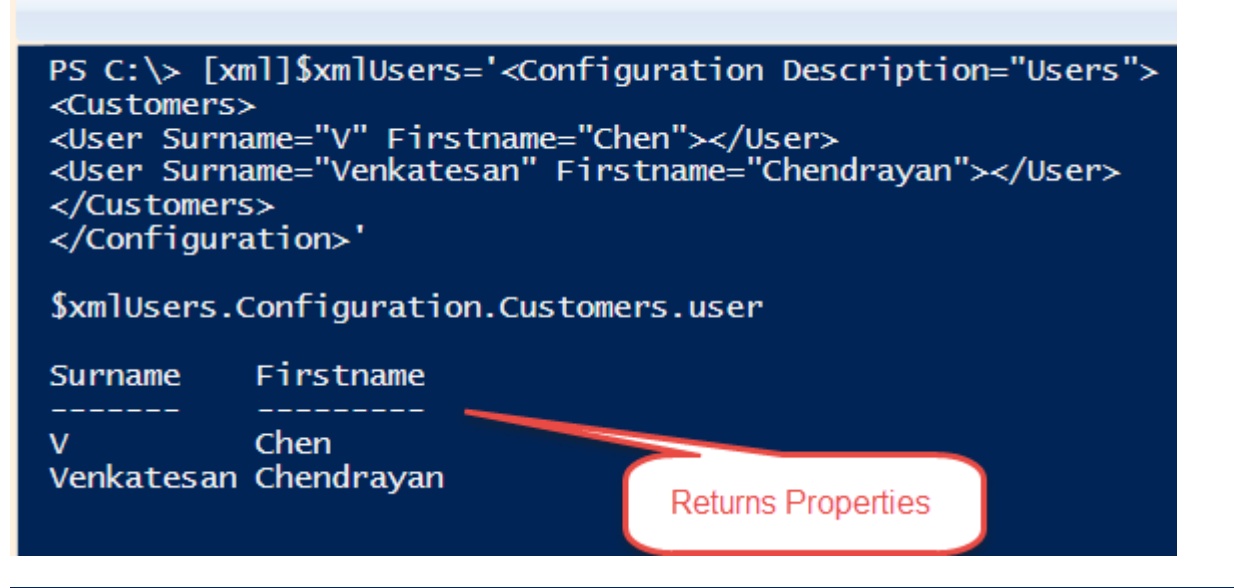

PS C:\> \$Excel = New-Object -ComObject Excel.Application

"Excel Object has {O} events , {1} methods , {2} properties and {3} parameterizedproperty" -f ((\$Excel | GM -MemberType Event).Count ,<br>(\$Excel | GM -MemberType Method).Count , (\$Excel | GM -MemberType Property).Count , (\$E Excel Object has 43 events, 171 methods, 225 properties and 9 parameterized property  $PS C:\searrow |$ 

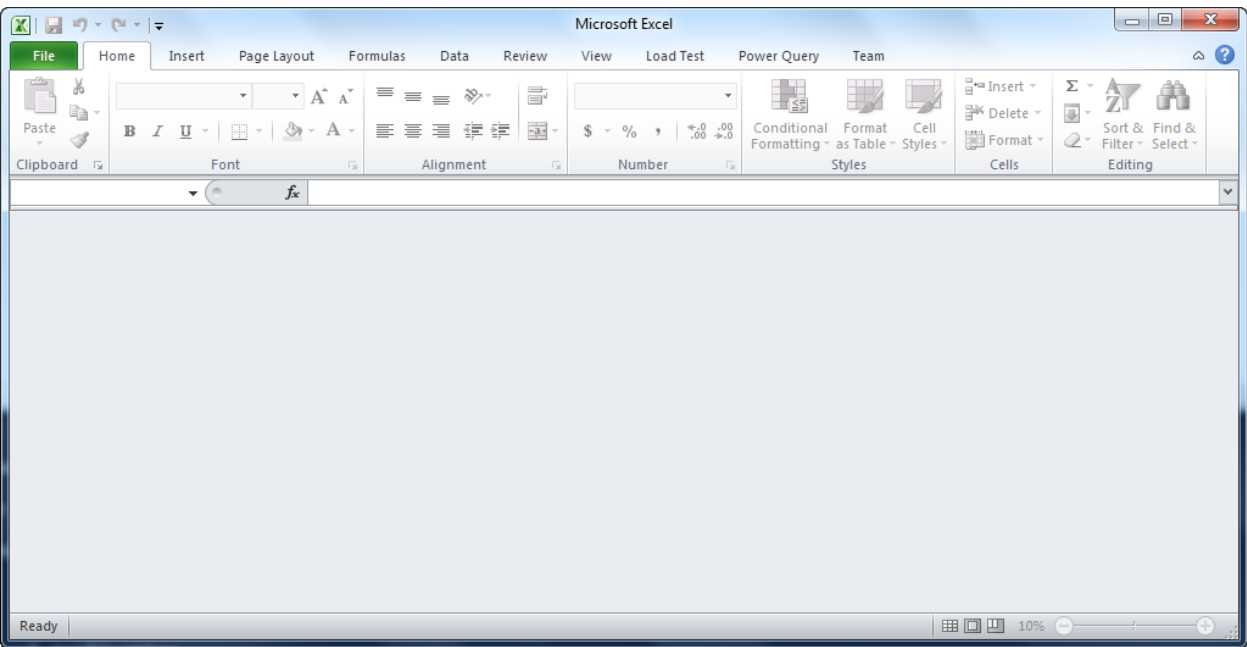

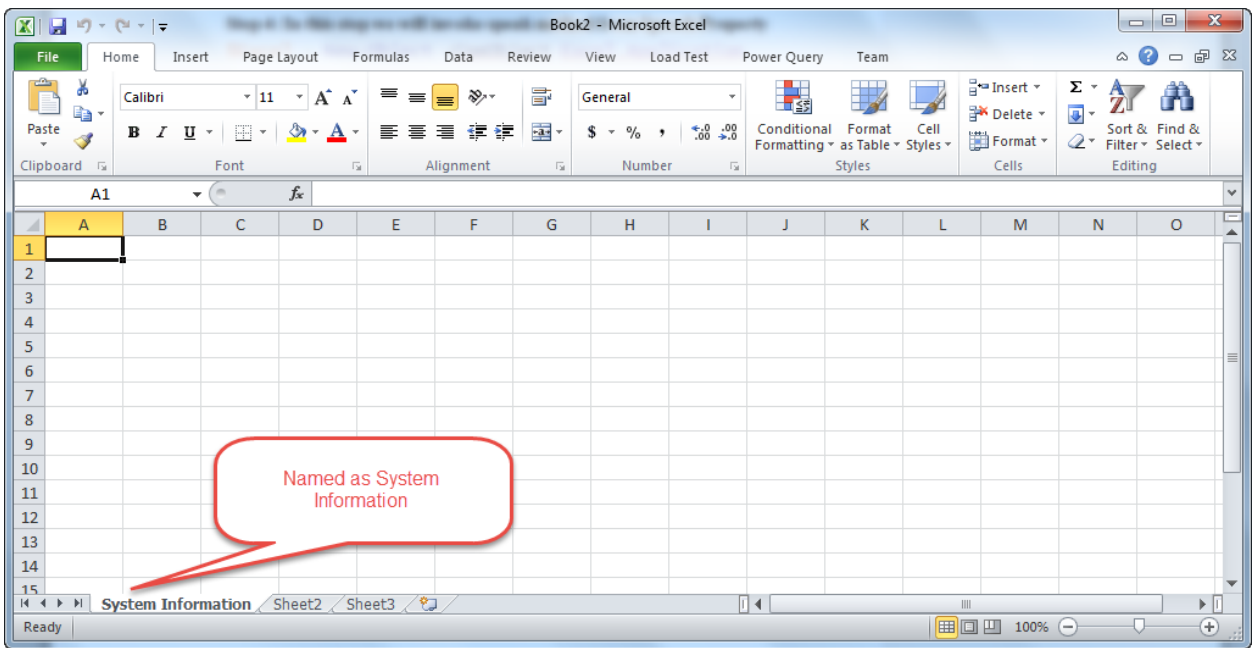

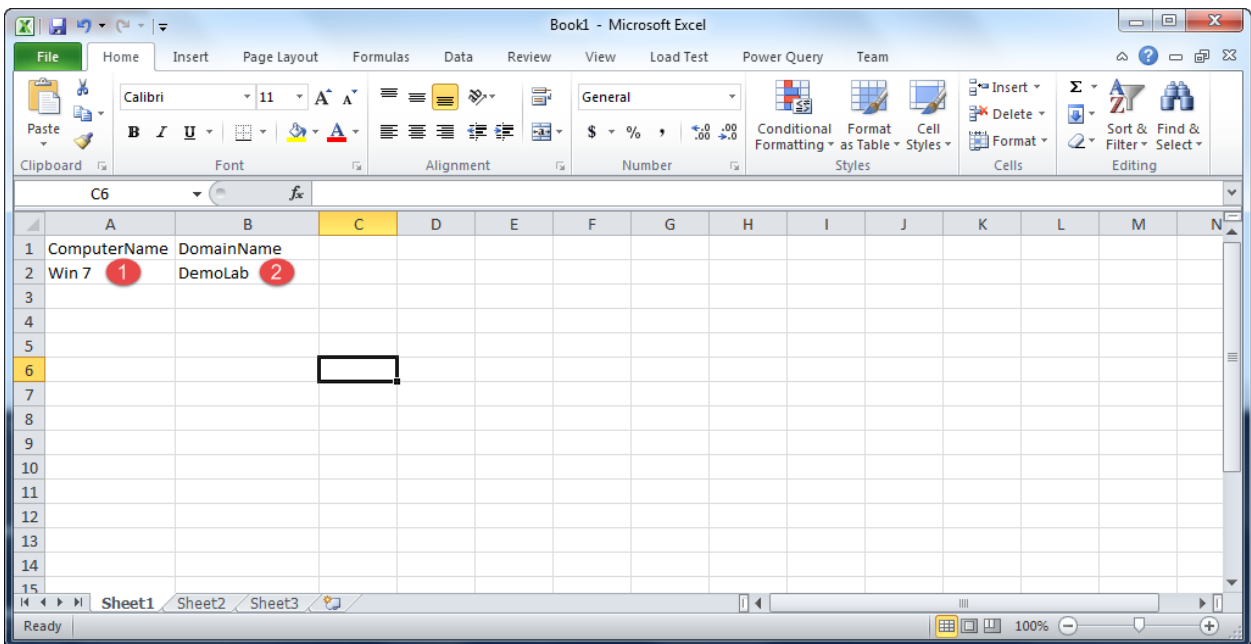

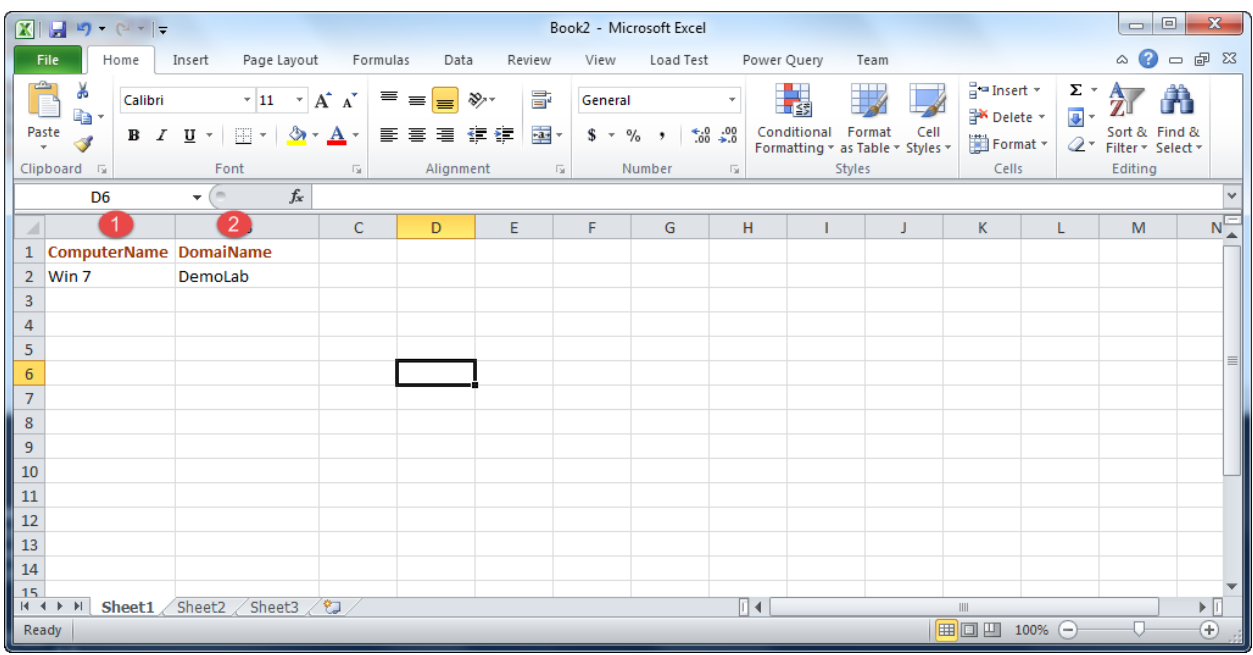

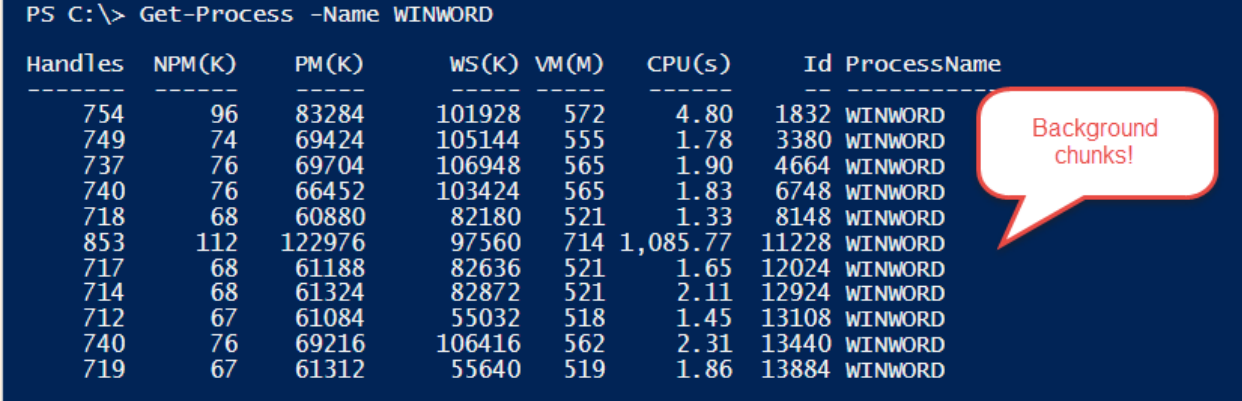

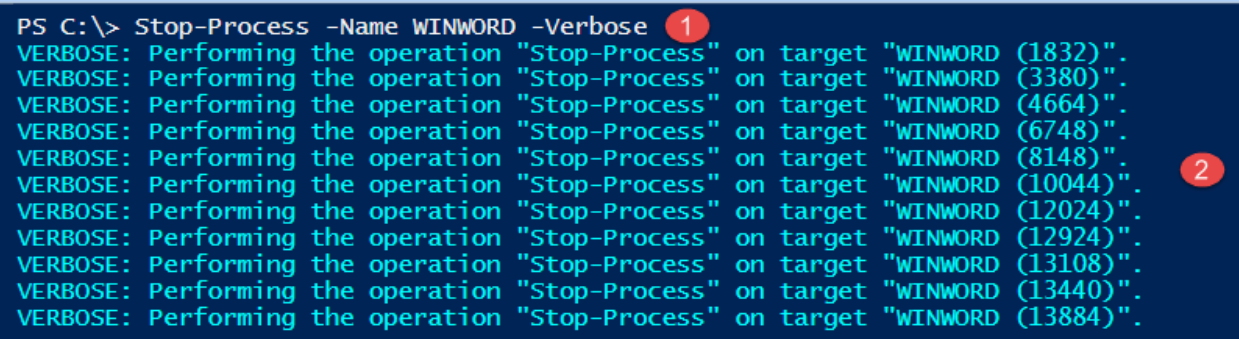

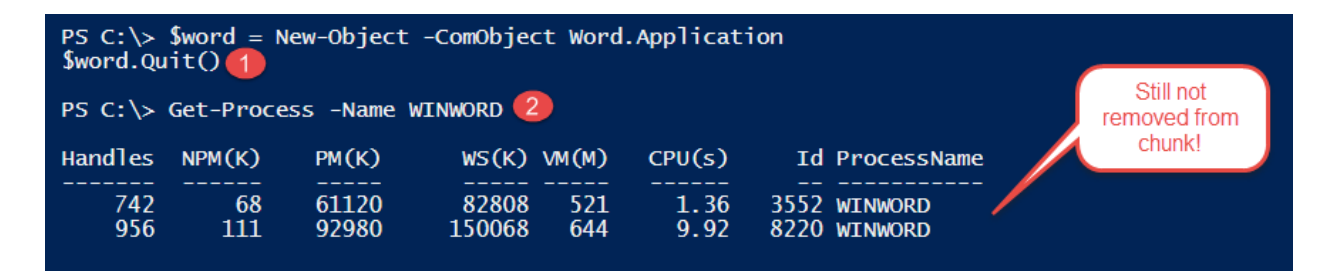

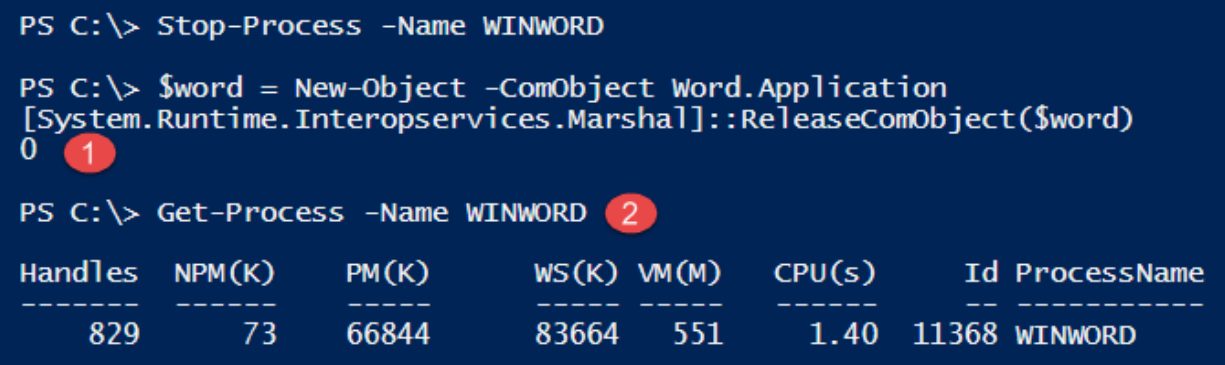

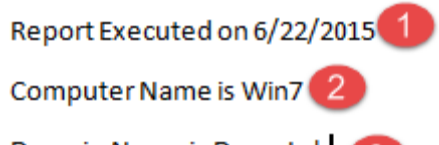

Domain Name is DemoLab

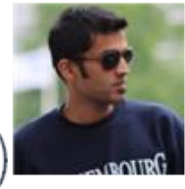

# Venkatesan, C. (Chendrayan)

Department: ICT, Office Phone: +31xxxxxxxxx, Email: <Email Address>

Objective

Skills

Education

Projects

I hereby declare that the above written particulars are true to the best of my knowledge and belief.

Name : Venkatesan, C. (Chendrayan)

Date: 06/22/2015 14:45:12

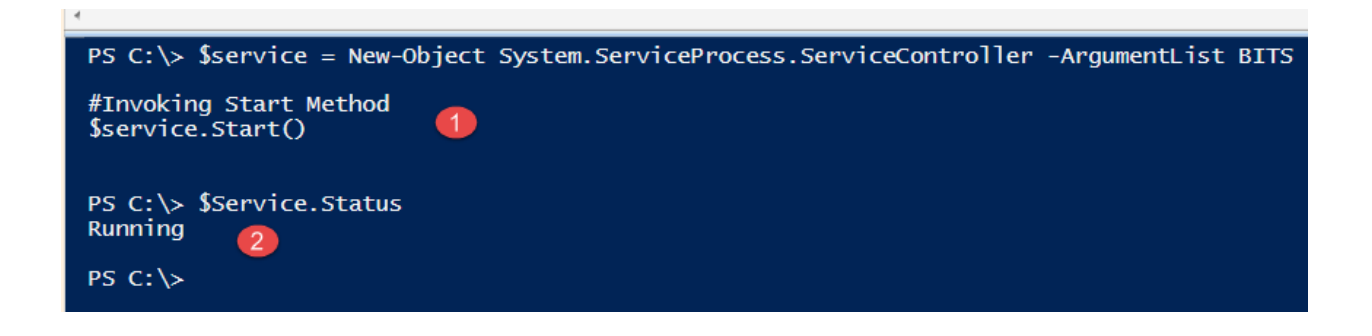

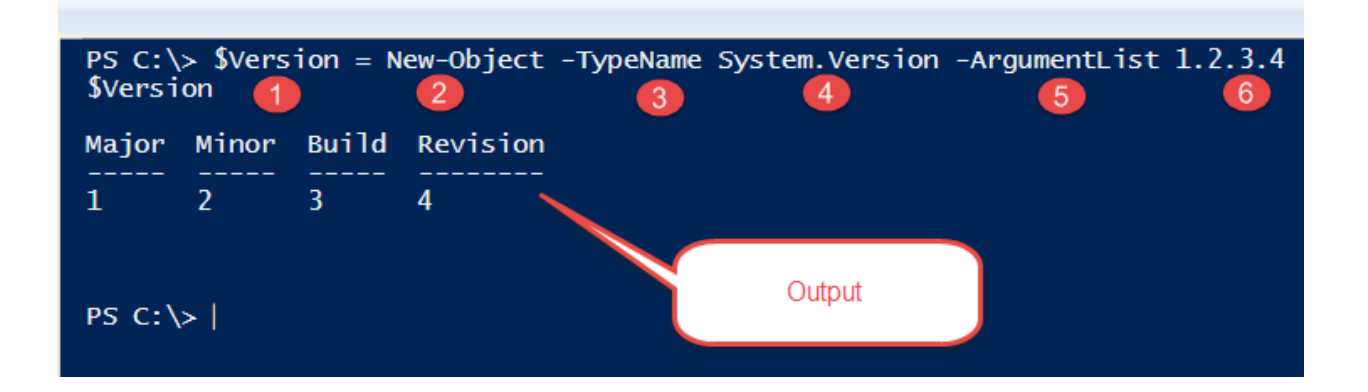

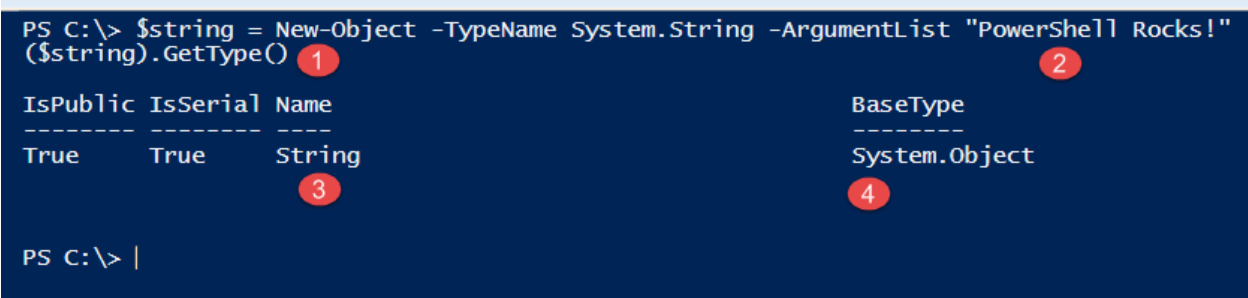

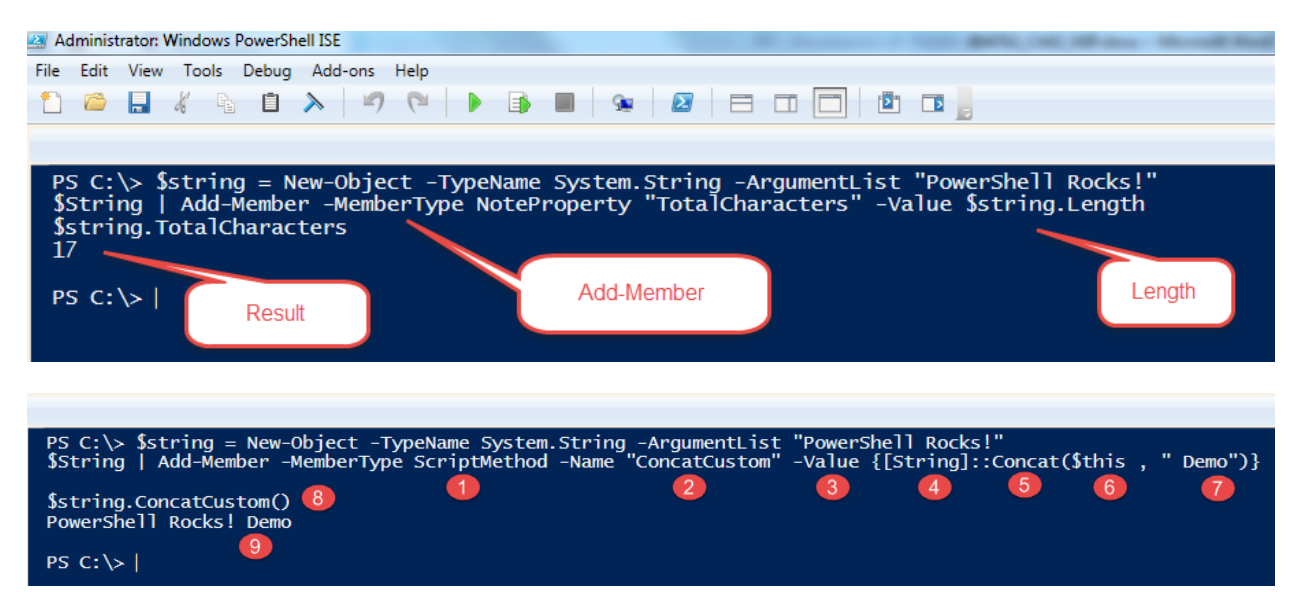

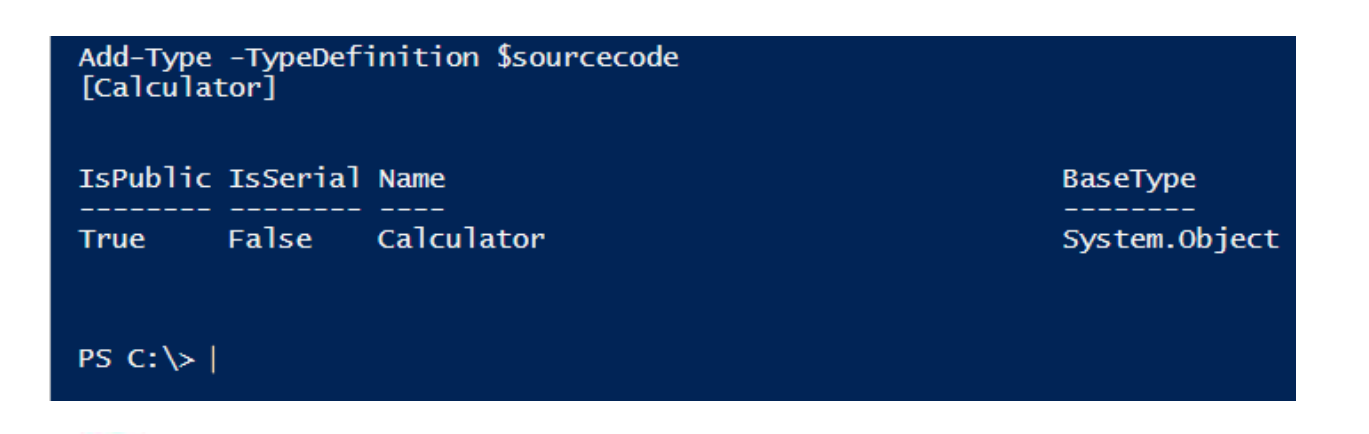

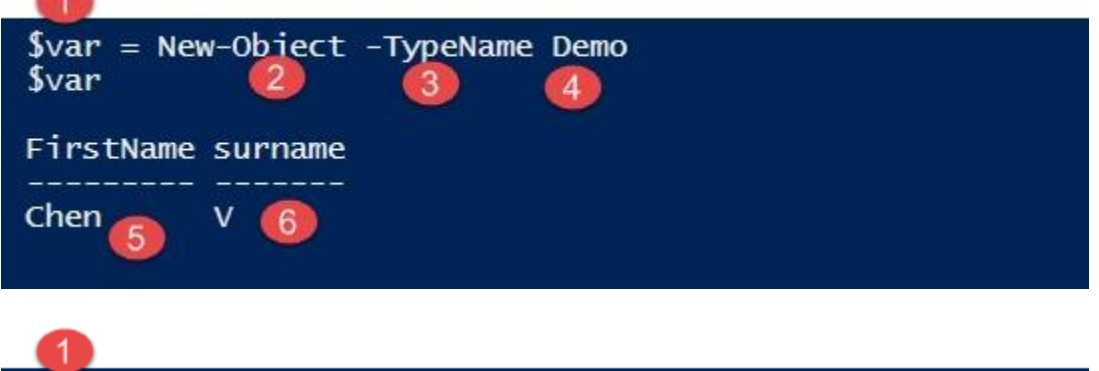

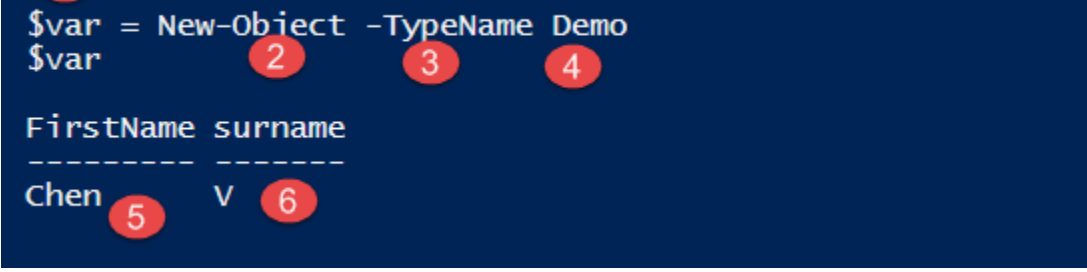

### $PS C:\> $var | G$

### TypeName: Demo

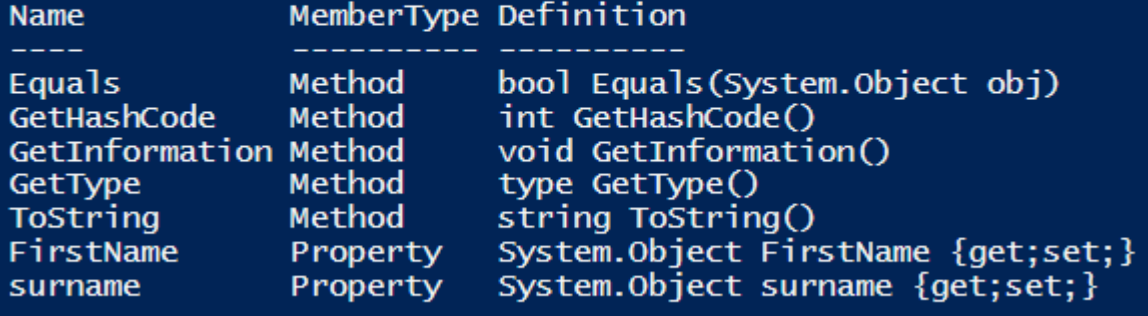

FirstName surname an a ц, ستست ----Chendrayan Venkatesan SetInformation()

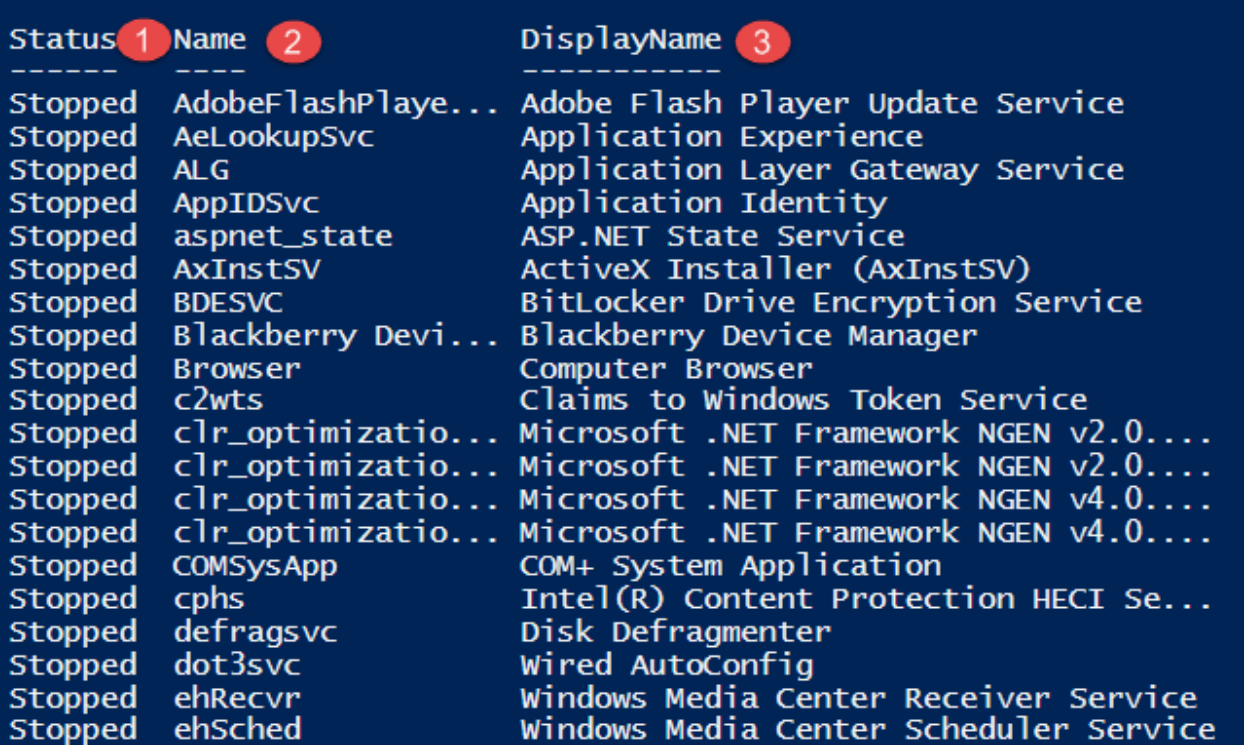

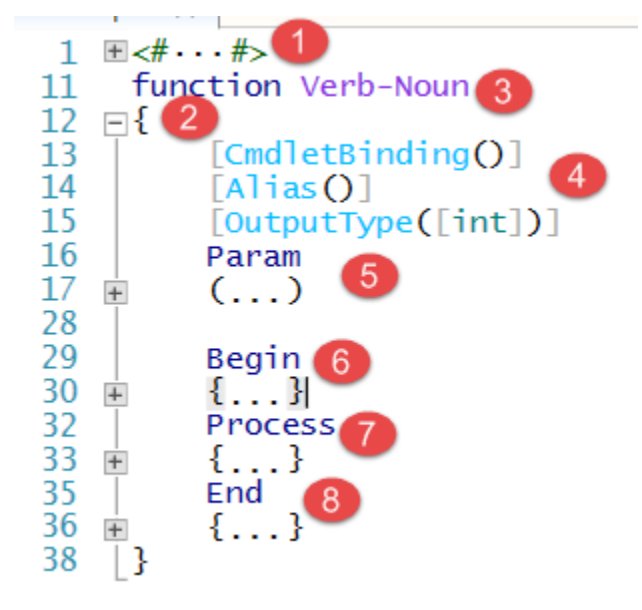

### **Report Executed On**

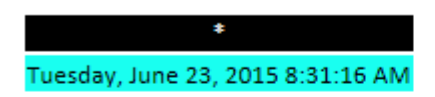

### **General Information**

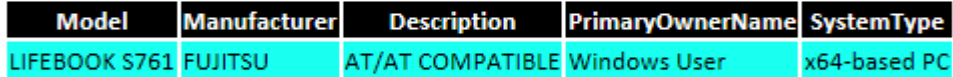

### **Boot Configuration**

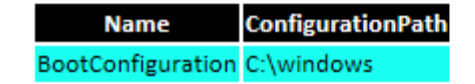

### $1 \tImes# \tImes# > 1$

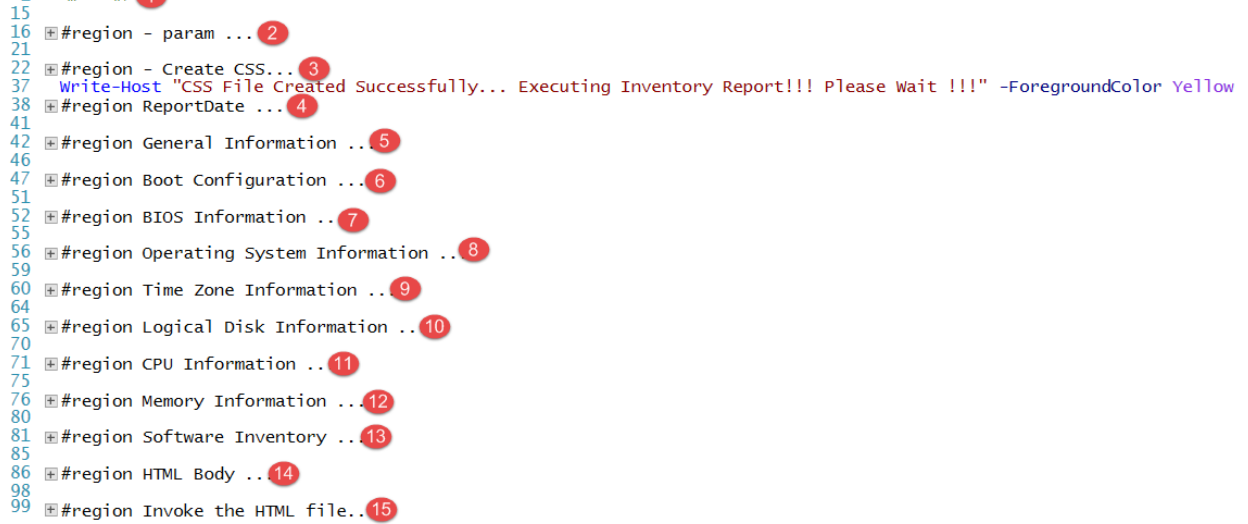

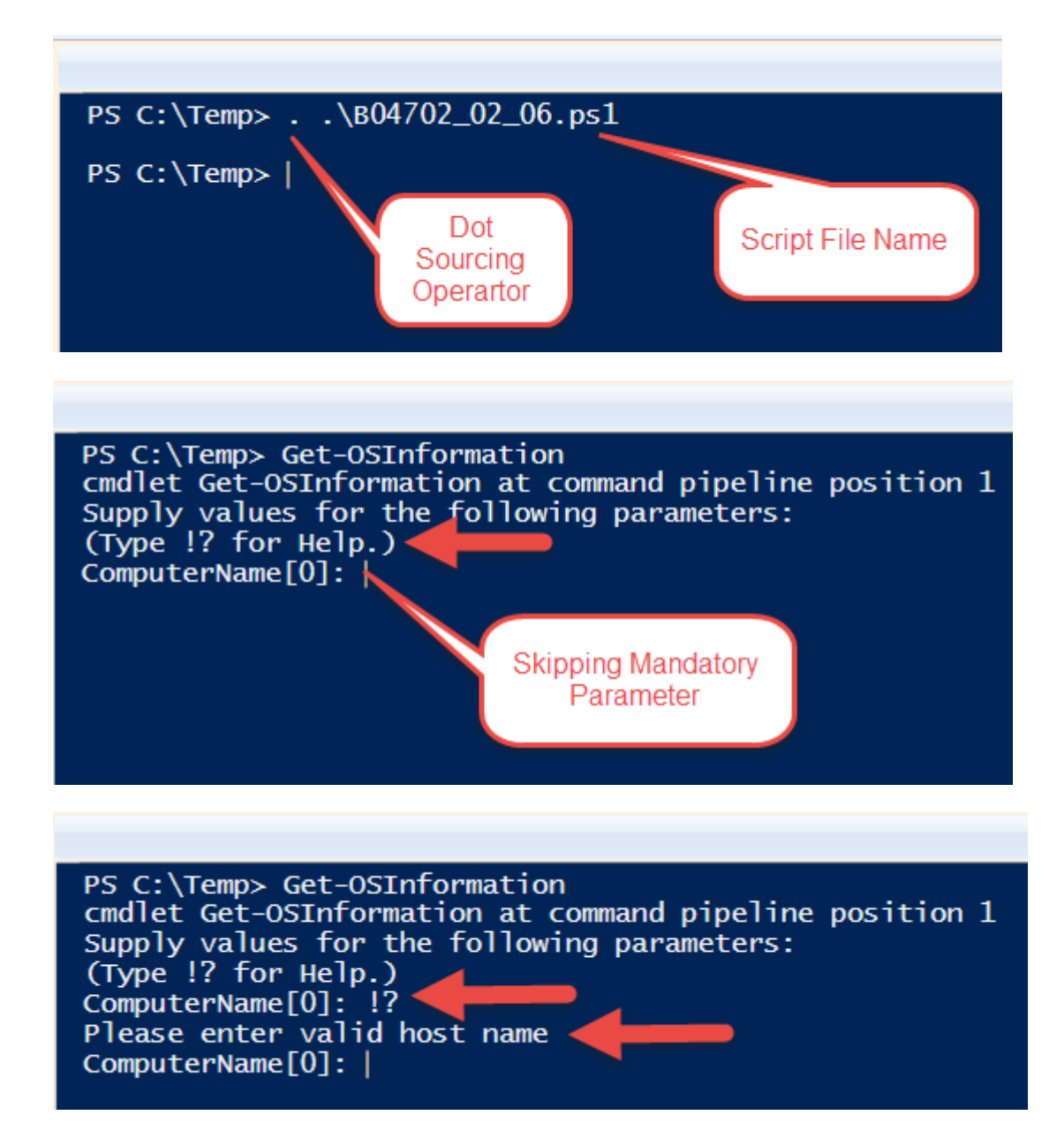

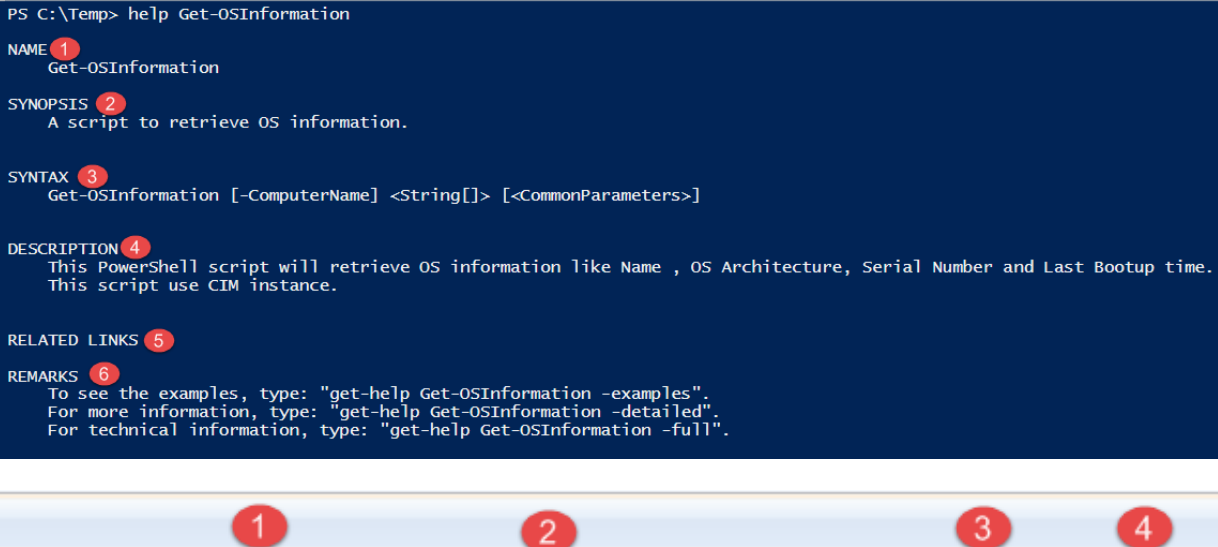

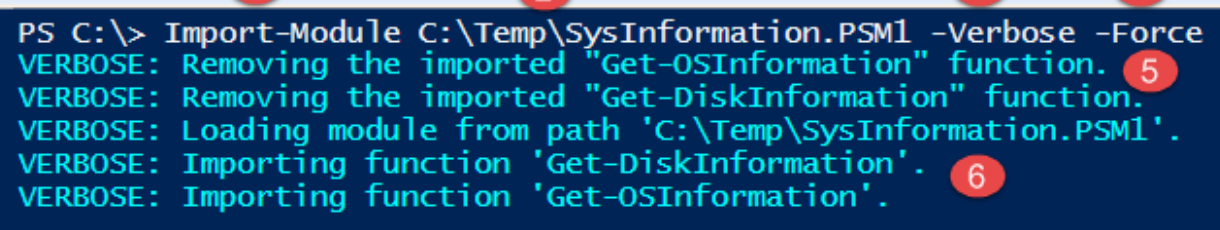

3

 $\left|4\right|$ 

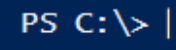

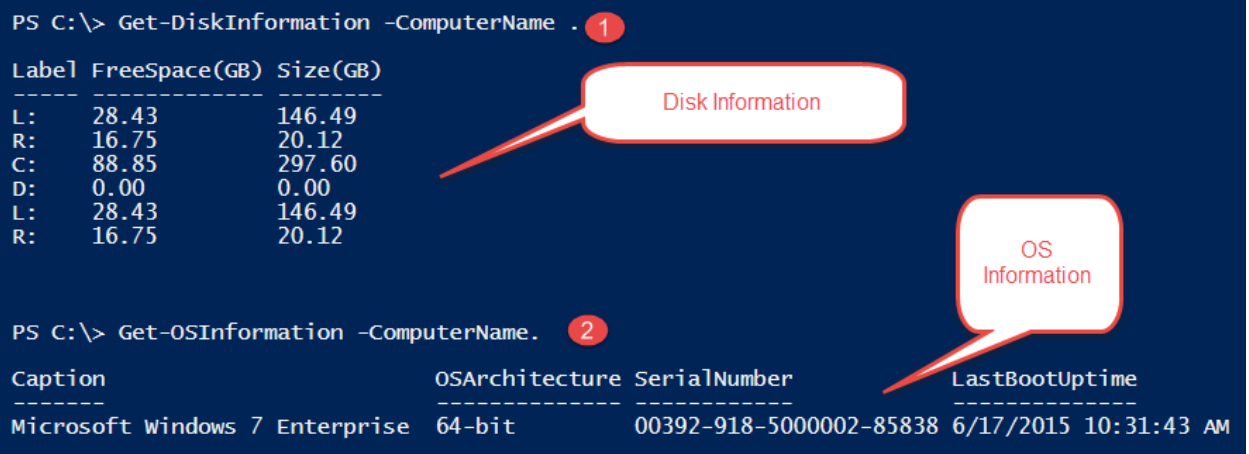

```
Untitled1.ps1* X
                 Configuration FileDemo
                                             1
             1
             2 日{
                      Node $env:COMPUTERNAME 2
             3
             4
               Ė
                      Ł
                           File FileDemo (4)
             5
                        з
             6
                Ė
                               Ensure = 'Present'<br>DestinationPath = 'C:\Temp\Demo.txt'<br>Contents = 'PowerShell DSC Rocks!'
             7
             8
             9
                               Force =$true
            10
            11}
                      }
            12
            13
                 -}
            14
                 FileDemo 6
            15
/*
@TargetNode='DSCDEMOLAB'
@GeneratedBy=ChenV
                                         1.
@GenerationDate=06/23/2015 12:09:02
@GenerationHost=DSCDEMOLAB
*/
instance of MSFT FileDirectoryConfiguration as $MSFT FileDirectoryConfiguration1ref
                                                                                             -2
₹
ResourceID = "[File]FileDemo";
 Ensure = "Present";Contents = "PowerShell DSC Rocks!";
 DestinationPath = "C:\\Temp\\Demo.txt";
 Force = True;ModuleName = "PSDesiredStateConfiguration";
 SourceInfo = "::5::9::File";ModuleVersion = "1.0";
};
instance of OMI_ConfigurationDocument (
                                          3
€
Version="1.0.0";
 Author="ChenV";
 GenerationDate="06/23/2015 12:09:02";
GenerationHost="DSCDEMOLAB";
};
```
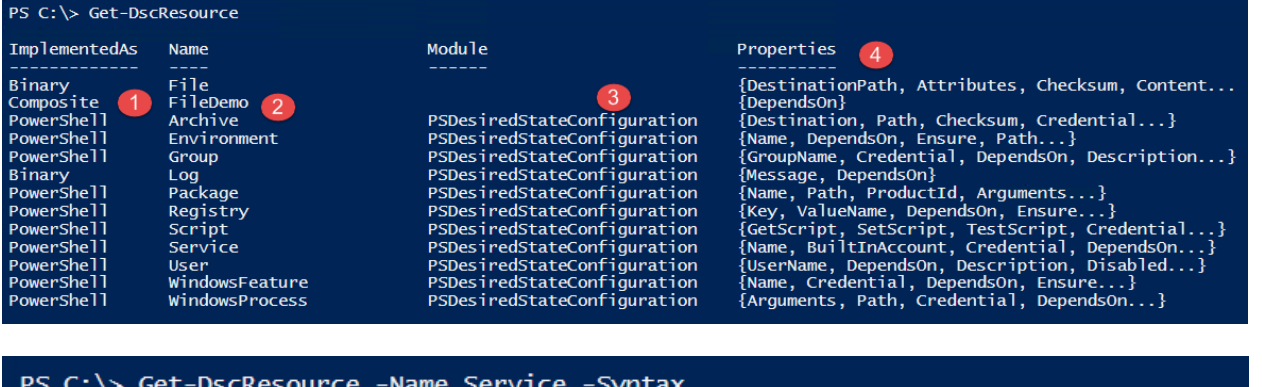

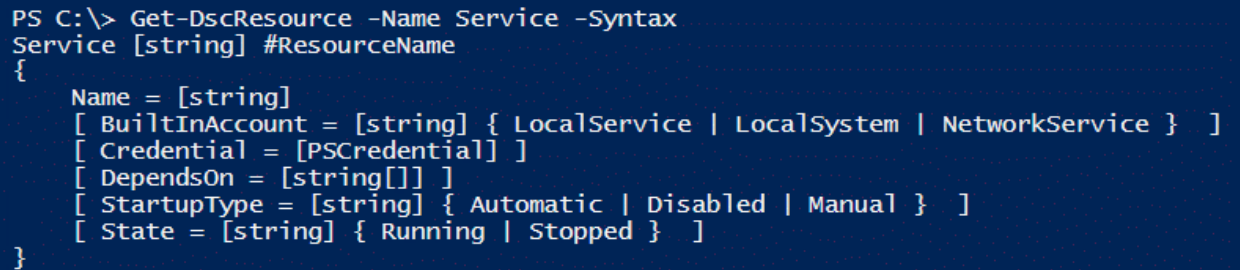

PS C: \> Get-Command -Noun DSC\*

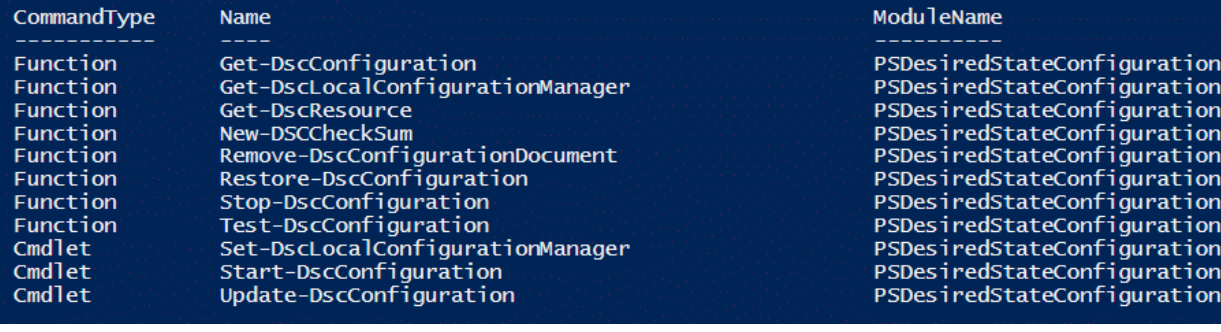

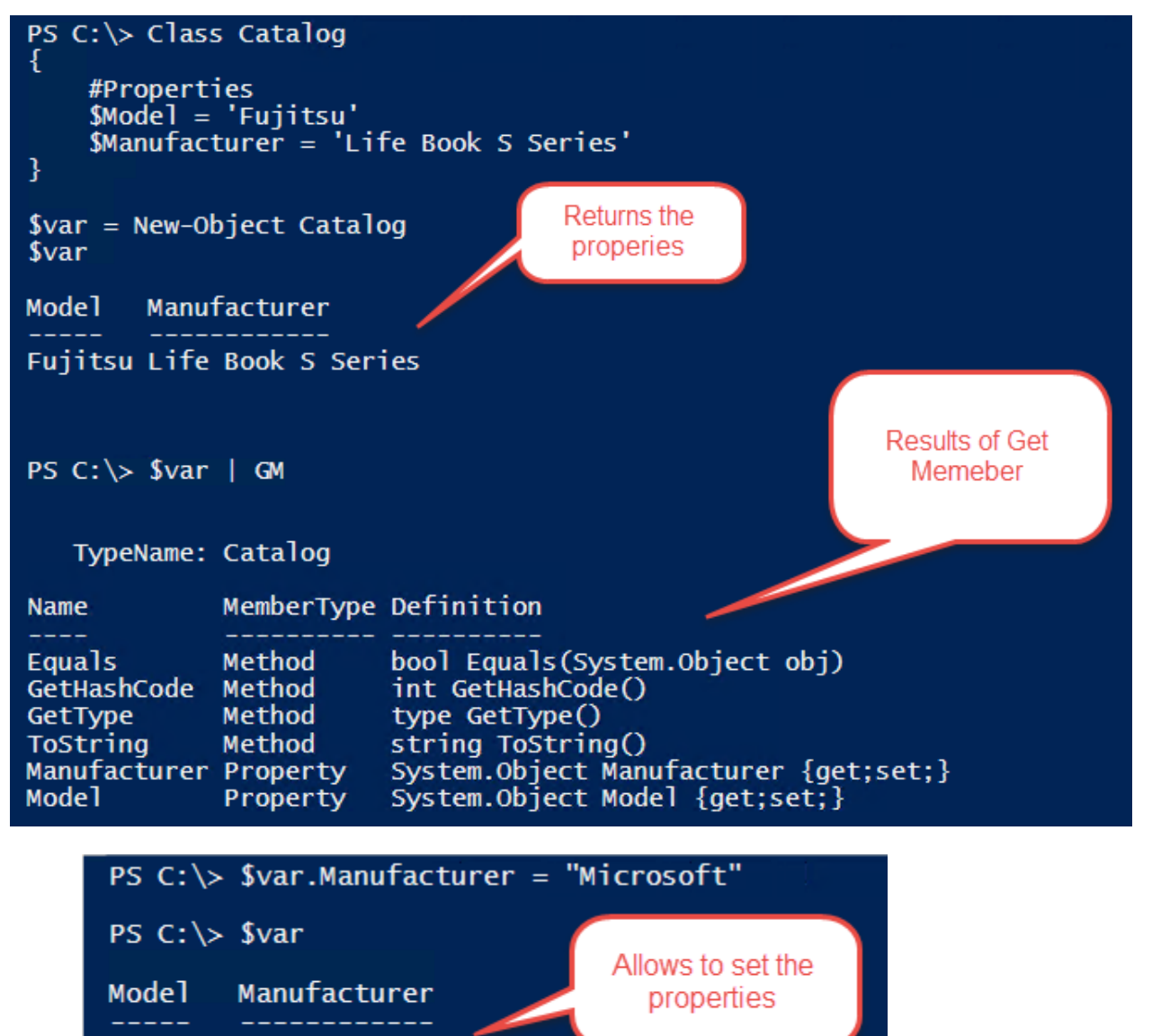

Fujitsu Microsoft

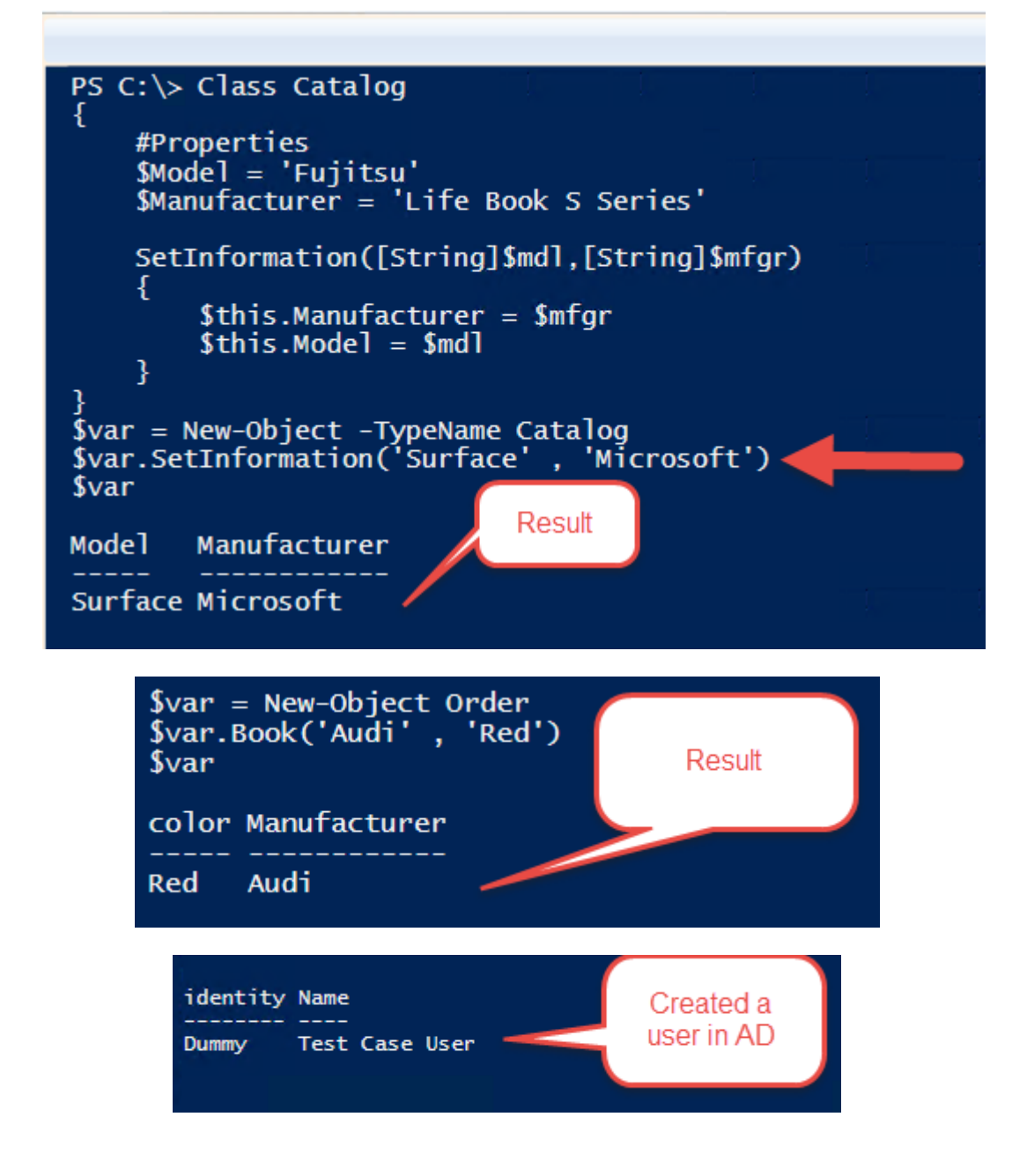

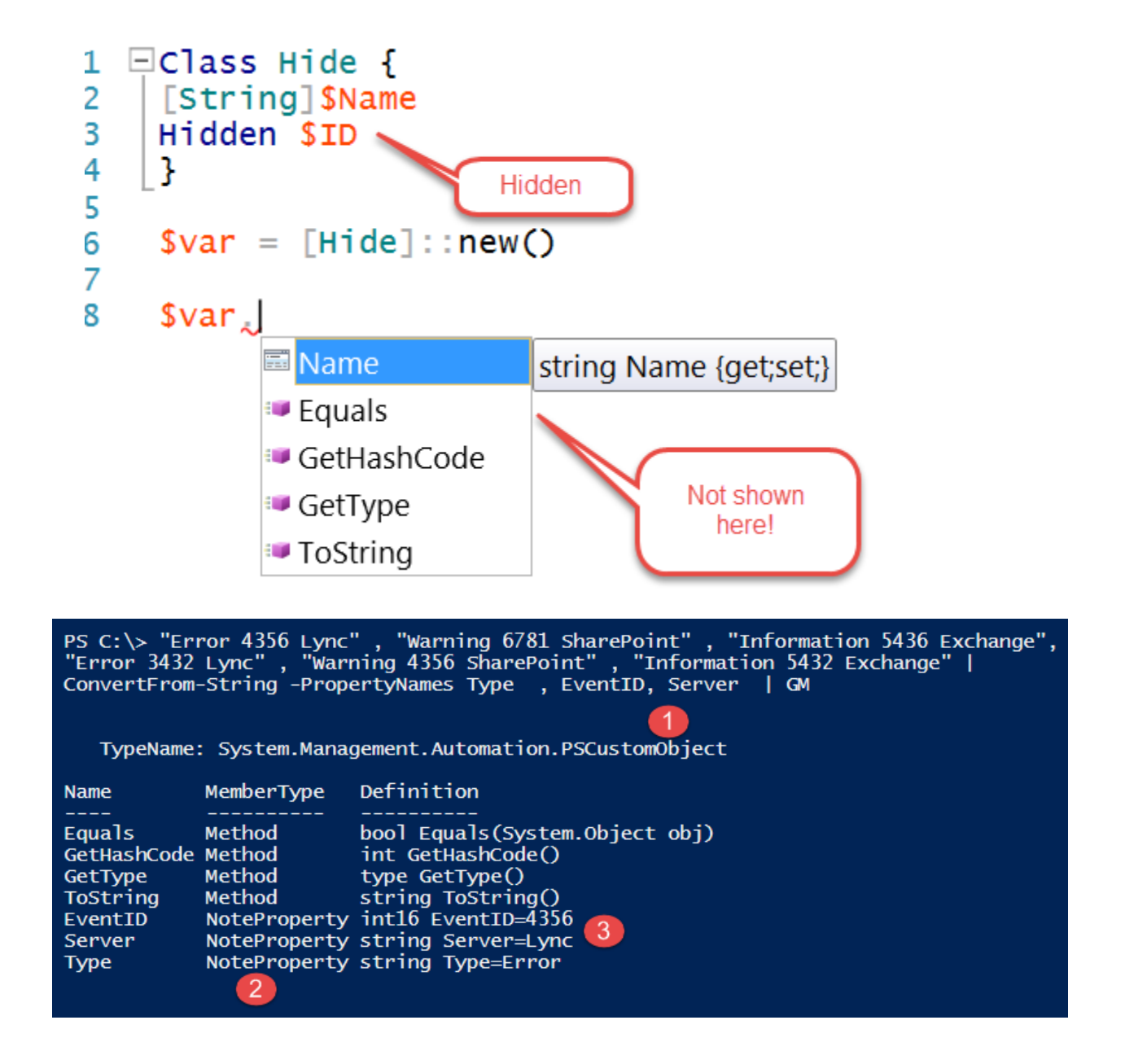

#### PS C:\> ping www.microsoft.com | ConvertFrom-String -TemplateFile C:\Temp\Template.txt  $\mathbf{IP}$ **Bytes** <u>. .</u> 2.21.47.138 32 2.21.47.138  $\overline{32}$ 2.21.47.138<br>2.21.47.138  $\frac{32}{32}$

PS C:\> ping www.microsoft.com | Convert<br>From Strain - Templatef ile C:\Temp\Template.txt -0ebug<br>
Passics are descripted proposed better screen with a solid and the symbol - "State - "The Simplet interval holde symbol - "

PS C:\Users\ChenV> Get-Module -Name PackageManagement ModuleType Version Name Binary 1.0.0.0 PackageManagement

ExportedCommands

{Find-Package, Get-Package, Get-PackageProvider, Get-PackageSource...}

PS C:\Users\ChenV>

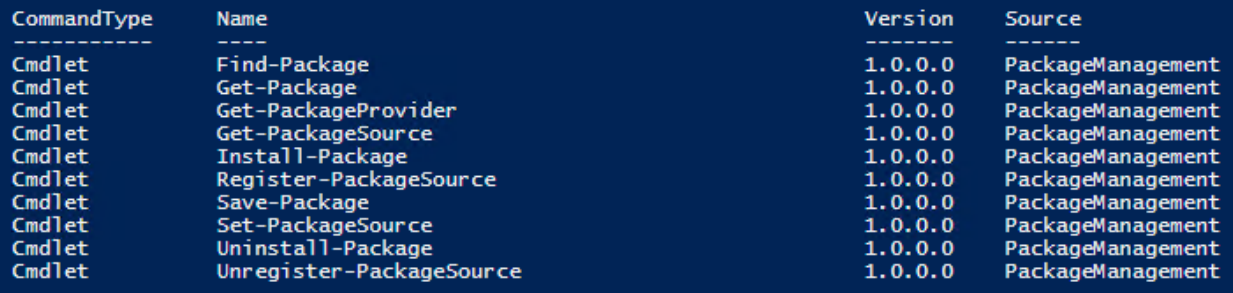

### PS C:\Users\ChenV> Get-PackageProvider

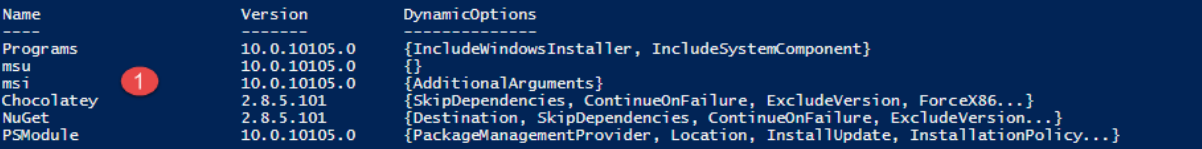

### PS C:\Users\ChenV> Get-PackageSource

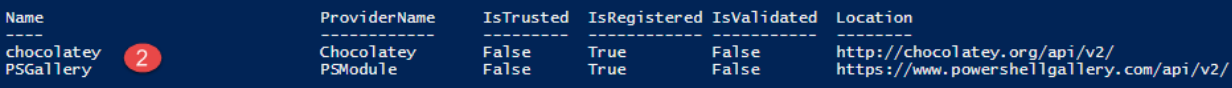

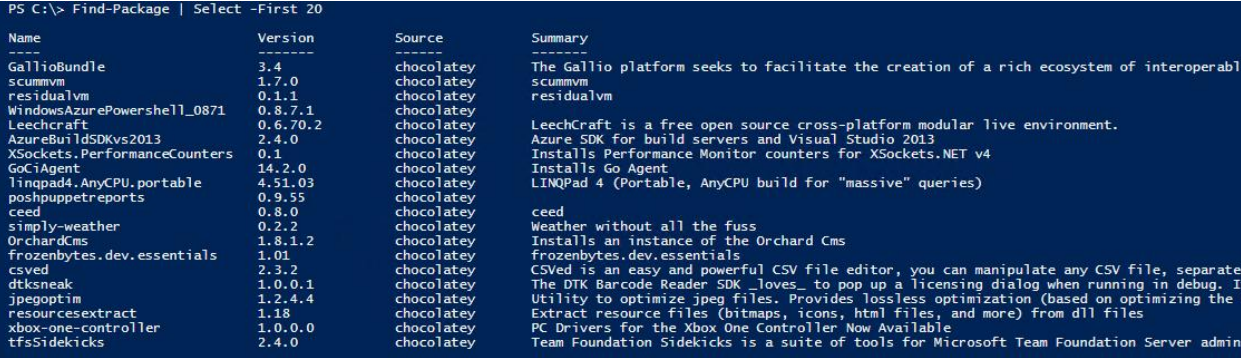

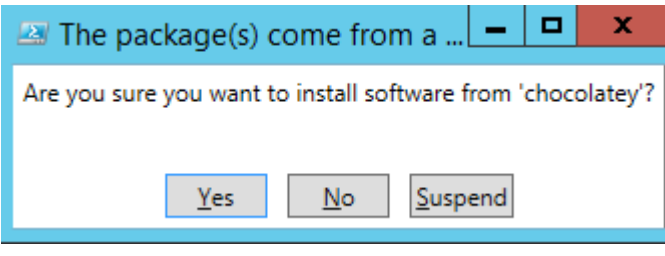
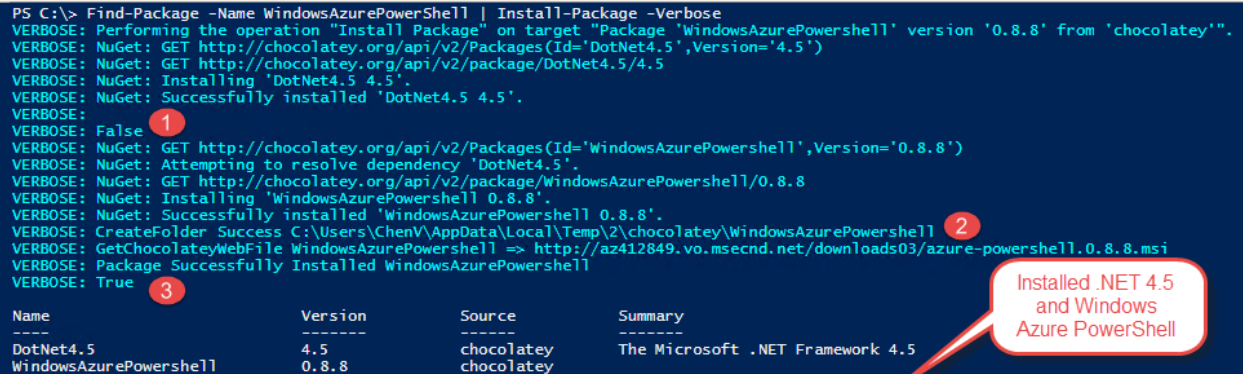

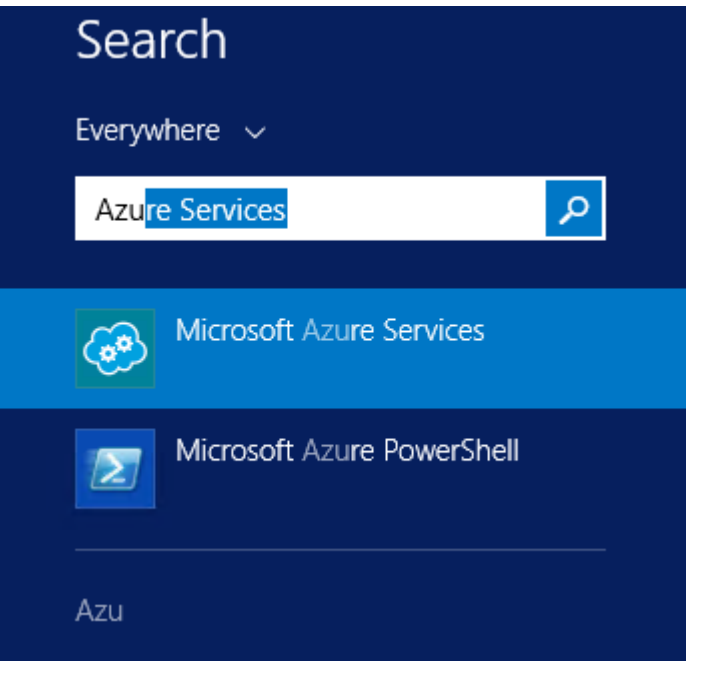

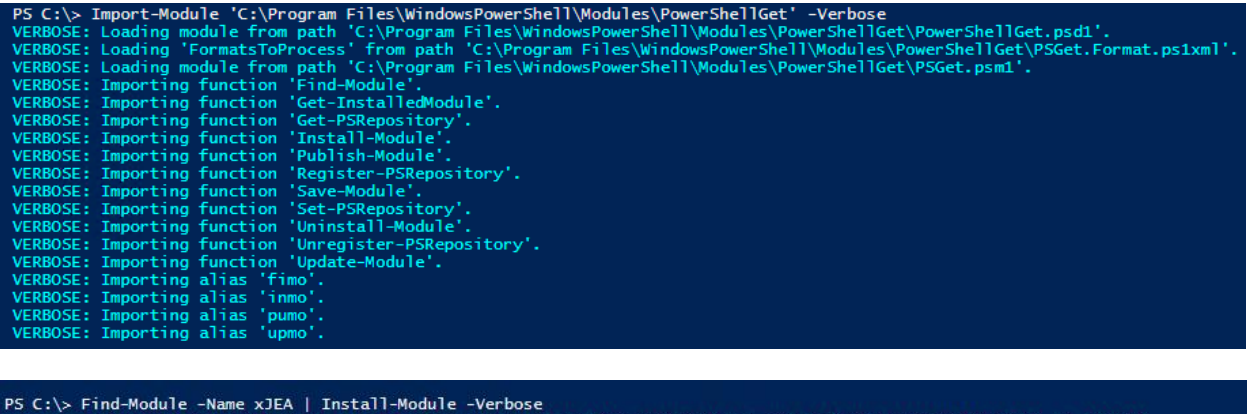

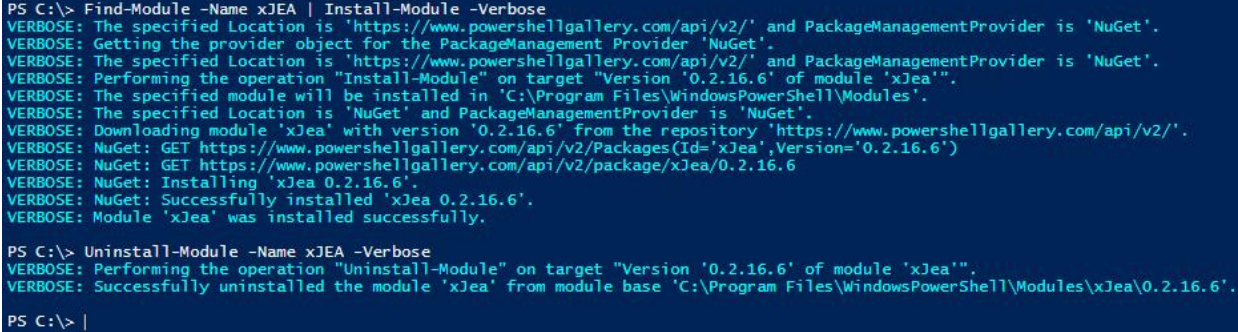

# **Manage My Modules**

# **Modules**

These modules are currently published for the world to see.

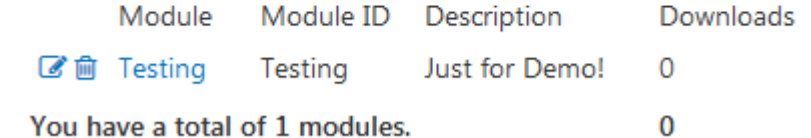

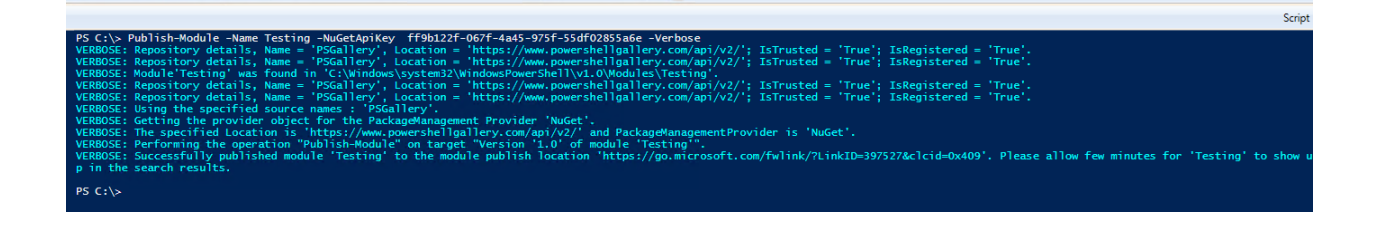

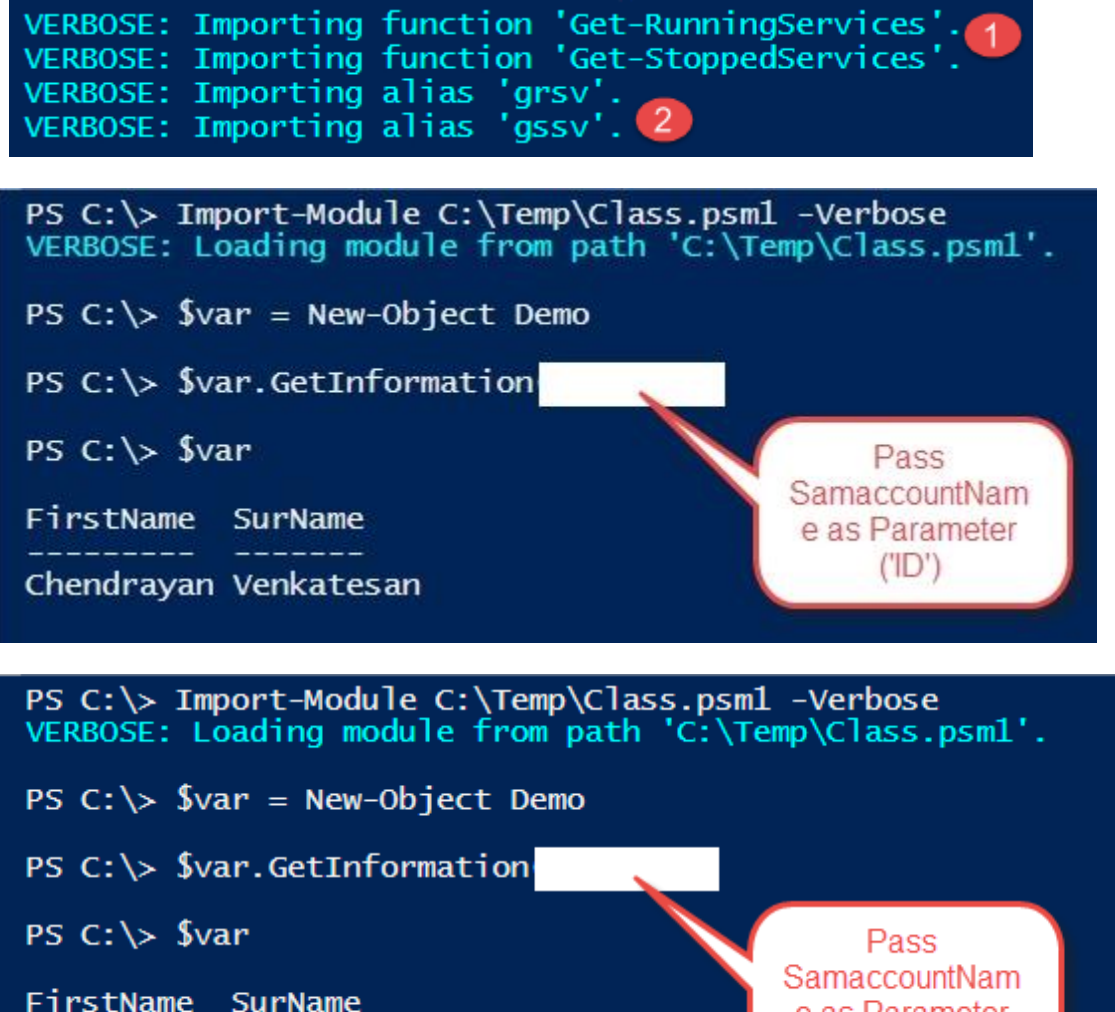

Chendrayan Venkatesan

e as Parameter  $(TID')$ 

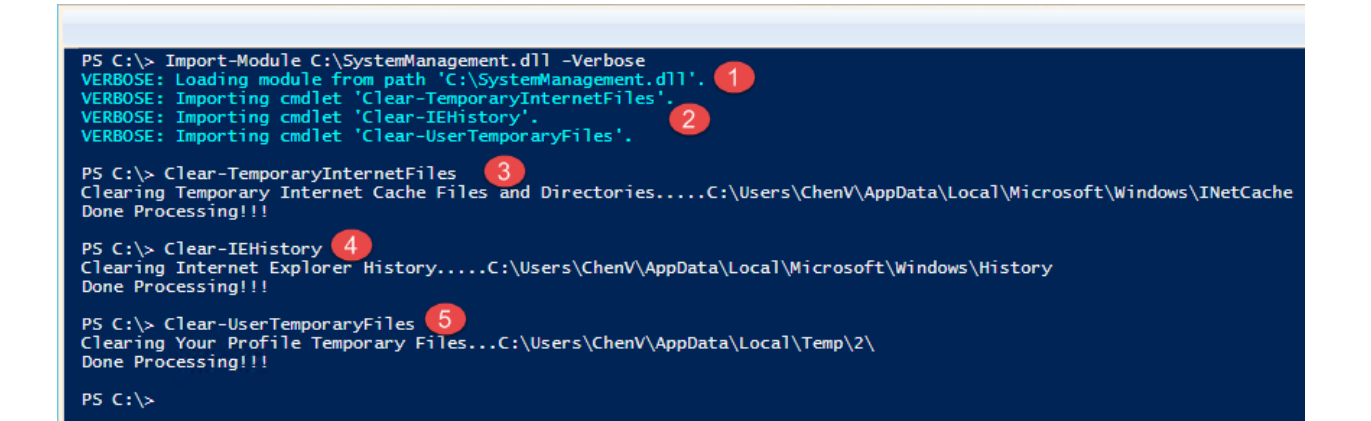

```
#<br># Module manifest for module 'ModuleManifestDemo'
#
# Generated by: Chendrayan Venkatesan
#
# Generated on: 6/26/2015
#10 {
# Script module or binary module file associated with this manifest.
# RootModule =
# Version number of this module.<br>ModuleVersion = '1.0'# ID used to uniquely identify this module
GUID = 'abfe91d1-ef13-4d24-8b0f-26642f28eedf'# Author of this module
Author = 'Chendrayan Venkatesan'
# Company or vendor of this module
CompanyName = 'Contoso'
# Copyright statement for this module
Copyright = '(c) 2015 Chendrayan Venkatesan. All rights reserved.
# Description of the functionality provided by this module
Description = 'Module Manifest Demo'
# Minimum version of the Windows PowerShell engine required by this module PowerShellVersion = '5.0'
```
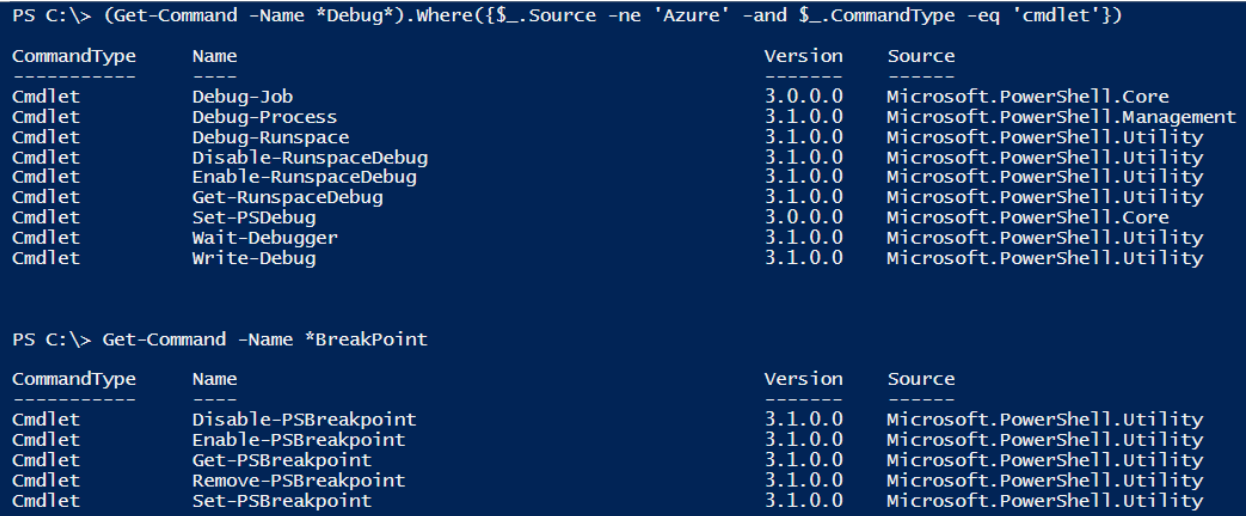

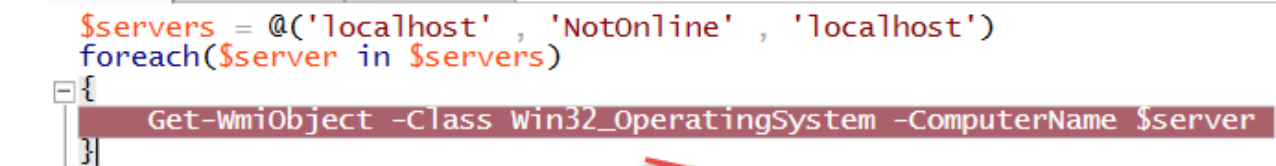

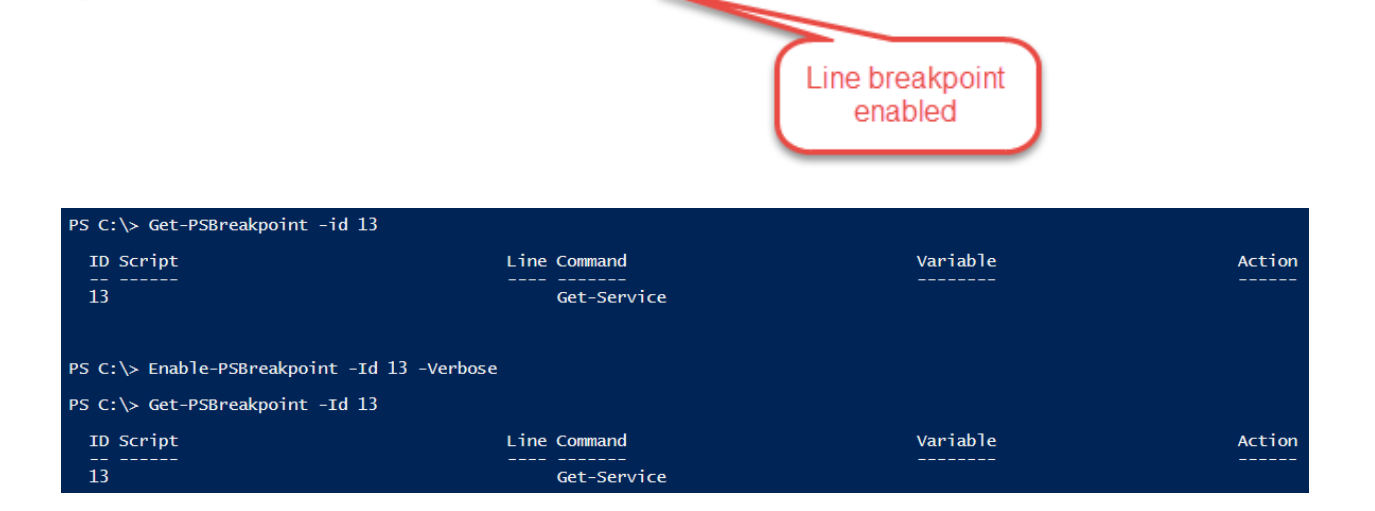

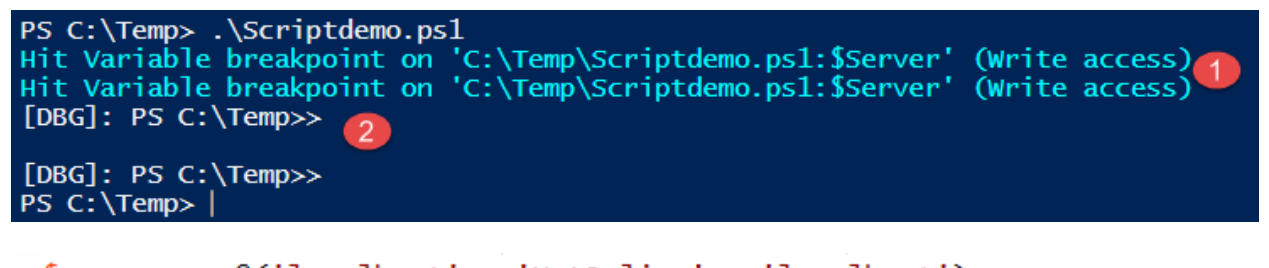

```
$servers = @('localhost', 'NotOnline', 'localhost')
 foreach($server in $servers)
⊟ {
     Get-WmiObject -Class Win32_OperatingSystem -ComputerName $server
|}
```
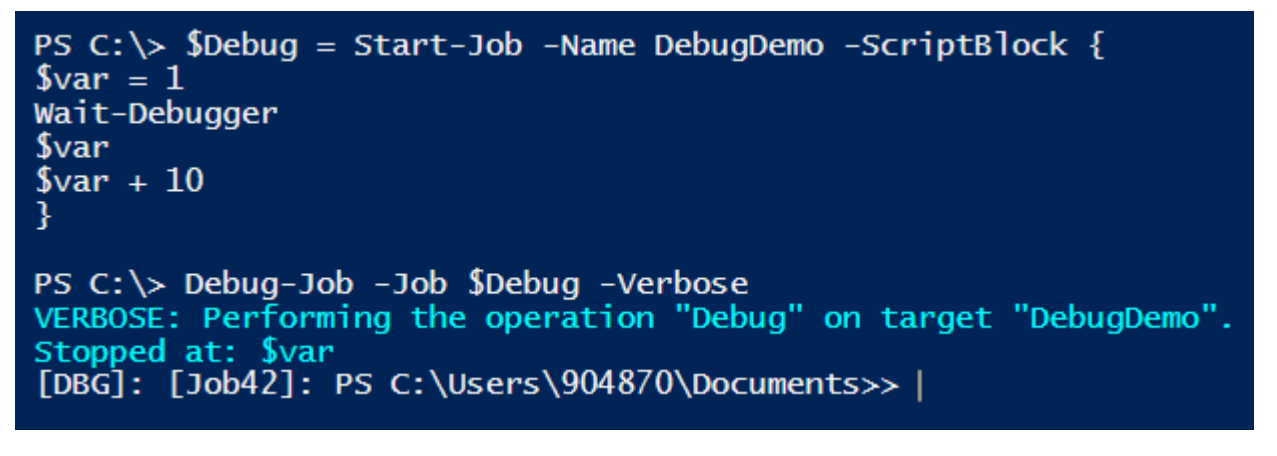

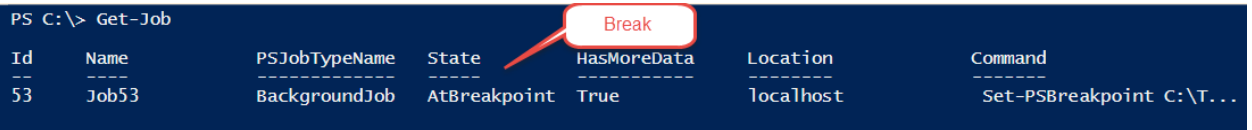

# **Chapter 3: Exploring Desired State Configuration**

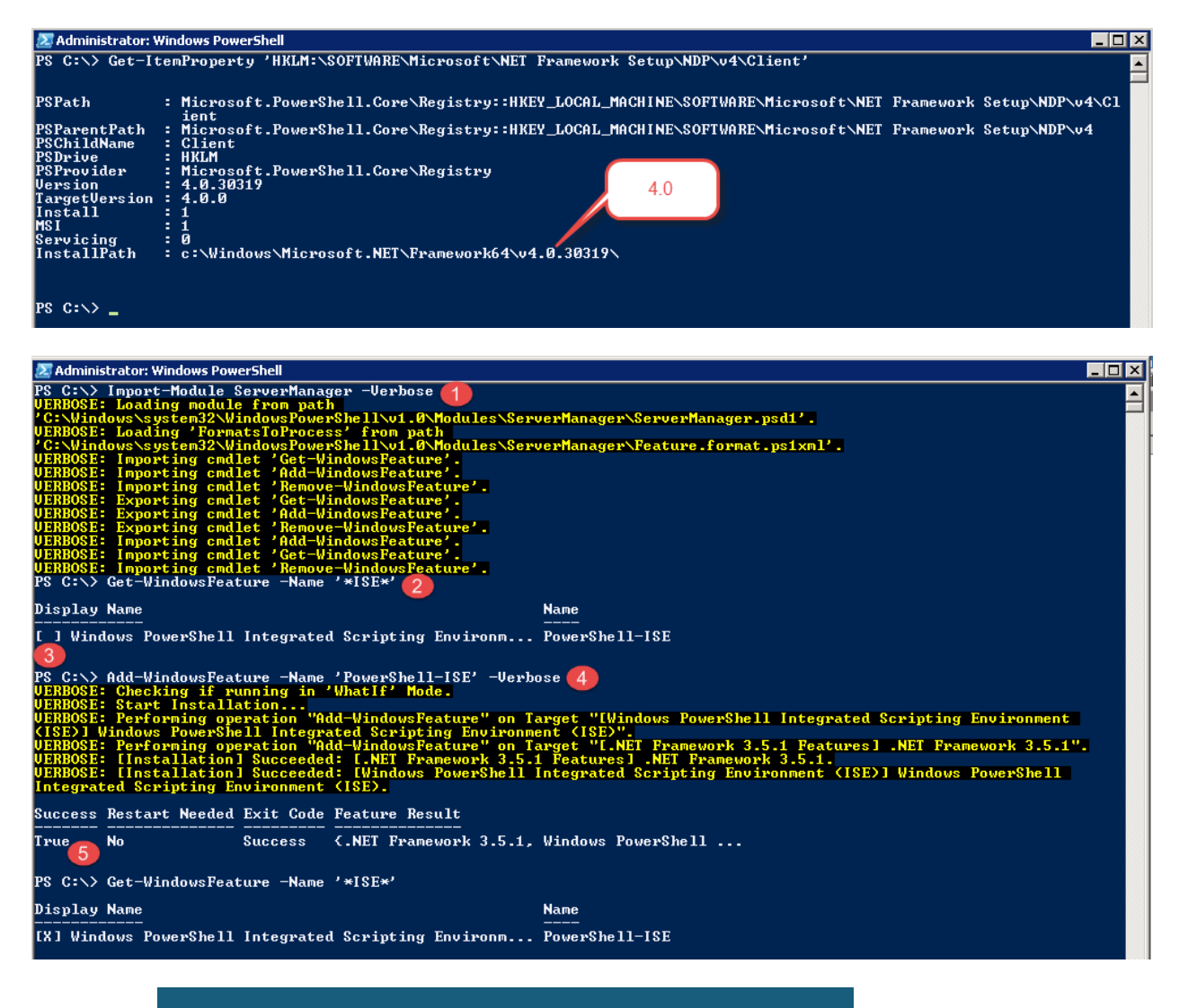

**Configuring Windows updates** 96% complete Ó Do not turn off your computer.

#### S C:\> Get-Module -ListAvailable

Directory: C:\Windows\system32\WindowsPowerShell\v1.0\Modules

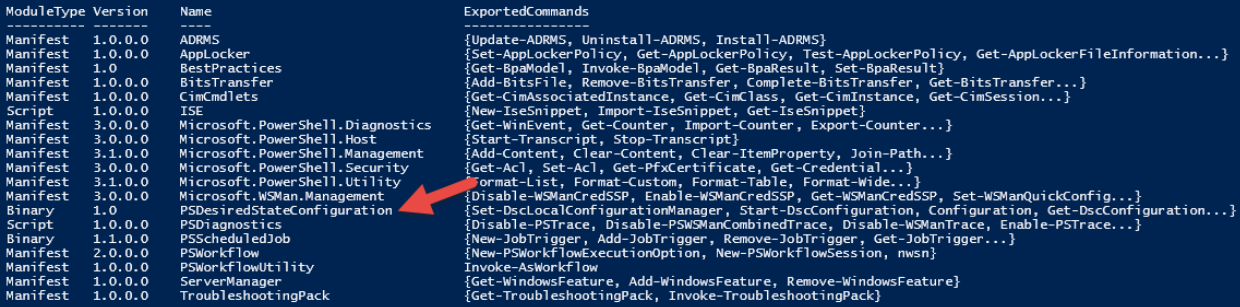

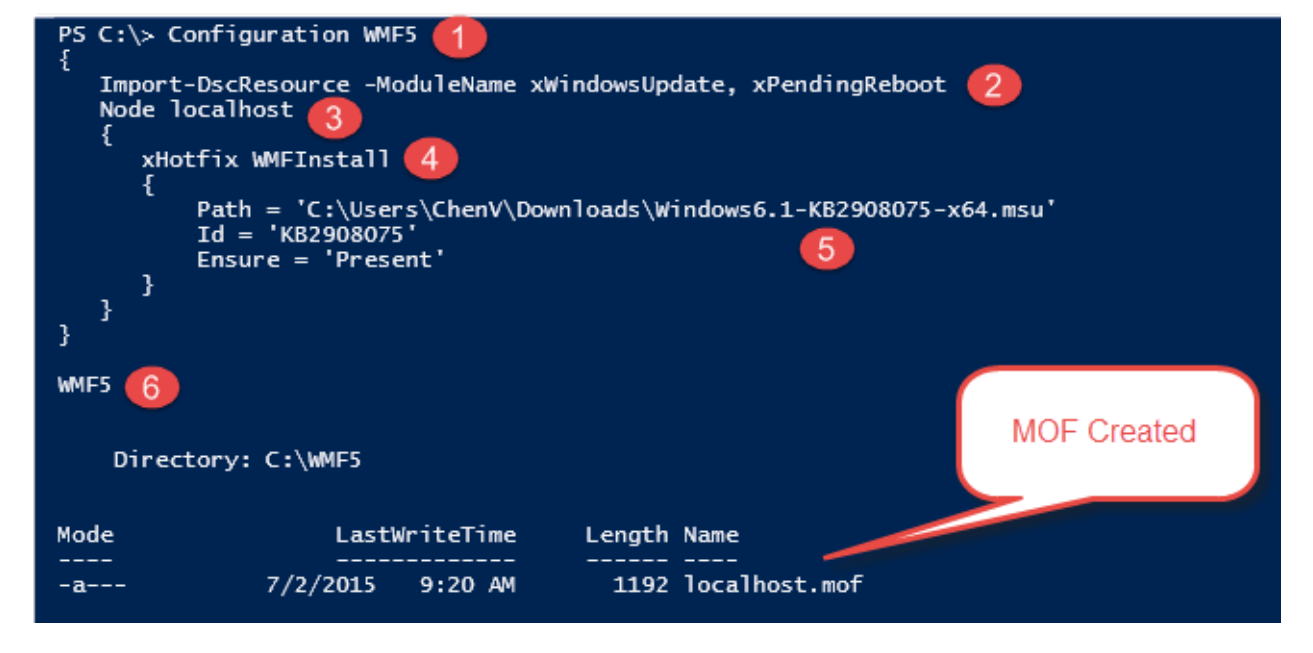

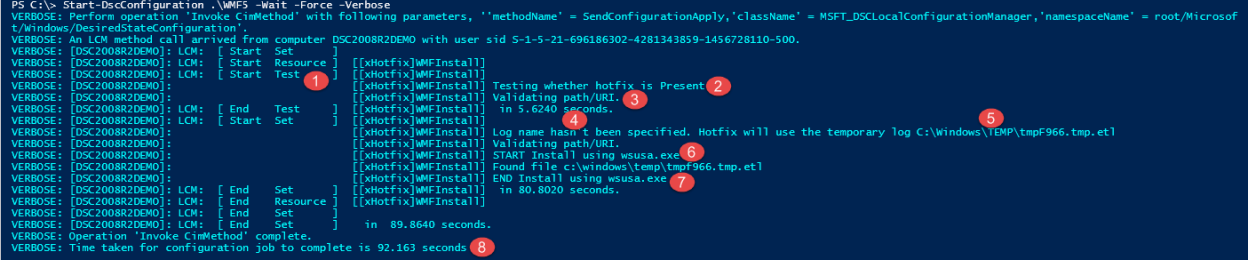

# **Configuring Windows updates**  $\circ$ 77% complete Do not turn off your computer.

### PS C:\> \$PSVersionTable

# Name

PSVersion WSManStackVersion SerializationVersion CLRVersion BuildVersion PSCompatibleVersions PSRemotingProtocolVersion

### Success! Value  $5.0.10105.0$  $3.0$  $1.1.0.1$ 4.0.30319.17929 10.0.10105.0  ${1.0, 2.0, 3.0, 4.0...}$  $2.3$

 $\Box$ 

# 2. Administrator: Windows PowerShell

=<br>PS C:\Users\ChenV\Documents> .\Untitled1.ps1<br>PS C:\Users\ChenV\Documents> notepad .\Untitled1.ps1

Collecting data...

Гоооооооооо

PS C:\Users\ChenV\Documents> notepad .\Untitled1.ps1<br>PS C:\Users\ChenV\Documents> .\Untitled1.ps1

- 
- 
- Facture is not available....Installation begins....<br>VERBOSE: Checking if running in 'WhatIf' Mode.<br>VERBOSE: Performing the operation "Add-WindowsFeature" on target "[Windows PowerShell Integrated Scripting Environment<br>VERB

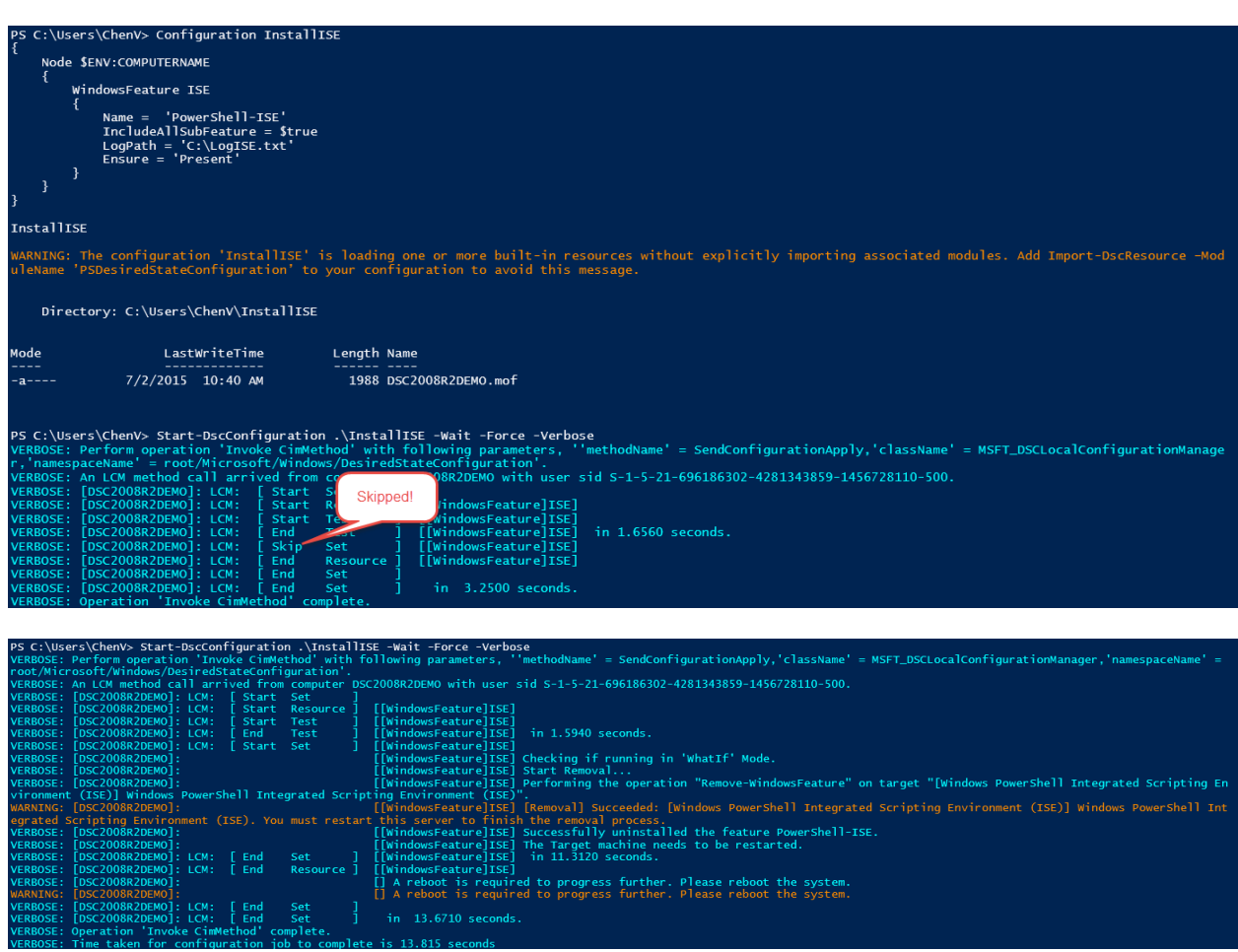

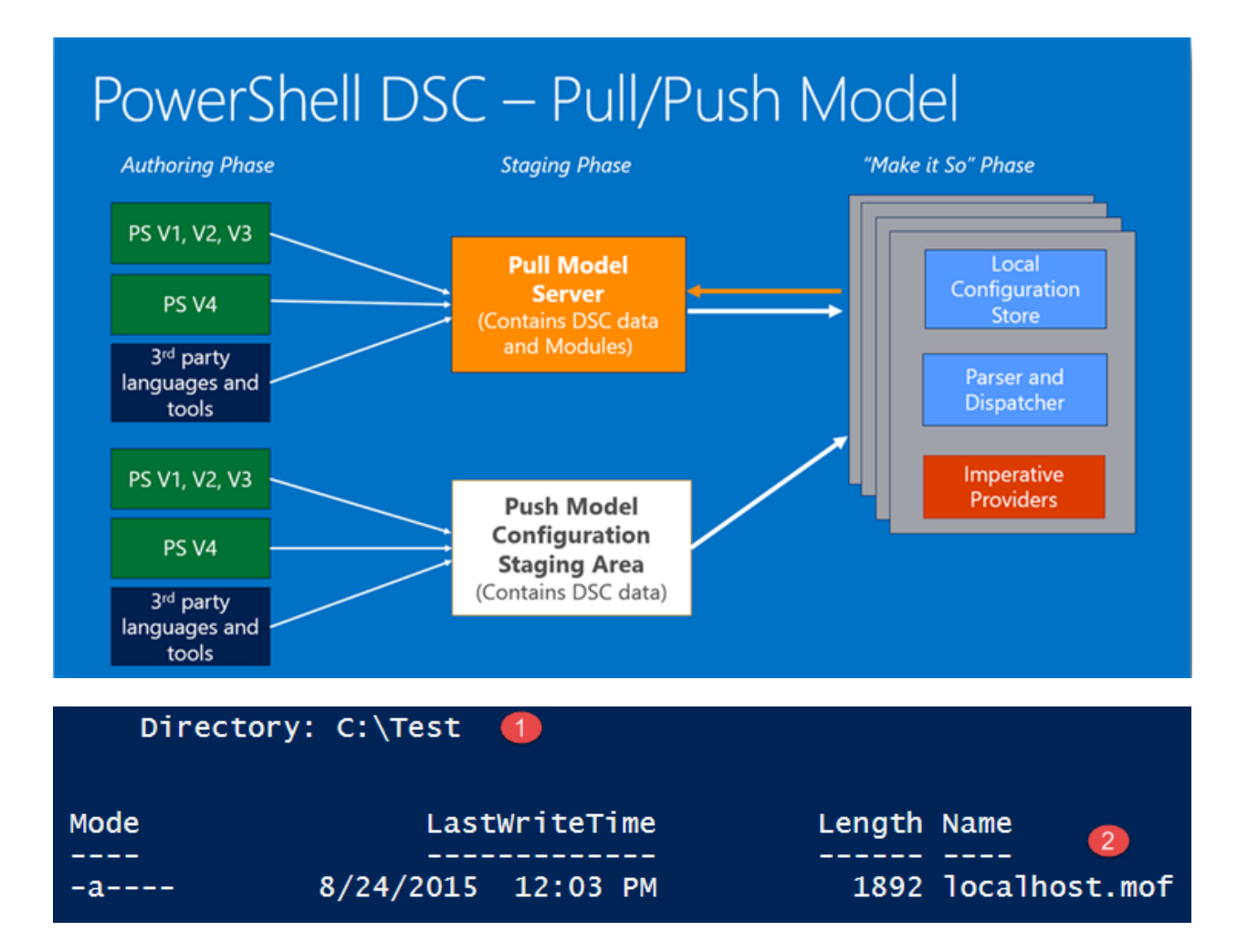

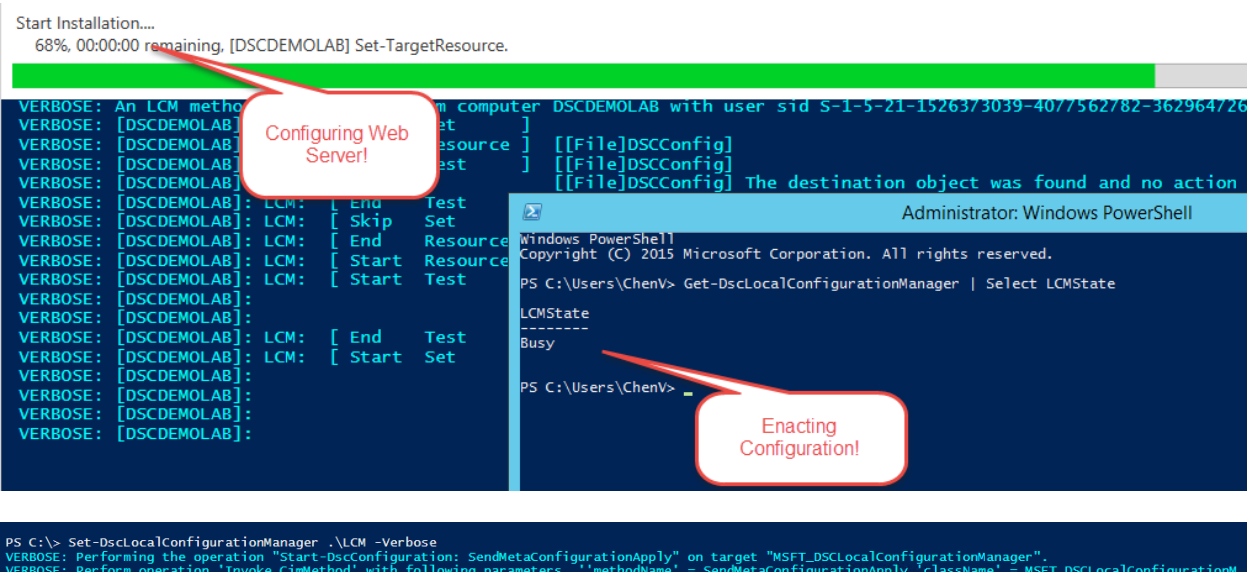

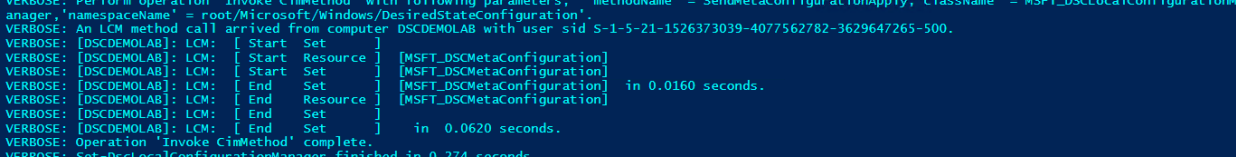

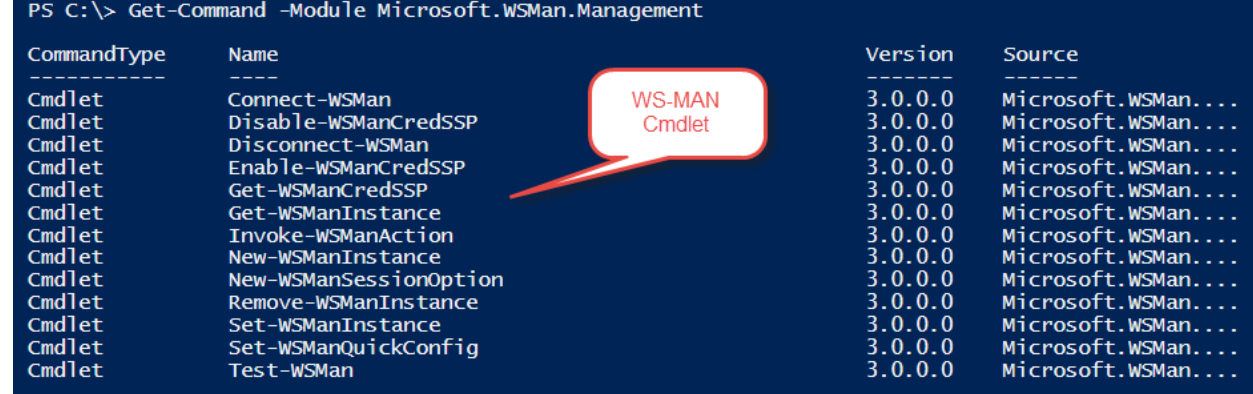

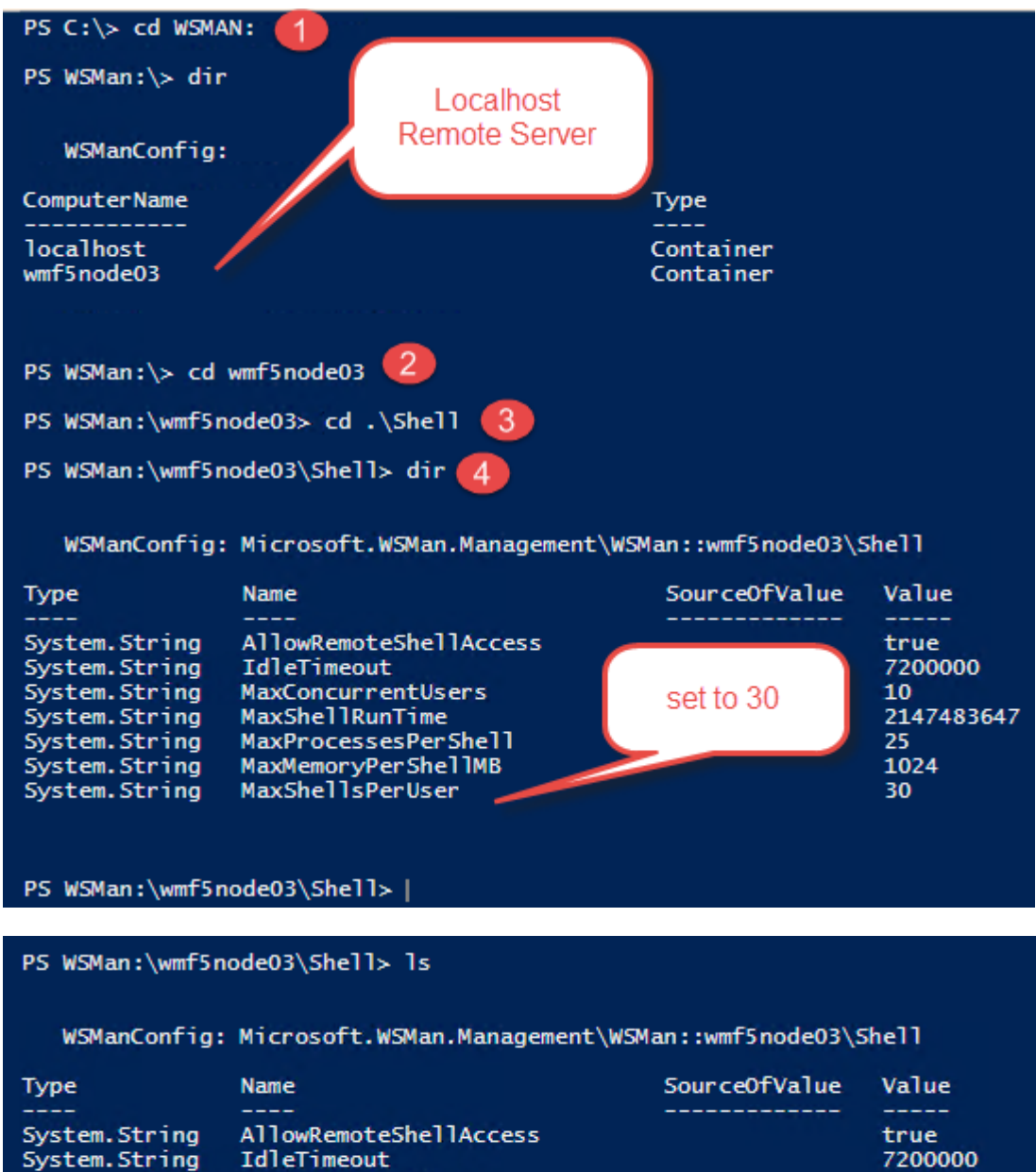

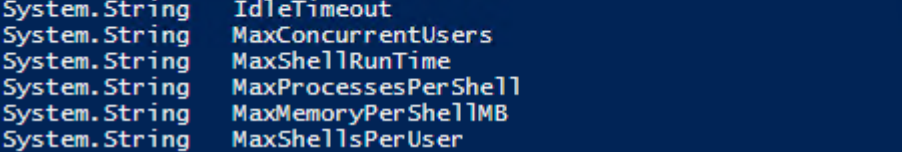

Sys<sup>-</sup>

Sys<sup>-</sup>

Sys<sup>-</sup> Sys<sup>®</sup>  $10<sup>7</sup>$ 

25

1024 5.

2147483647

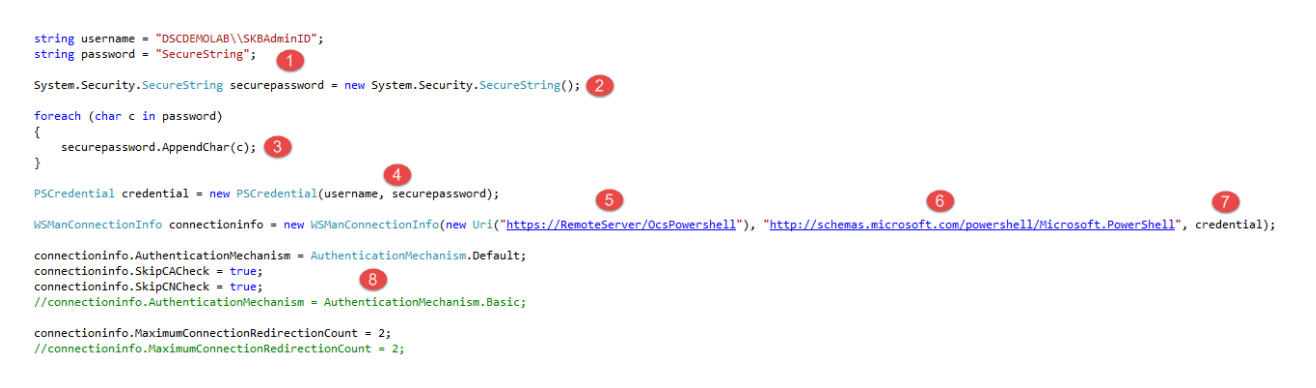

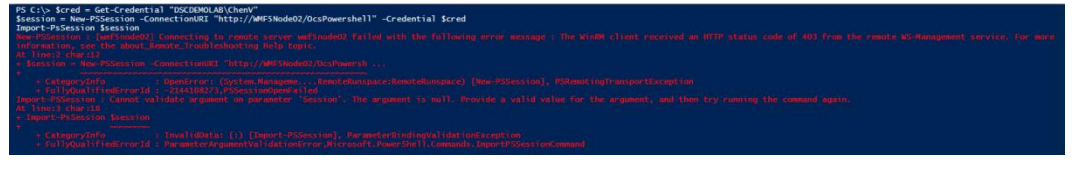

# There is a problem with this website's security certificate.

The security certificate presented by this website was not issued by a trusted certificate authority. The security certificate presented by this website was issued for a different website's address.

Security certificate problems may indicate an attempt to fool you or intercept any data you send to the server.

We recommend that you close this webpage and do not continue to this website.

- Click here to close this webpage.
- Continue to this website (not recommended).
- $\odot$  More information

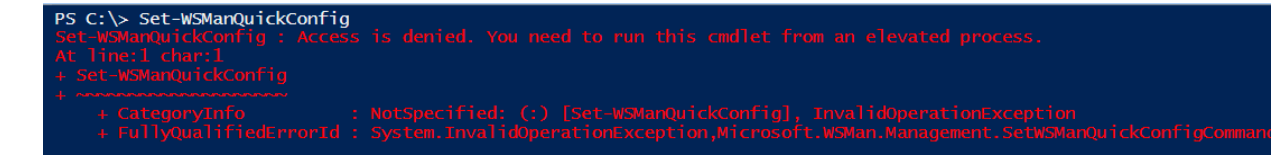

#### **WinRM Quick Configuration**

PS C:\> Set-WSManQuickConfig -UseSSL<br>WinRM is already set up to receive requests on this com

Running the Set-WSManQuickConfig command has significant security implications, as it enables remote management through the WinRM service on this computer.<br>This command:

図

- 
- 
- 
- 4. Enables a firewall exception for WS-Management traffic.

Do you want to enable remote management through the WinRM service on this computer?

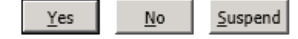

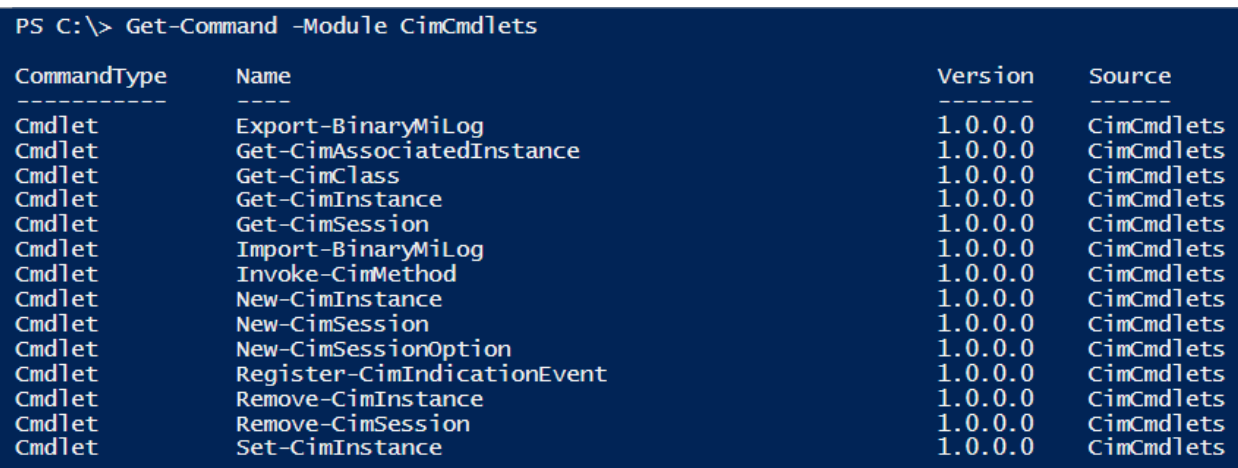

# NullReferenceException was unhandled

An unhandled exception of type 'System.NullReferenceException' occurred in CIM\_Exercise.exe

 $\mathbf{x}$ 

 $\blacktriangle$  $\equiv$ 

 $\overline{\phantom{a}}$ 

Additional information: Object reference not set to an instance of an object.

**Troubleshooting tips:** 

Check to determine if the object is null before calling the method.]

Use the "new" keyword to create an object instance.

Get general help for this exception.

Search for more Help Online...

## **Exception settings:**

Break when this exception type is thrown

## **Actions:**

View Detail...

Copy exception detail to the clipboard

Open exception settings

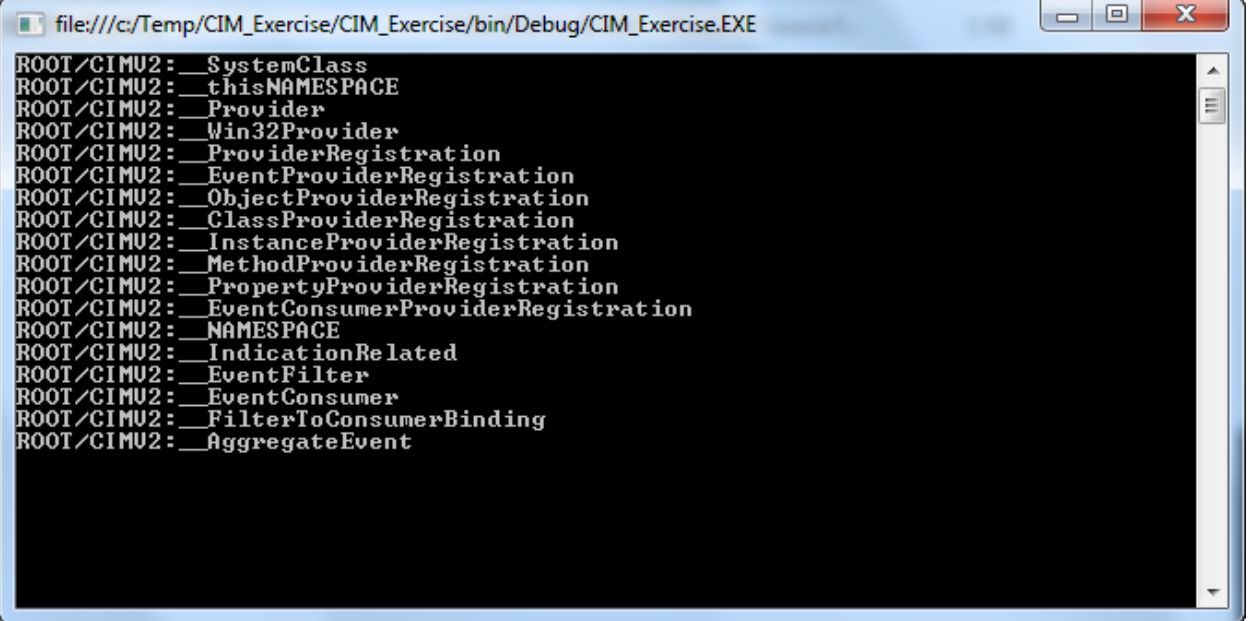

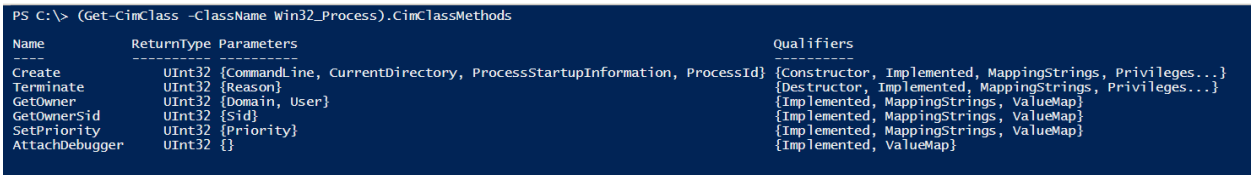

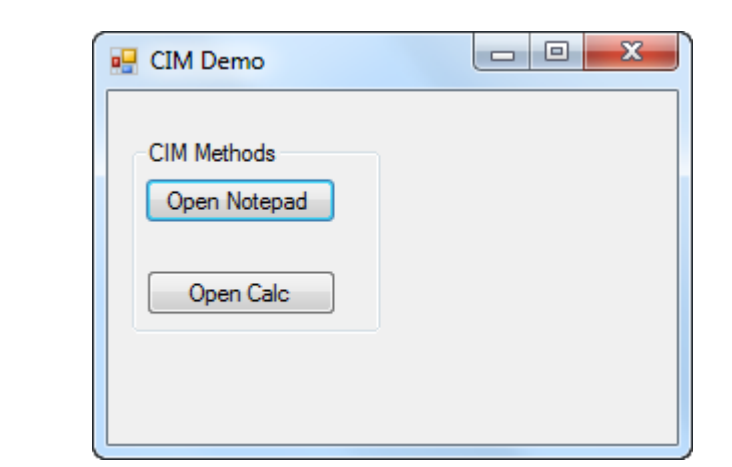

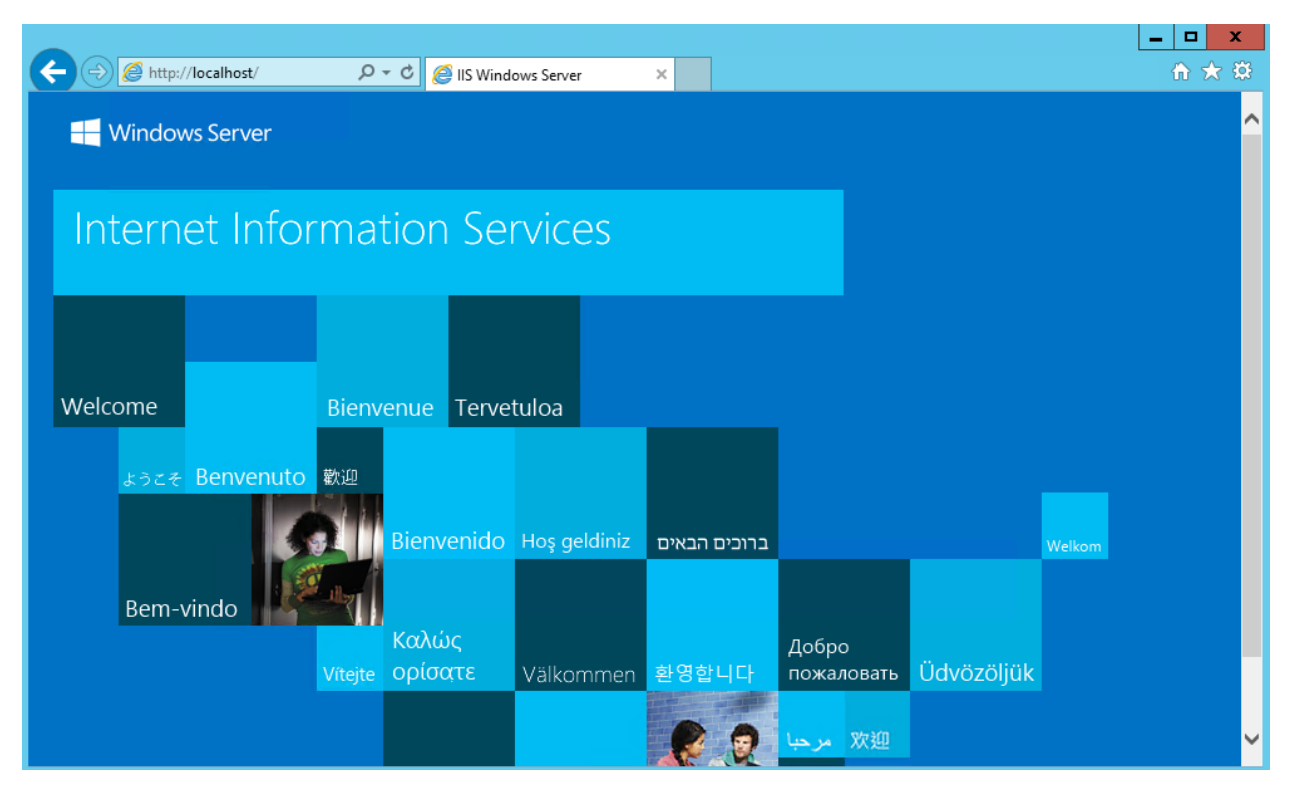

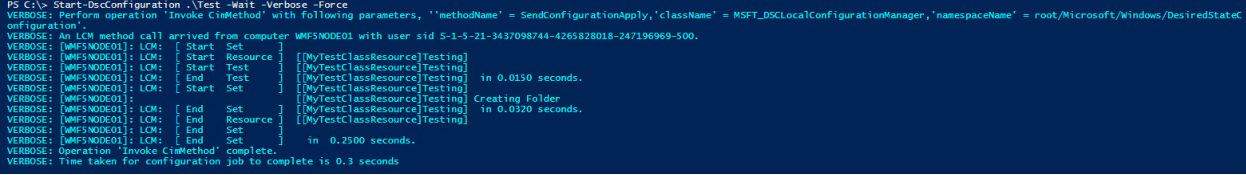

```
enum Ensure
                 Œ
\mathbb{H} \{ \ldots \}[DscResource()]<sup>2</sup>
□ class MyTestClassResource {
       [DscProperty(Key)] 4
       [string]$Path
       [DscProperty(Mandatory)] 5
       [Ensure] $Ensure
       [DscProperty(Mandatory)]
       [ValidateSet("Directory","File")]
       [string]$ItemType
       #Replaces Get-TargetResource
       [MyTestClassResource] Get()
                                           6
       \{ \ldots \}\overline{+}#Replaces Test-TargetResource
       [bool] Test() \bigcirc\{ \ldots \}+#Replaces Set-TargetResource
       \lceil \text{void} \rceil Set() \lceil \cdot \rceil\{ \ldots \}+-}
```
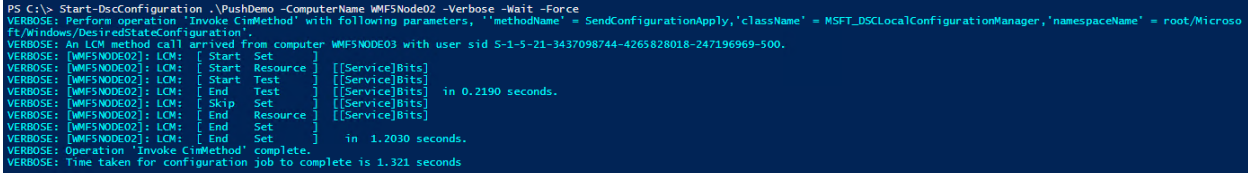

# PS C:\> Get-DscLocalConfigurationManager

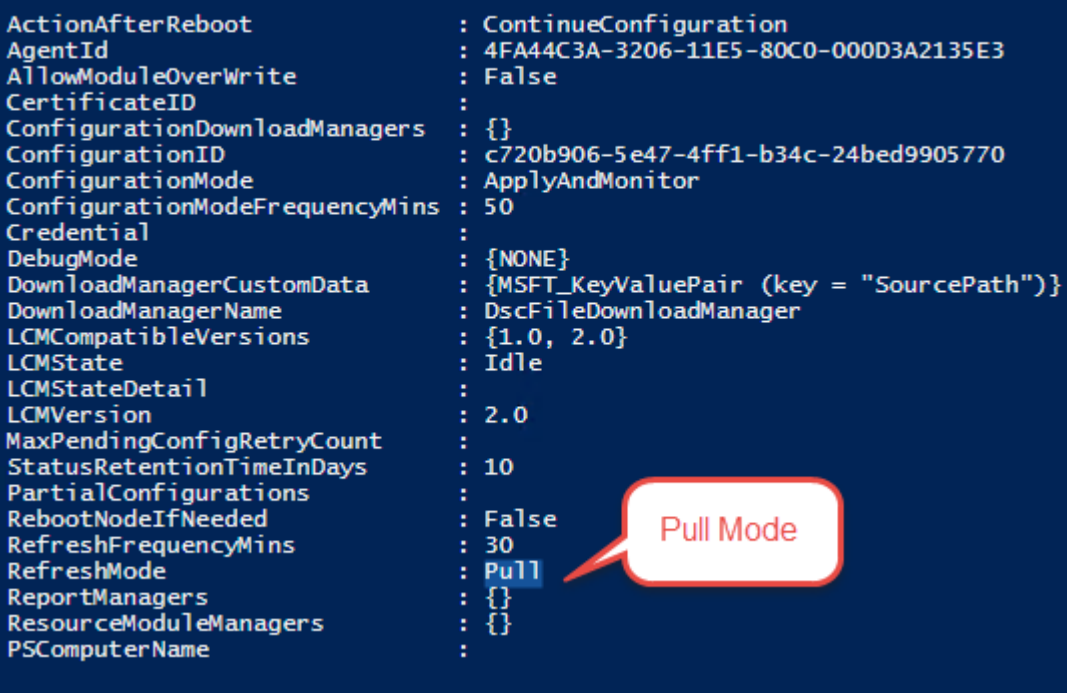

# **Chapter 4: PowerShell and Web Technologies**

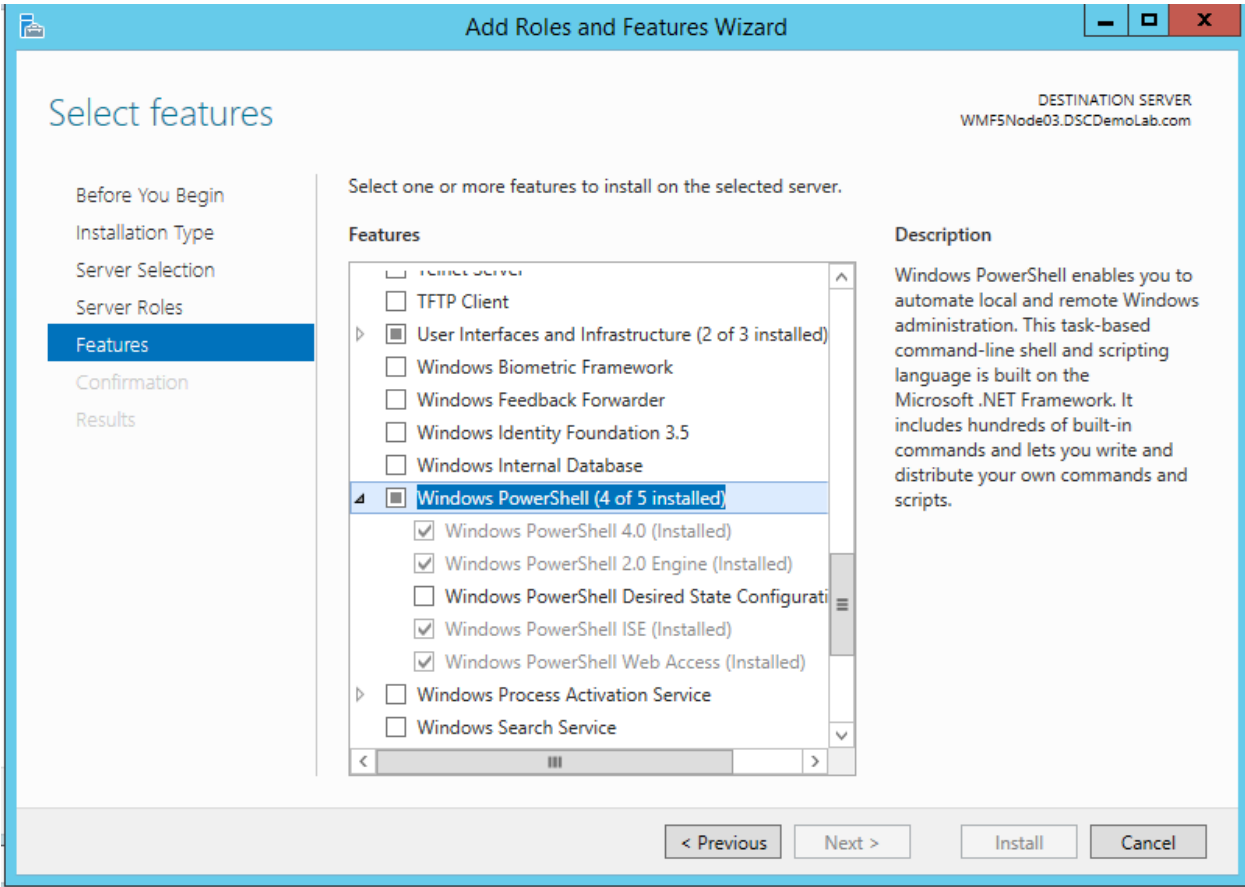

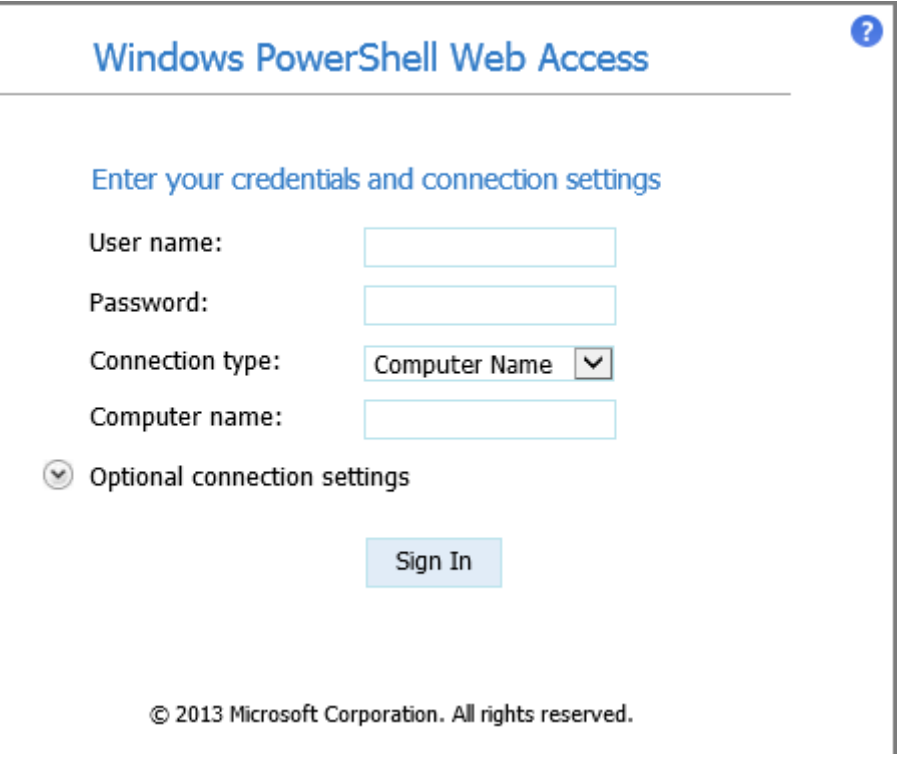

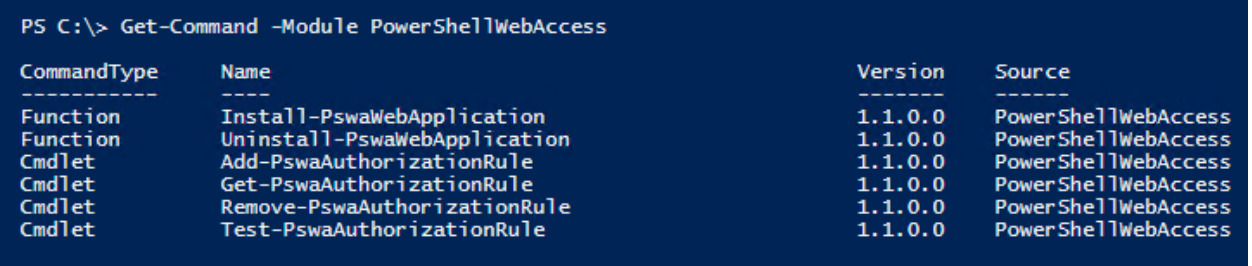

PS C:\> Uninstall-PswaWebApplication -WebApplicationName pswa -Verbose -DeleteTestCertificate<br>Removing web application pswa...

Removing application pool pswa\_pool...

Removing self-signed certificate...

PS  $C:\&$ 

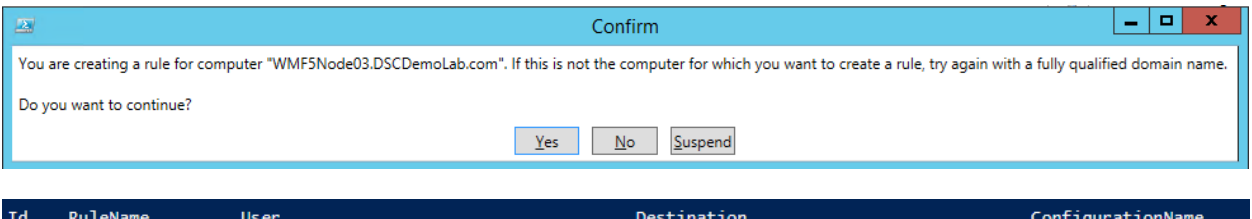

WMF5Node03.DSCDemoLab.com

-----------------<br>Microsoft.PowerShell

 $\overline{\mathbf{o}}$  $Rule$ <sup>0</sup>

## Directory: C:\Temp\DemoModule

DSCDEMOLAB\ChenV

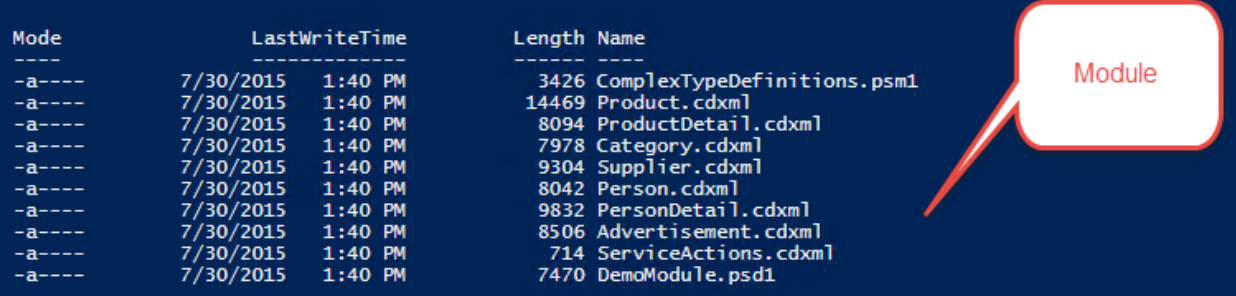

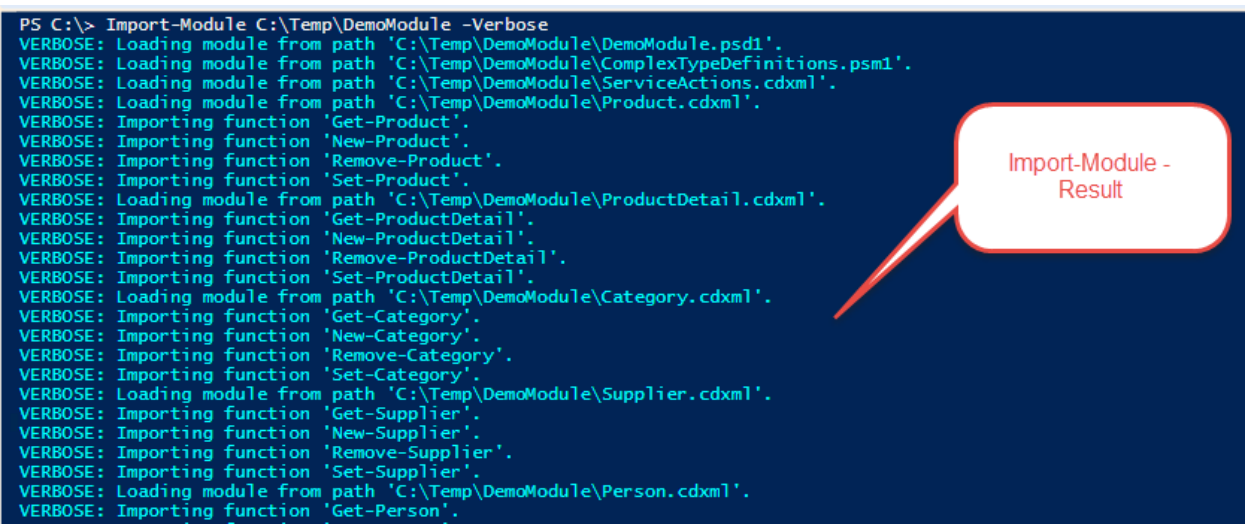

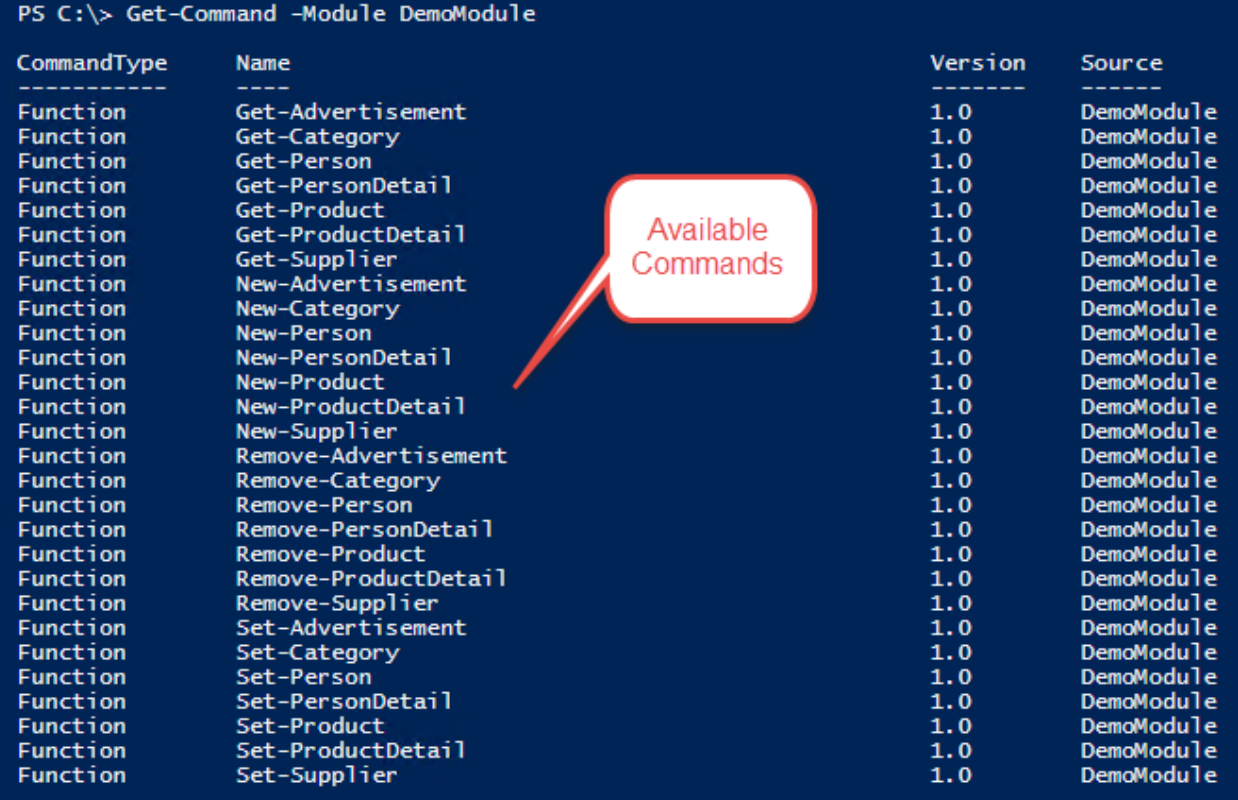

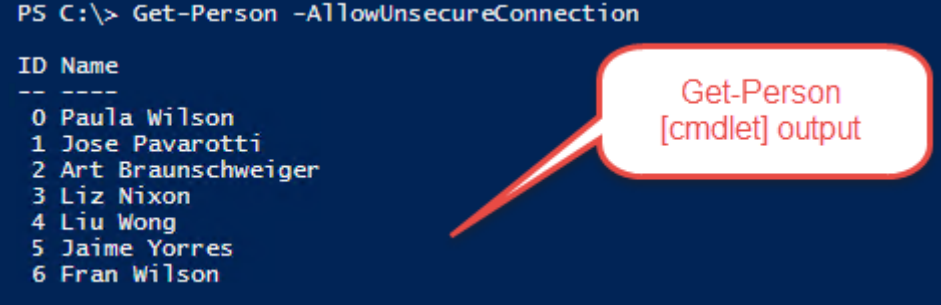

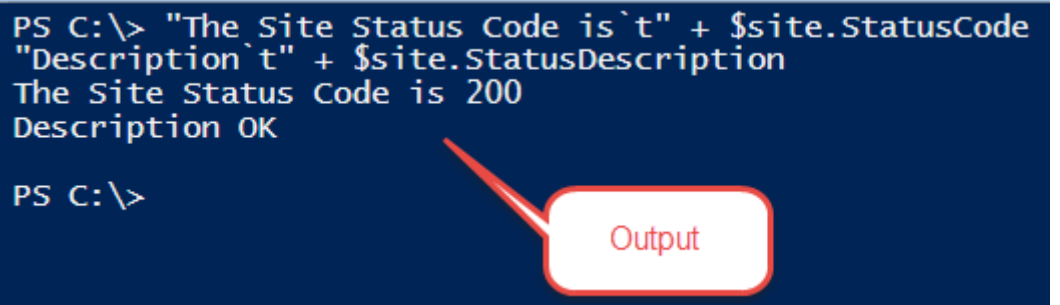

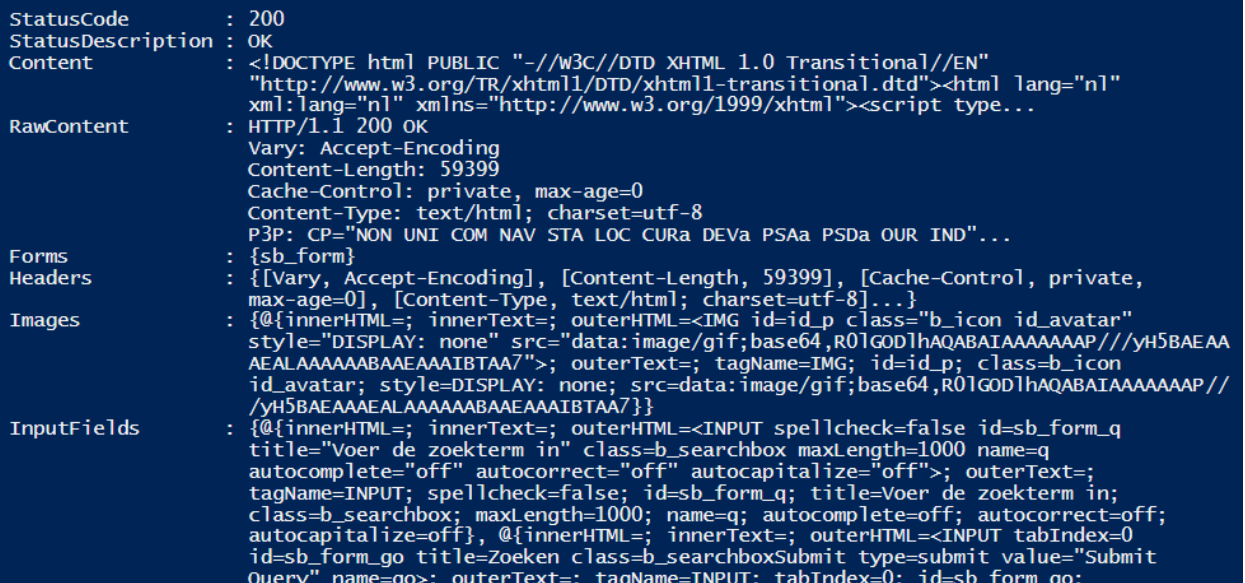

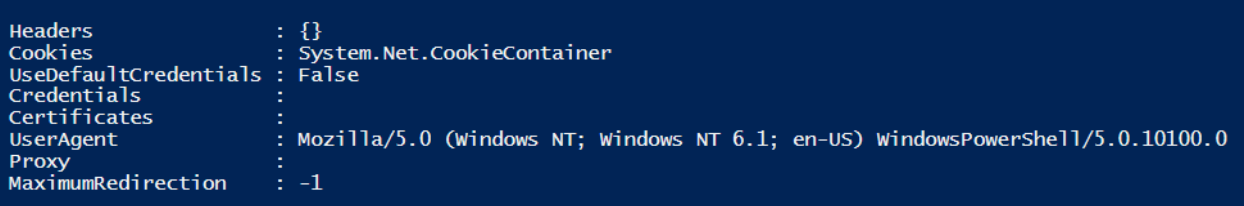

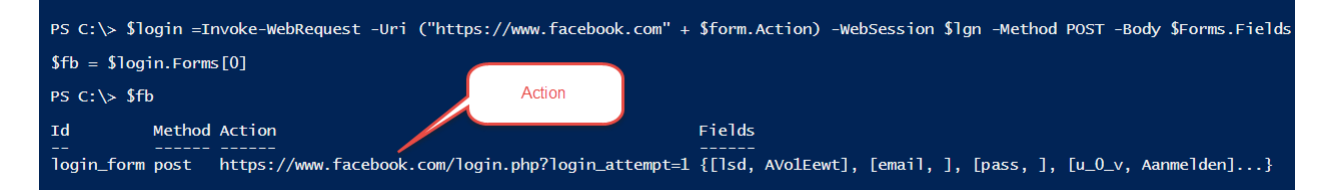

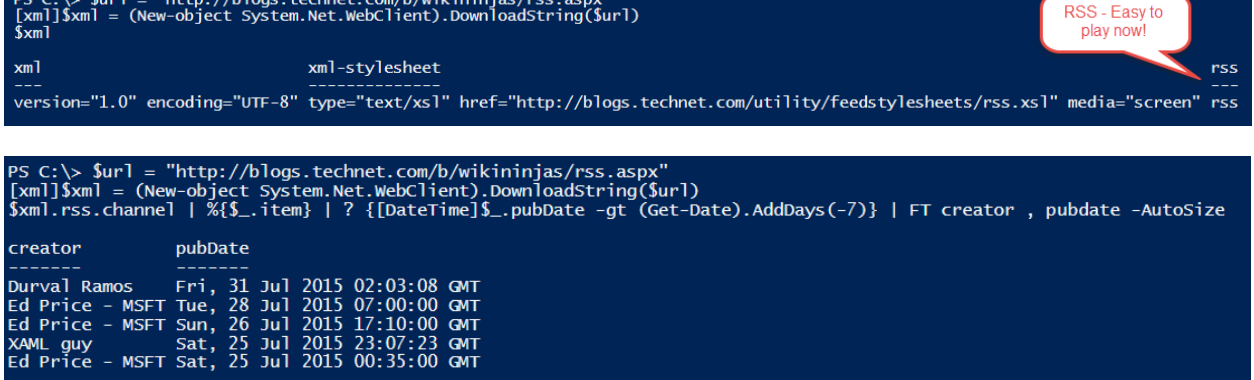

PS C:\> \$var = New-WebServiceProxy -Uri http://www.webservicex.net/CurrencyConvertor.asmx?WSDL<br>\$var.ConversionRate

 $\mathbf{v}_1$  ,  $\mathbf{v}_2$  ,  $\mathbf{v}_3$ 

### OverloadDefinitions

 $C_1$ ,  $C_2$ ,  $C_3$ 

 $\le$ /s:element>

- <s:simpleType name="Currency"> -<s:restriction base="s:string"> <s:enumeration value="AFA"/> <s:enumeration value="ALL"/> <s:enumeration value="DZD"/> <s:enumeration value="ARS"/> <s:enumeration value="AWG"/> <s:enumeration value="AUD"/> <s:enumeration value="BSD"/> <s:enumeration value="BHD"/> <s:enumeration value="BDT"/> <s:enumeration value="BBD"/> <s:enumeration value="BZD"/> <s:enumeration value="BMD"/> <s:enumeration value="BTN"/> <s:enumeration value="BOB"/> <s:enumeration value="BWP"/> <s:enumeration value="BRL"/> <s:enumeration value="GBP"/> <s:enumeration value="BND"/> <s:enumeration value="BIF"/> <s:enumeration value="XOF"/> <s:enumeration value="XAF"/> <s:enumeration value="KHR"/>

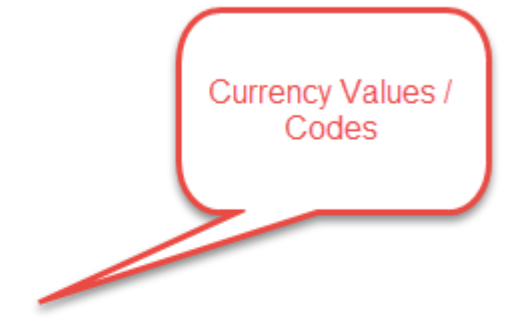

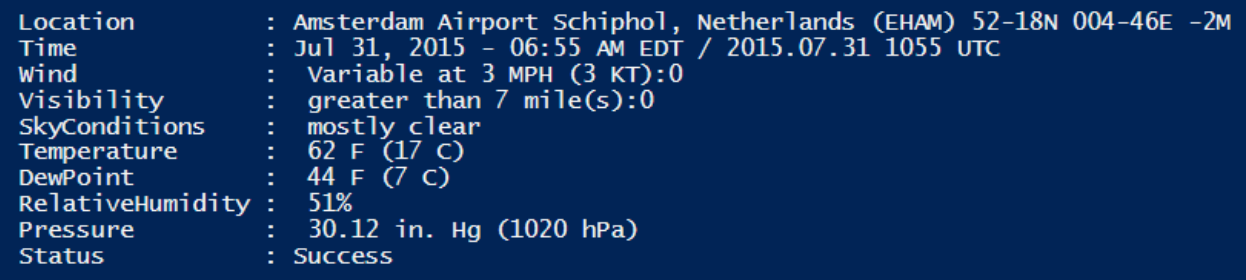

**JSON** 

### "resultCount":50,

"results": [

"CollectionNewtor":"nttp://a38.phobos.apple.com/us/r30/Music7/v4/bd/fd/e4/bdfde4e4-5407-9bb0-e632-edbf079bed21/mzaf 907706799096684396.phis.aac.pper.com/us/r30/Music7/v4/bd/fd/e4/bdfde4e4-5407-9bb0-e632-edbf079bed21/mzaf 9 "isStreamable":true}.

"isStreamable":true),<br>"wrapperType":"track", "kind":"song", "artistId":3996865, "collectionId":579372950, "trackId":579373086, "artistName":"Metallica", "collectionCensoredName":"Metallica", "trackCensoredName":"Nothing El

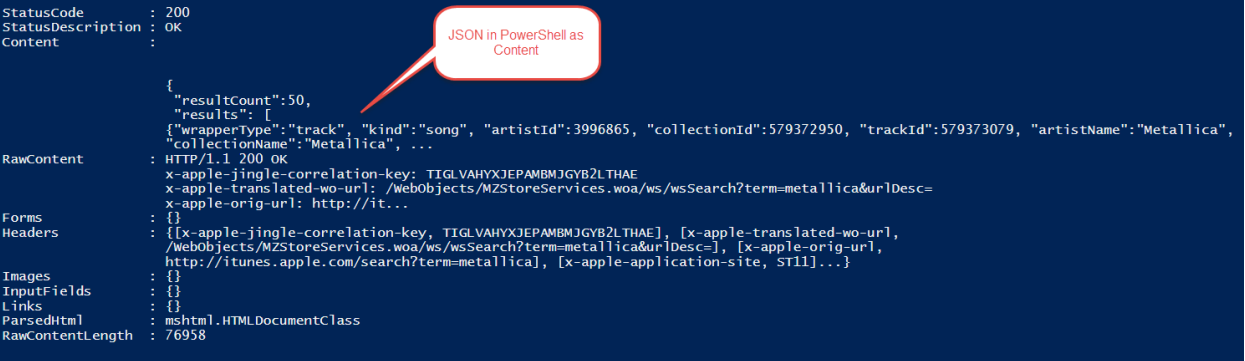

# wrapperType trackName

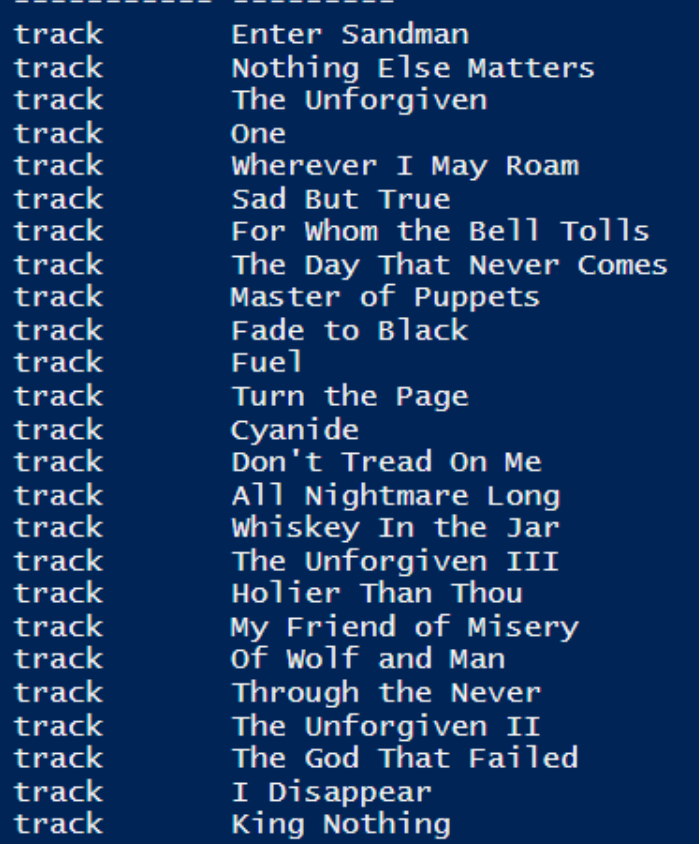

Converted JSON to readable format and selected first 25 results

#### Service

The following operations are supported. For a formal definition, please review the **Service Description**. · HelloWorld

This web service is using http://tempuri.org/ as its default namespace.

Recommendation: Change the default namespace before the XML Web service is made public.

Each XML Web service needs a unique namespace in order for client applications to distinguish it from other services on the Web. http://tempuri.org/ is available for XML Web services that are under development, but publish

Your XML Web service should be identified by a namespace that you control. For example, you can use your company's Internet domain name as part of the namespace. Although many XML Web service namespaces look like URLs, the

For XML Web services creating using ASP.NET, the default namespace can be changed using the WebService attribute's Namespace property. The WebService attribute is an attribute applied to the class that contains the XML Web

 $c\ddot{x}$ 

(WebService (Namespace="http://microsoft.com/webservices/")]<br>public class MyWebService {<br>// implementation **Visual Basic**  $\label{thm:main} \begin{minipage}[t]{0.9\textwidth} \begin{minipage}[t]{0.9\textwidth} \begin{minipage}[t]{0.9\textwidth} \begin{minipage}[t]{0.9\textwidth} \begin{minipage}[t]{0.9\textwidth} \begin{minipage}[t]{0.9\textwidth} \begin{minipage}[t]{0.9\textwidth} \begin{minipage}[t]{0.9\textwidth} \begin{minipage}[t]{0.9\textwidth} \begin{minipage}[t]{0.9\textwidth} \begin{minipage}[t]{0.9\textwidth} \begin{minipage}[t]{0.9\textwidth} \begin{minipage}[t]{0.9\textwidth} \begin{min$ 

 $C++$ 

 $[{\tt MabService(Mamespace="https://microsofo.com/webserrices/*)}]$  public ref class MyWebBervice {<br>// implementation {<br>// implementation }  $\bar{\tau}$ For more details on XML namespaces, see the W3C recommendation on Namespaces in XML.

For more details on WSDL, see the WSDL Specification.

For more details on URIs, see RFC 2396.

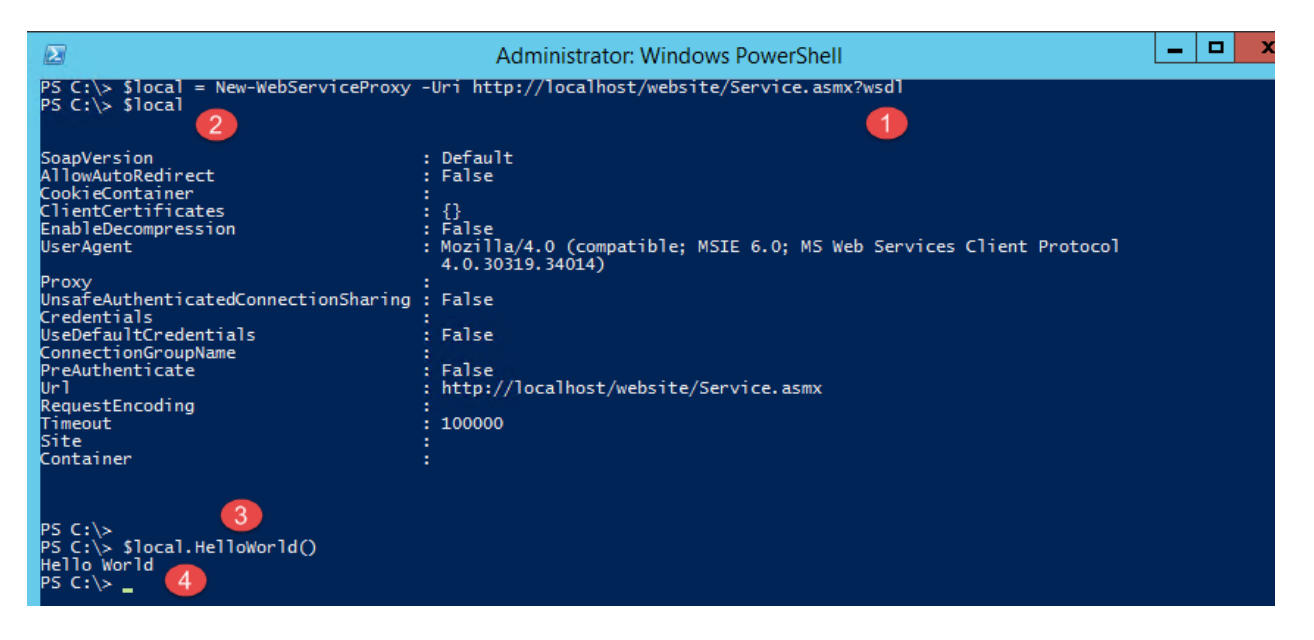

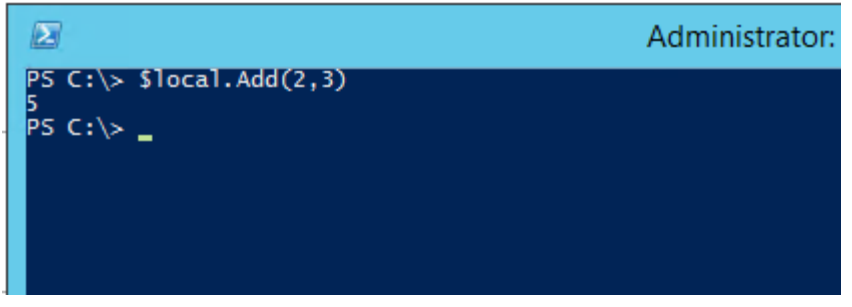

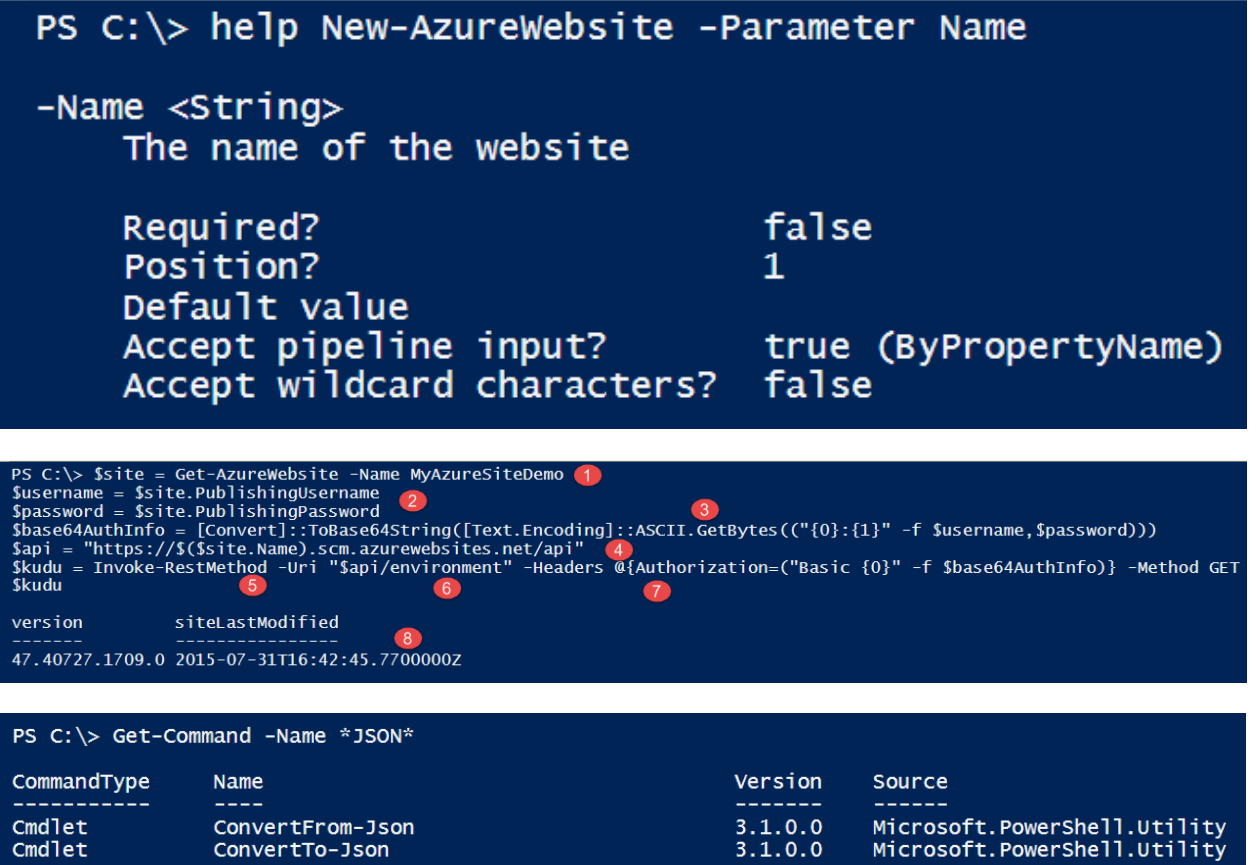

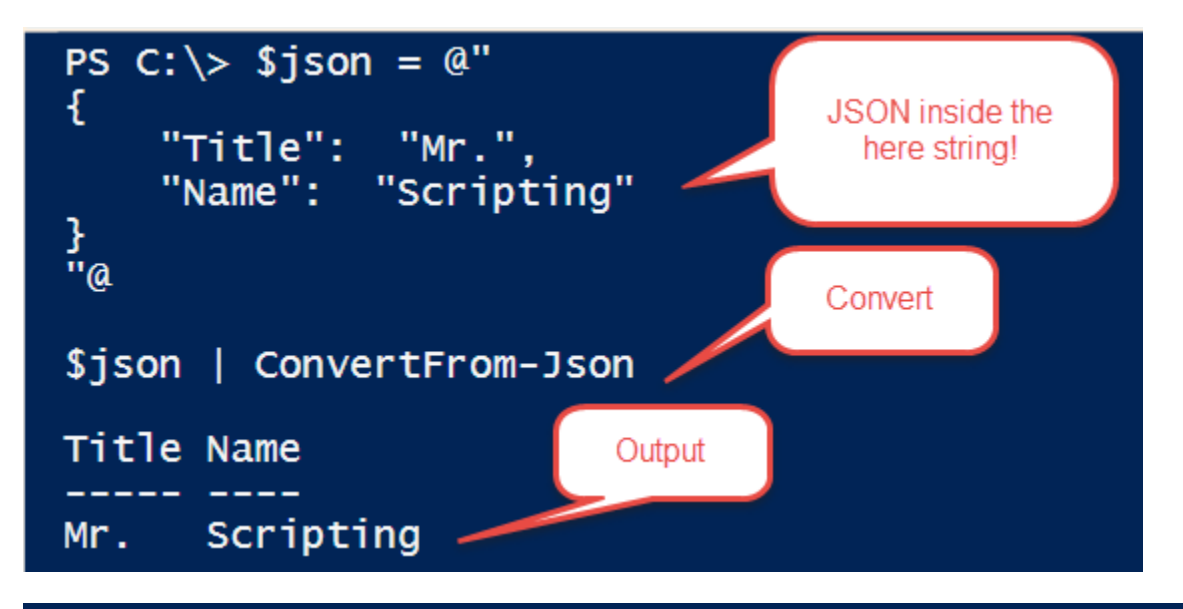

TypeName: System.Management.Automation.PSCustomObject

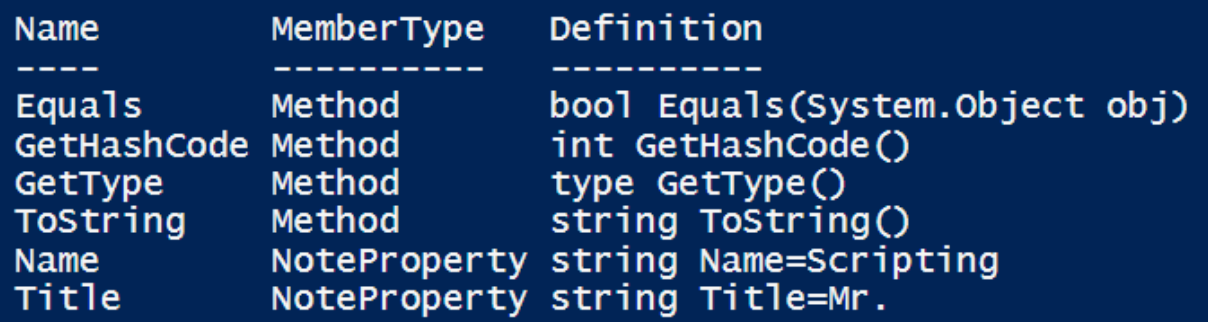

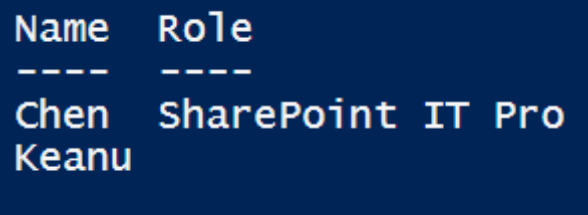

**Chapter 5: Exploring Application Programming Interface**

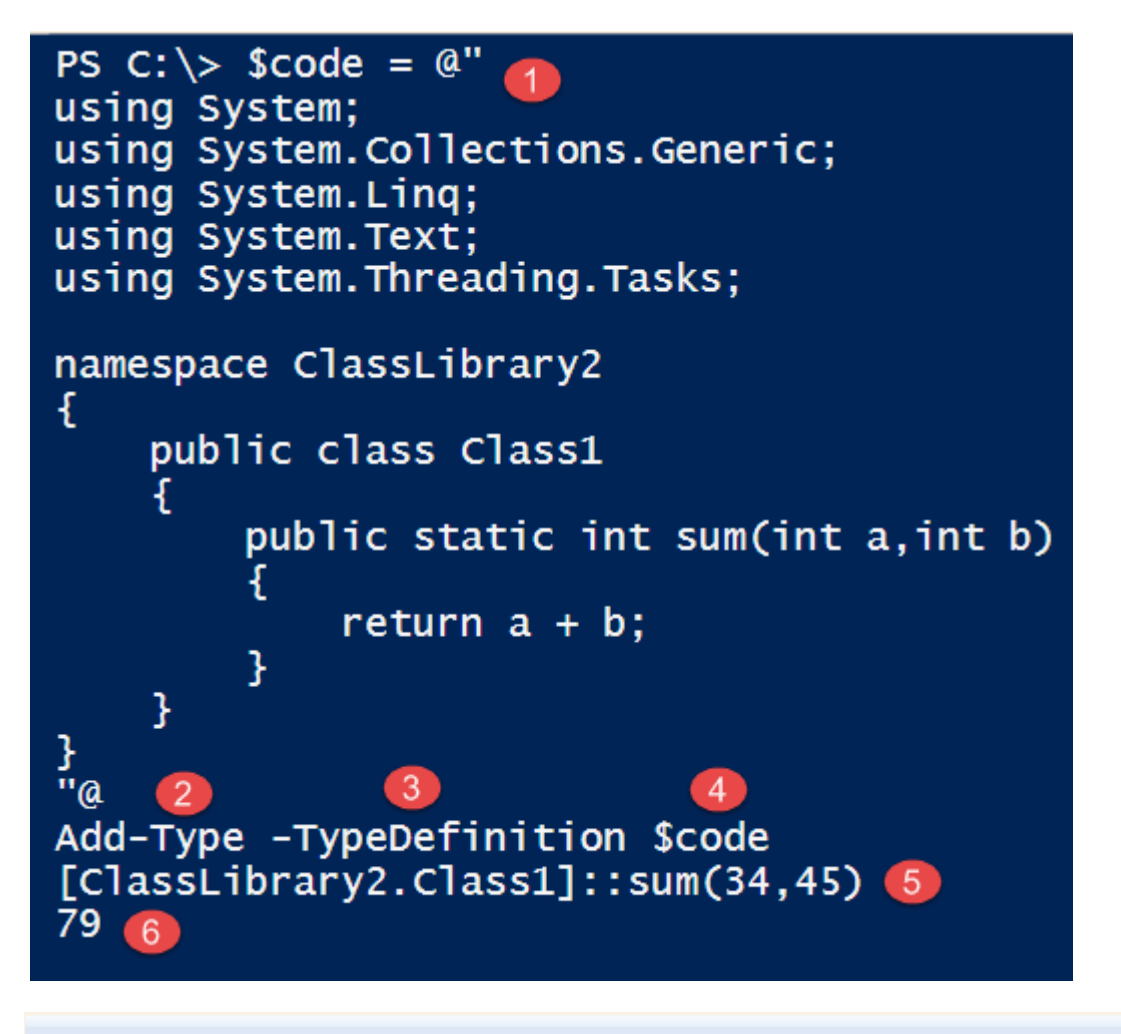

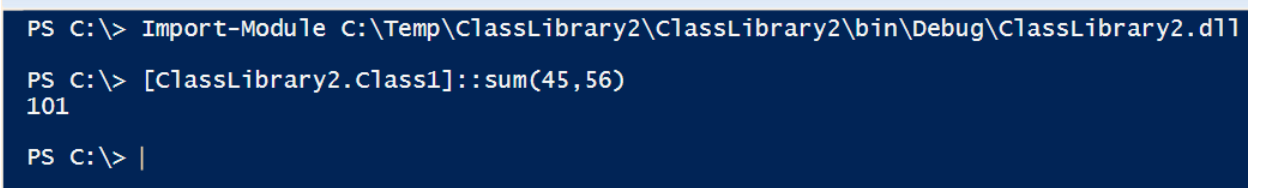

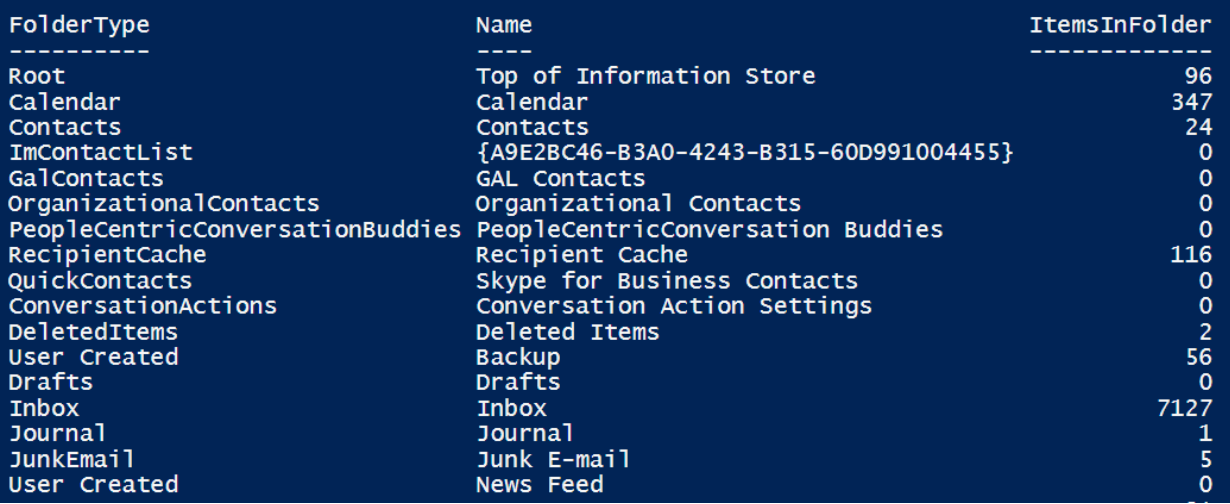

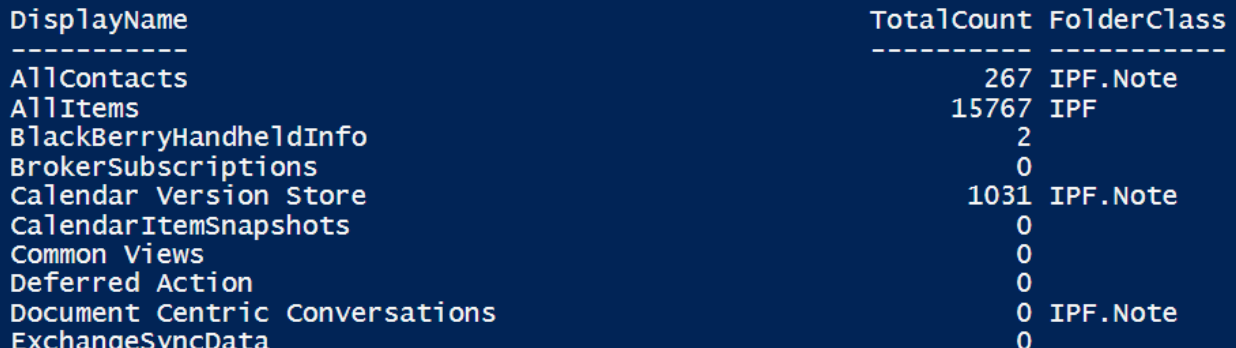

File:///c:/users/chenv/documents/visual studio 2010/Projects/Office365/O DisplayName: Anil Yaaram Alias: Anil.Yaaram Email Anil.Yaaram Email Anil.Yaaram Email Anil.Yaaram Email Anil.Yaaram Email Anil.Yaaram Email Anil.Yaaram Email Anil.Yaaram Email Anil.Yaaram Email Anil.Yaaram Email DisplayNam

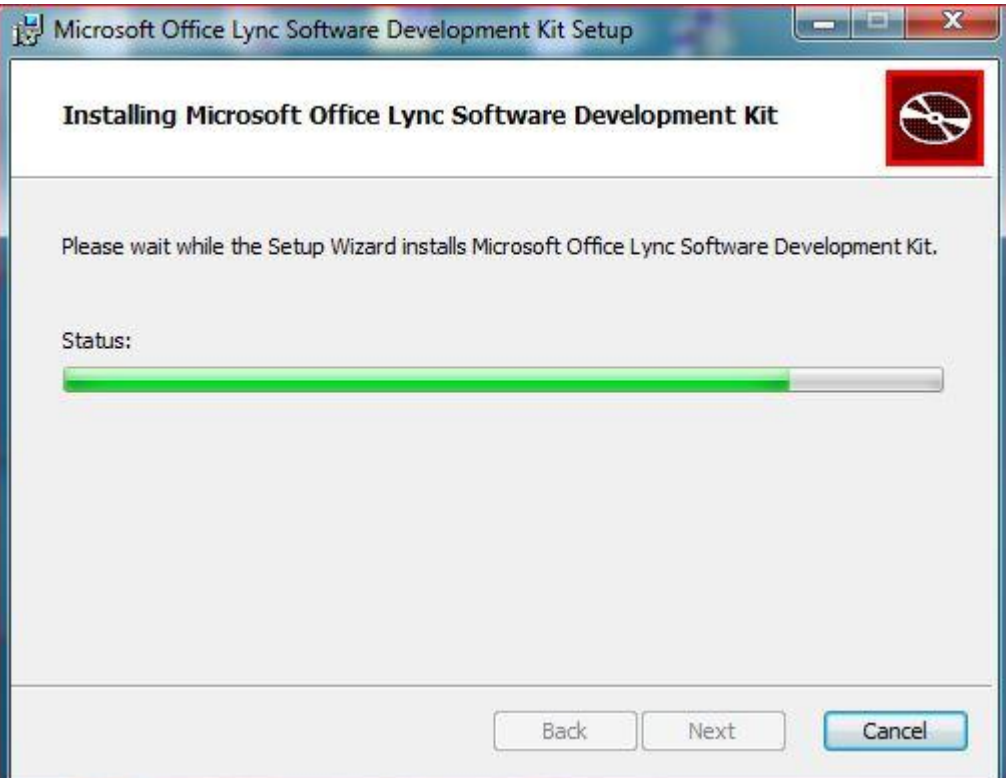
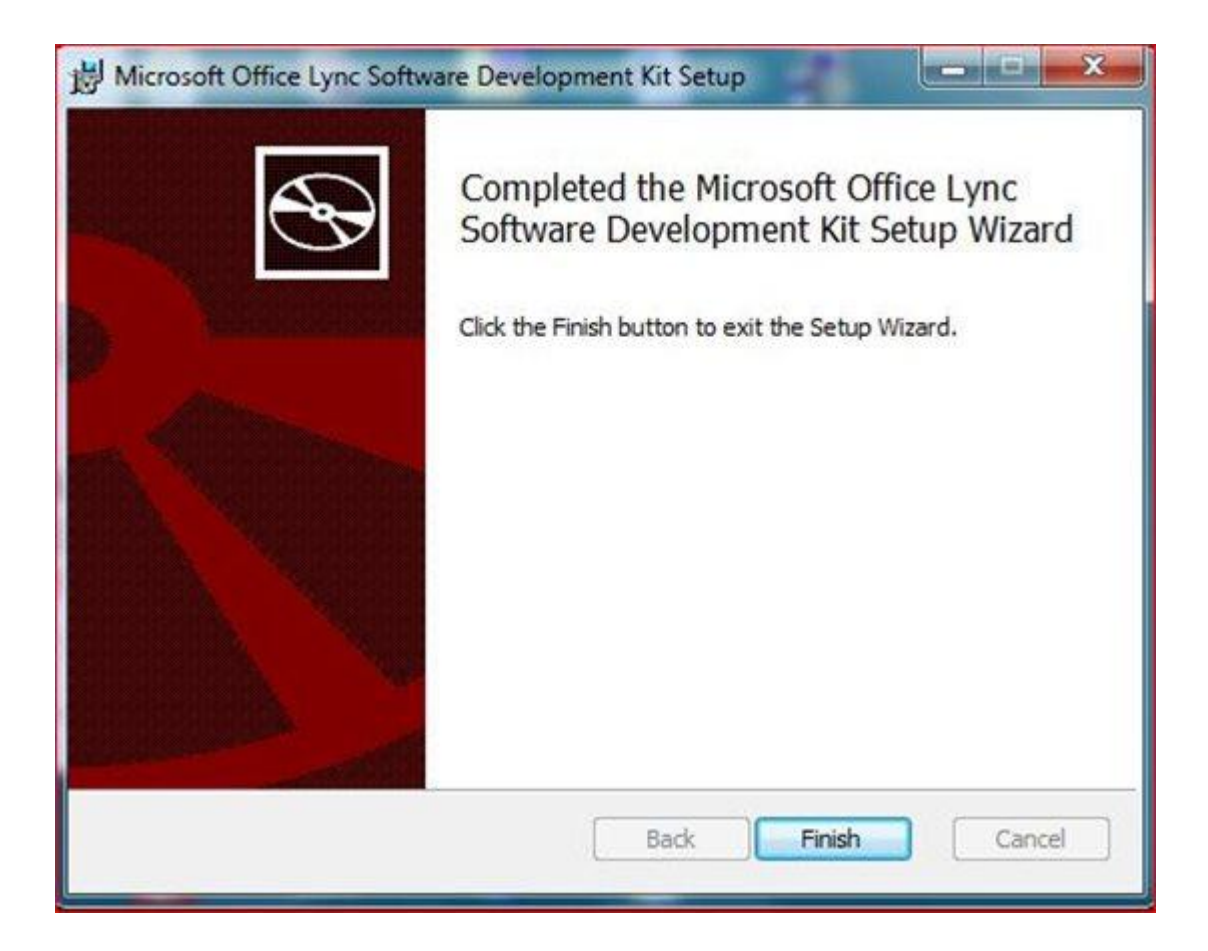

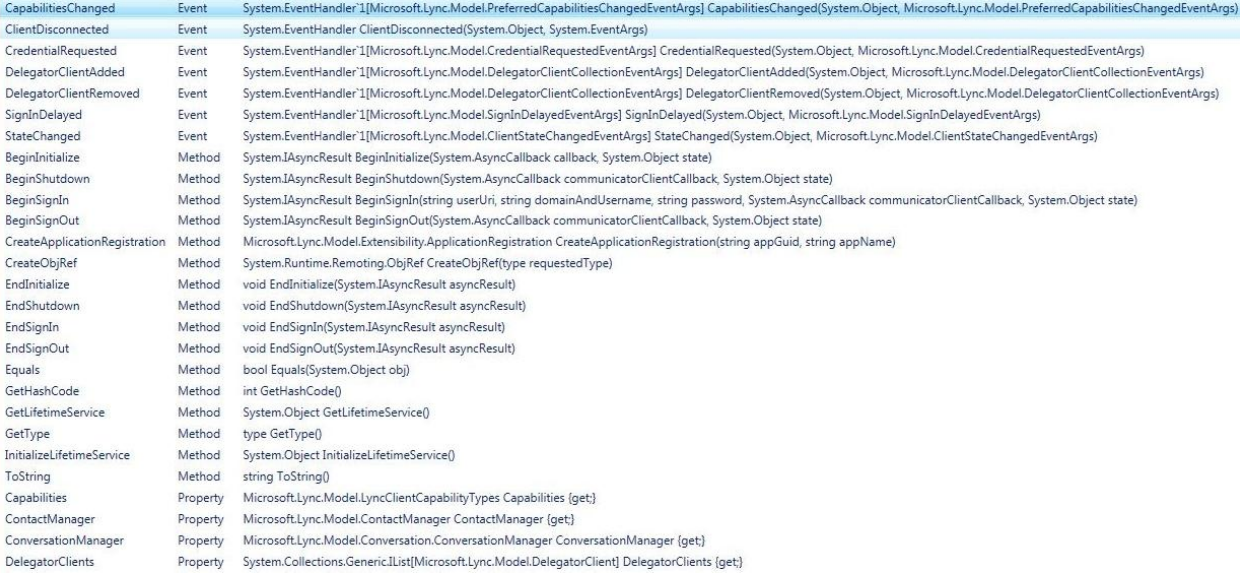

PS C:\windows\system32> \$client = [Microsoft.Lync.Model.LyncClient]::GetClient() \$client.ContactManager.Groups.InnerObject.Name Other Contacts Pinned Contacts SharePoint Portal Team Project Management End User Computing

SharePoint Development

PS C:\windows\system32> \$client = [Microsoft.Lync.Model.LyncClient]::GetClient()<br>\$client.ContactManager.BeginAddGroup

OverloadDefinitions

System.IAsyncResult BeginAddGroup(string customGroupName, System.AsyncCallback contactsAndGroupsCallback, System.Object state)<br>System.IAsyncResult BeginAddGroup(Microsoft.Lync.Model.Group.DistributionGroup distributionGrou

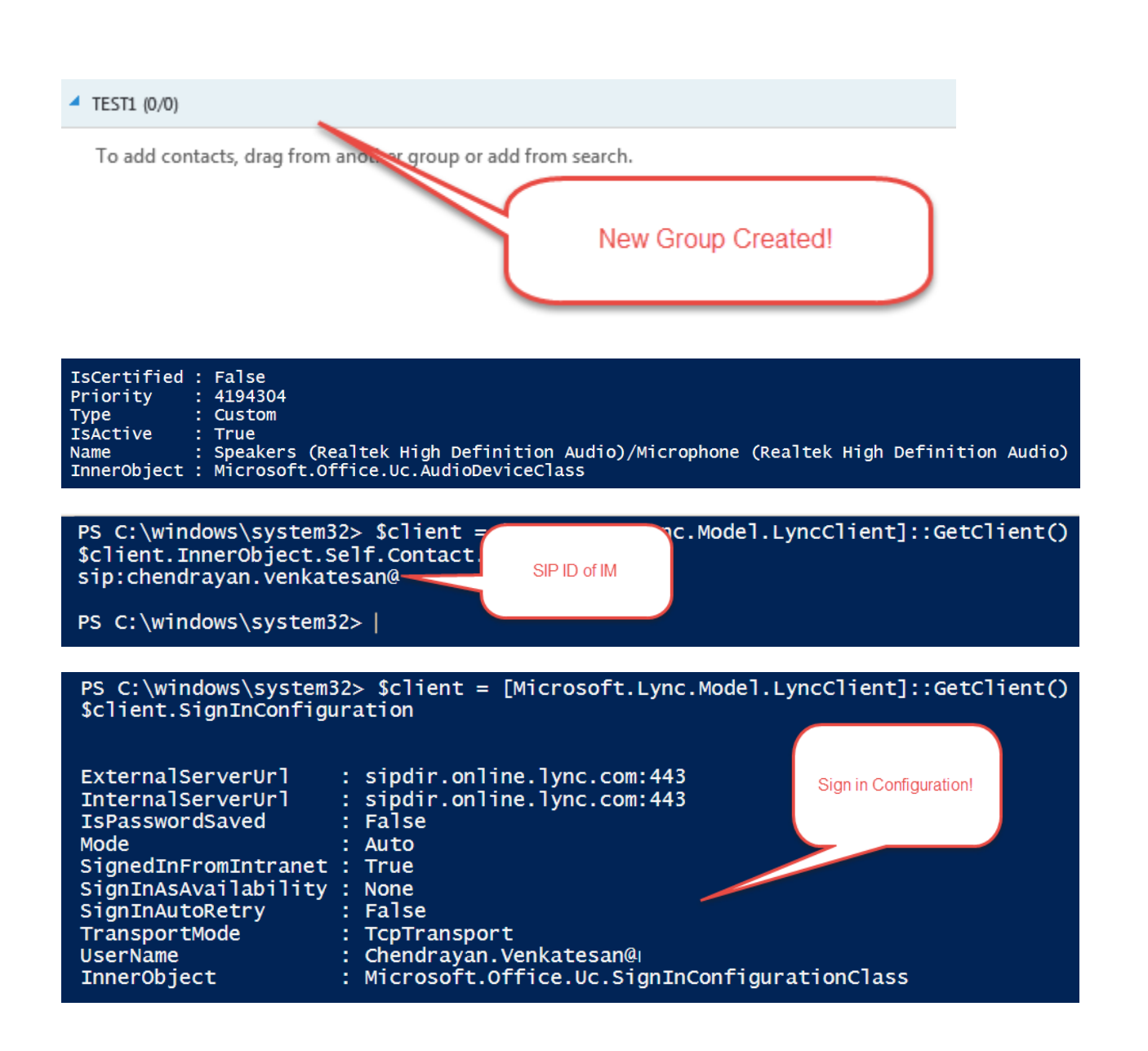

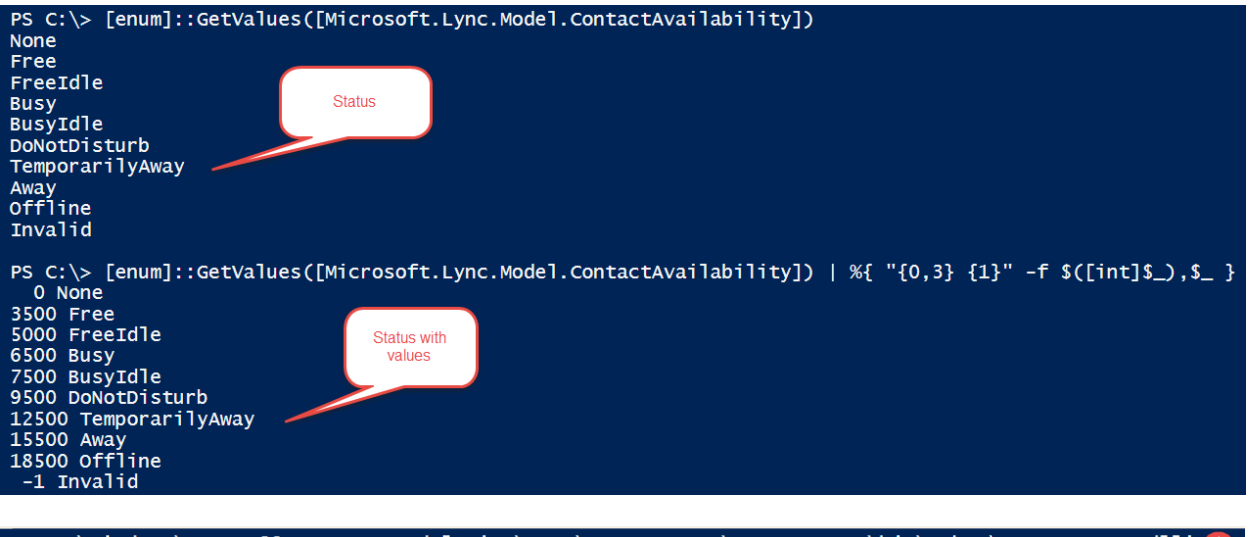

PS C:\windows\system32> |

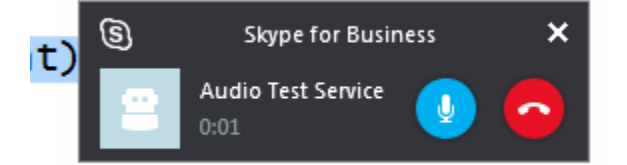

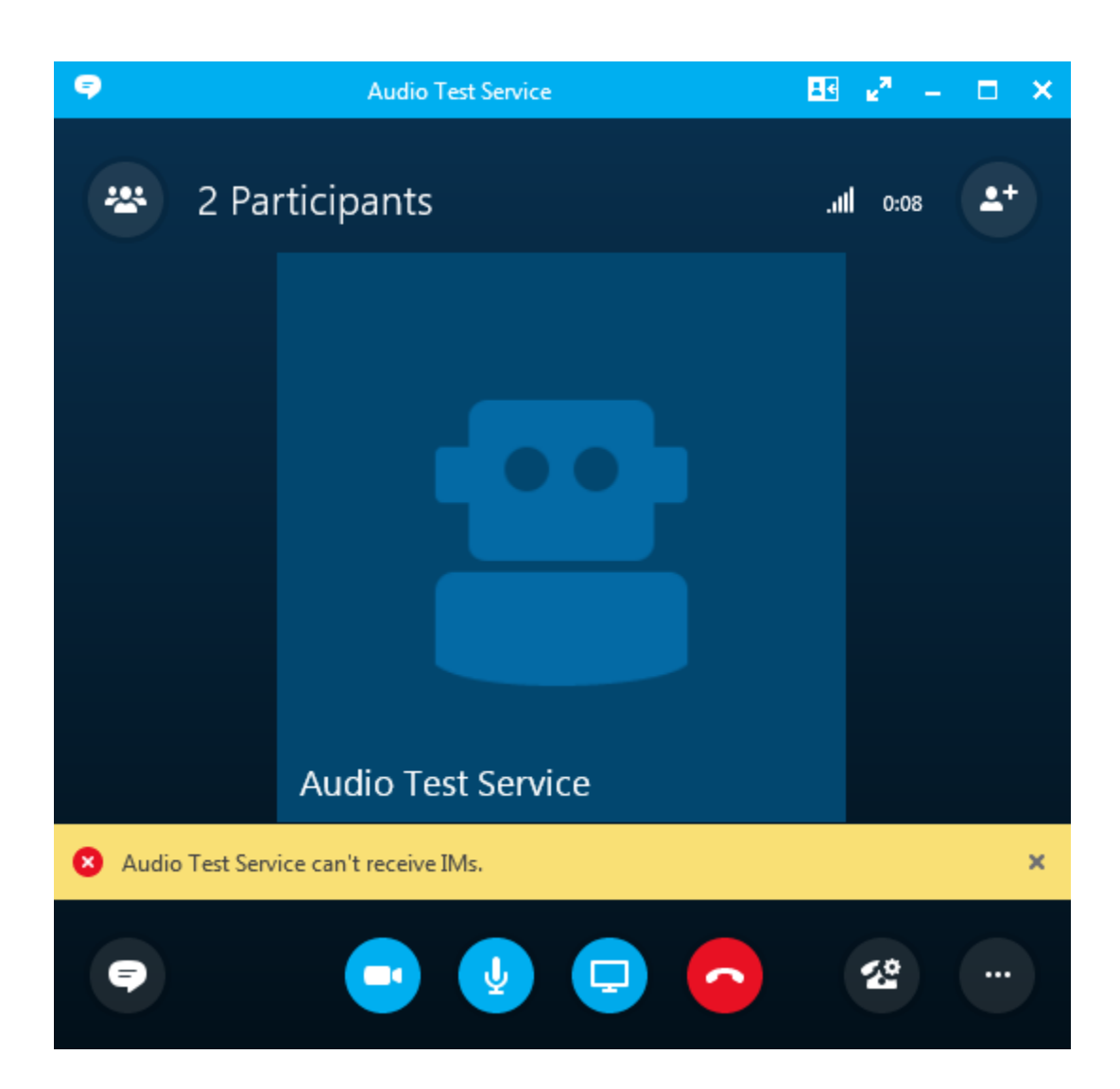

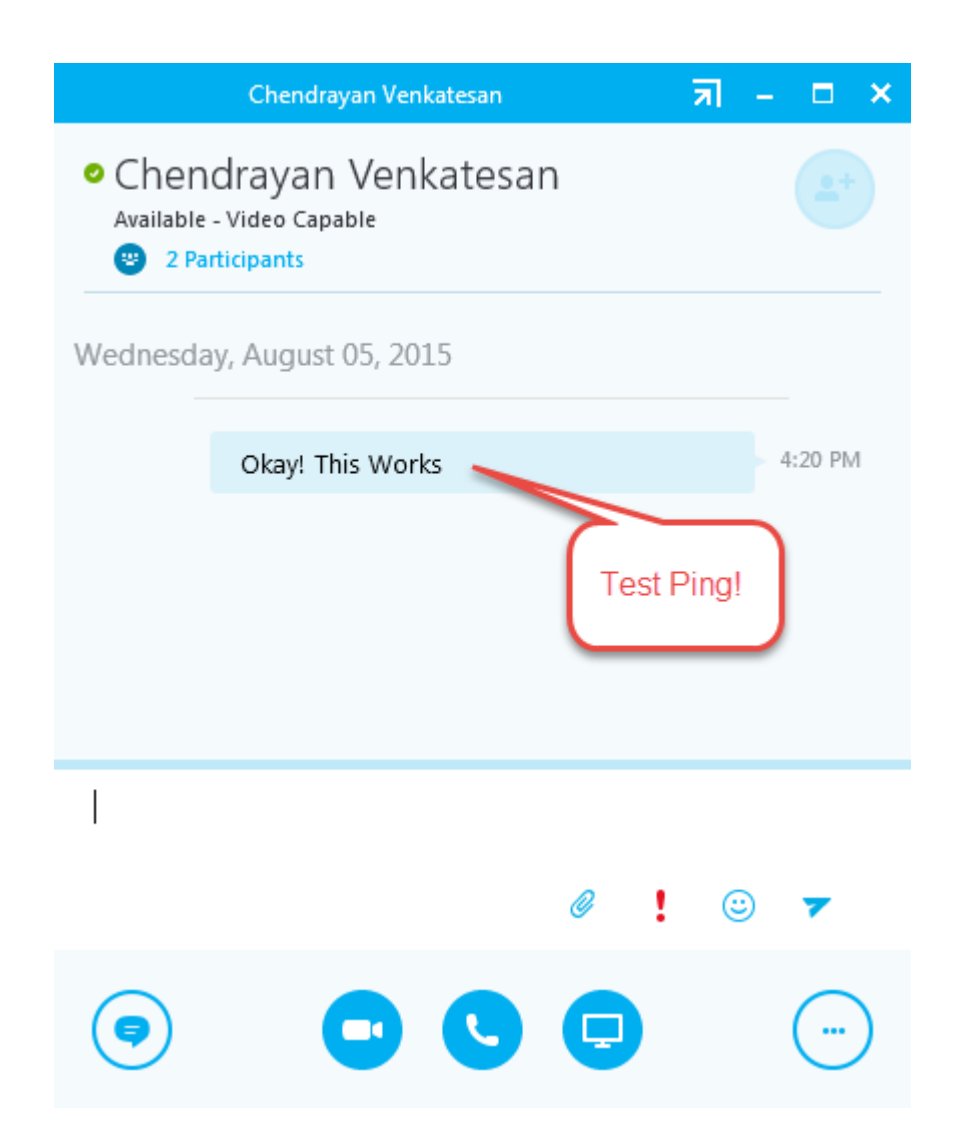

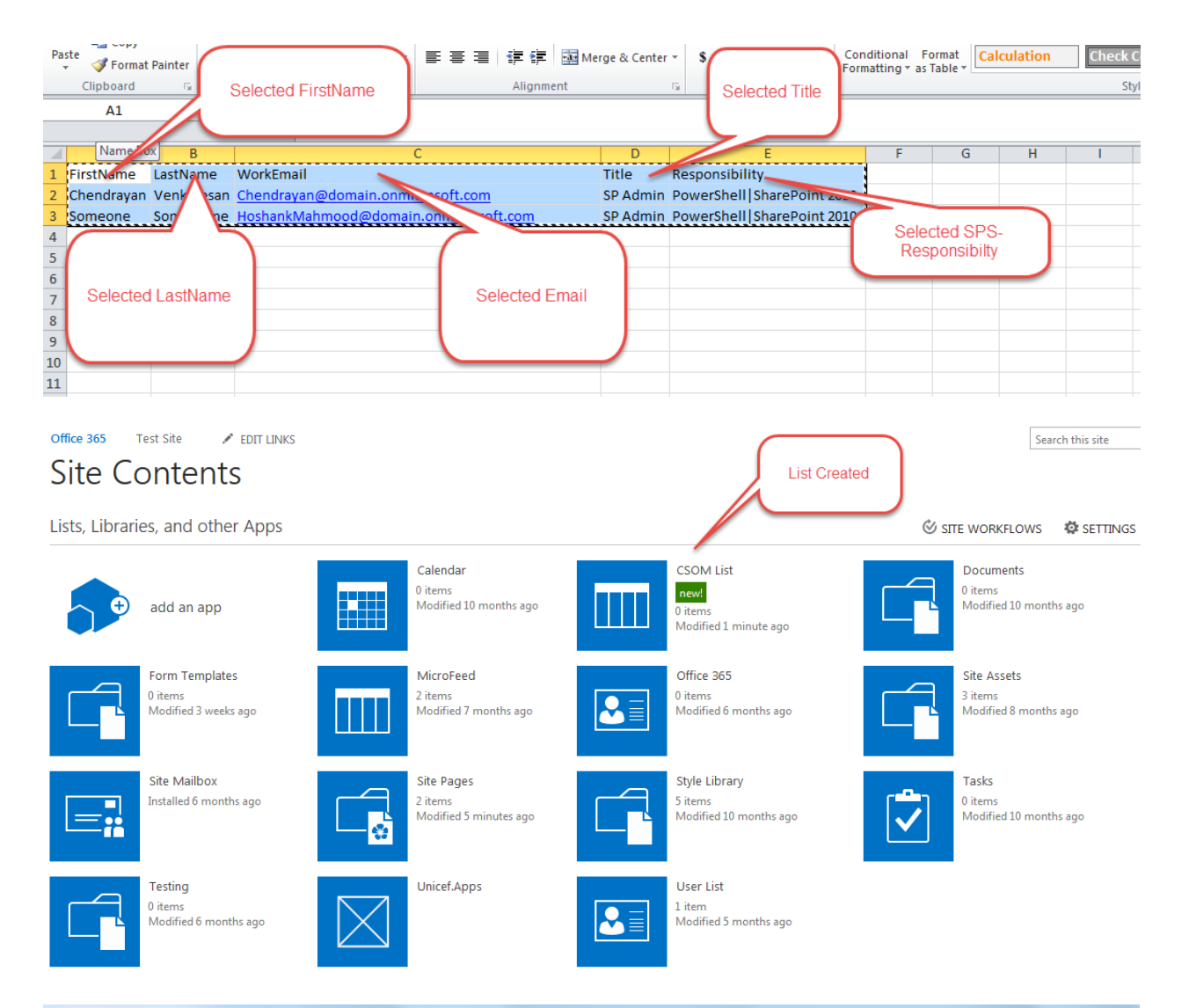

**X** Windows PowerShell

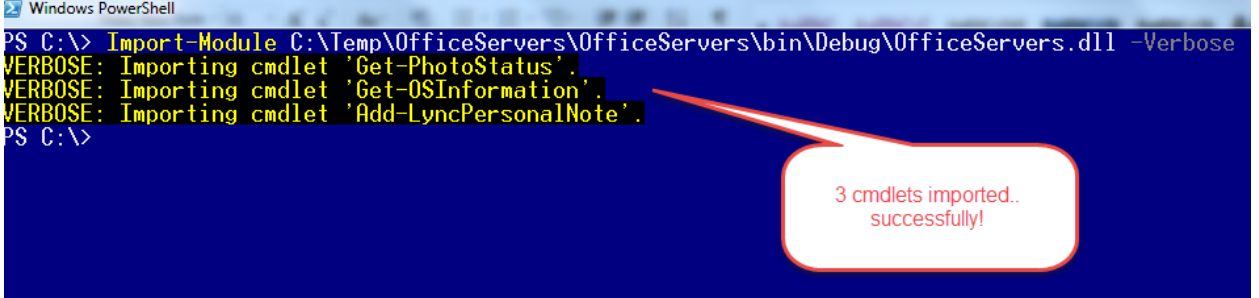

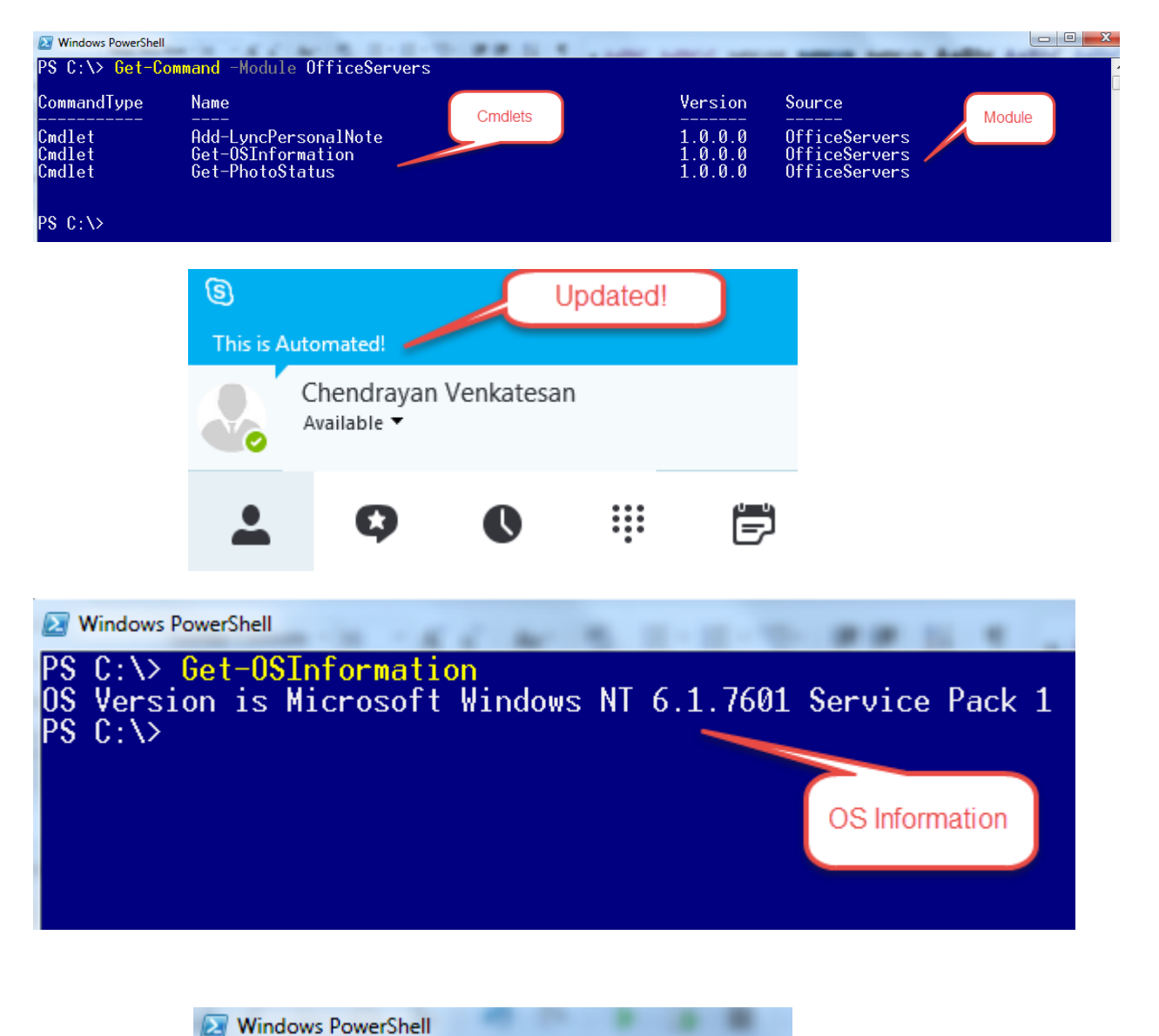

PS C: \> Get-PhotoStatus Lync Group Name Information....<br>Photo will be visible to others!  $PS C:\ \&$